## **Welcome**

### **Topics**

- Who [Should](#page-1-0) Read This Guide
- Reader [Feedback](#page-2-0)
- How This Guide Is [Organized](#page-3-0)
- Amazon EC2 [Resources](#page-4-0)

This is the *Amazon Elastic Compute Cloud* Command Line Tools Reference Guide. It provides the syntax, a description, options, and usage examples for each command line tool. This section describes who should read this guide, how the guide is organized, and other resources related to Amazon Elastic Compute Cloud.

The Amazon Elastic Compute Cloud is occasionally referred to within this guide as simply "Amazon EC2"; all copyrights and legal protections still apply.

## <span id="page-1-0"></span>**Who Should Read This Guide**

This guide is intended for users that administer Amazon EC2 instances using the command line tools.

### **Required Knowledge and Skills**

Use of this guide assumes you are familiar with the following:

- Basic [understanding](http://www.w3schools.com/webservices/default.asp) of web services (go to *W3 Schools Web Services Tutorial*)
- Experience using Amazon EC2 obtained by working through the Amazon Elastic [Compute](http://docs.amazonwebservices.com/AWSEC2/2009-04-04/GettingStartedGuide/) Cloud Getting **Started Guide,**
- A basic understanding of the command line AMI and API tools (which were installed when working through the Amazon Elastic [Compute](http://docs.amazonwebservices.com/AWSEC2/2009-04-04/GettingStartedGuide/) Cloud Getting **Started Guide).**

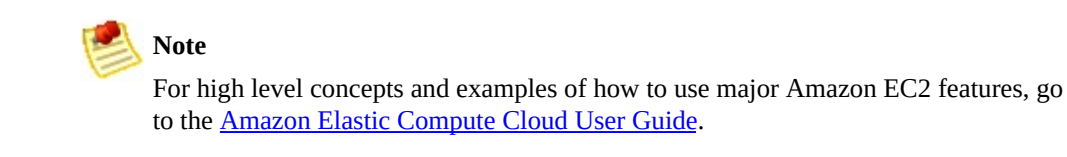

### <span id="page-2-0"></span>**Reader Feedback**

The online version of this guide provides a link at the top of each page that enables you to enter feedback about this guide. We strive to make our guides as complete, error free, and easy to read as possible. You can help by giving us feedback. Thank you in advance!

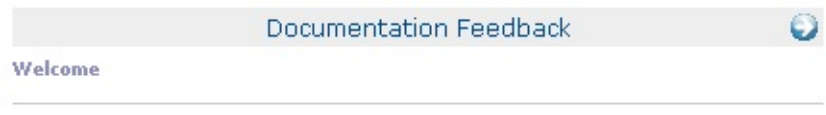

### <span id="page-3-0"></span>**How This Guide Is Organized**

#### This guide is organized into several major sections described in the following table.

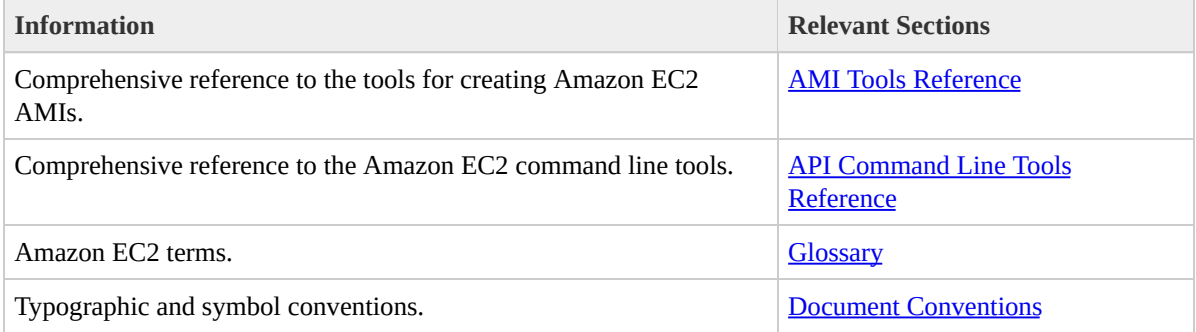

### <span id="page-4-0"></span>**Amazon EC2 Resources**

#### The following table lists related resources that you'll find useful as you work with this service.

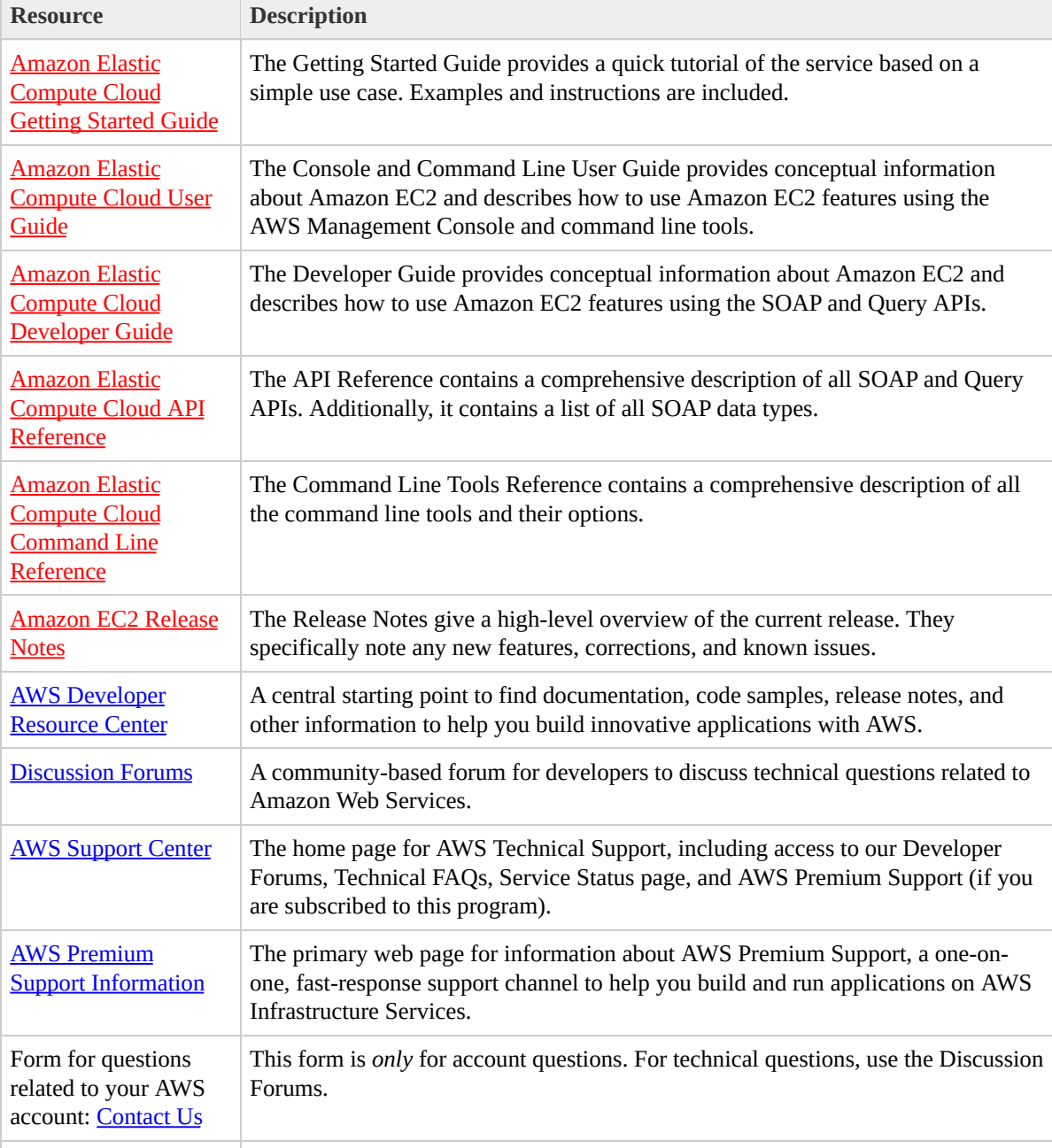

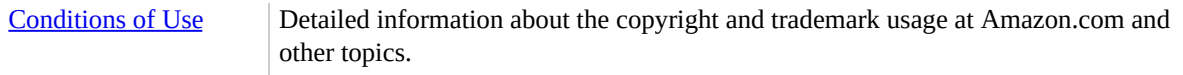

## **What's New**

This What's New is associated with the 2009-04-04 release of Amazon EC2. This guide was last updated on August 04, 2009.

The following table describes the important changes since the last release of the Amazon EC2 documentation set.

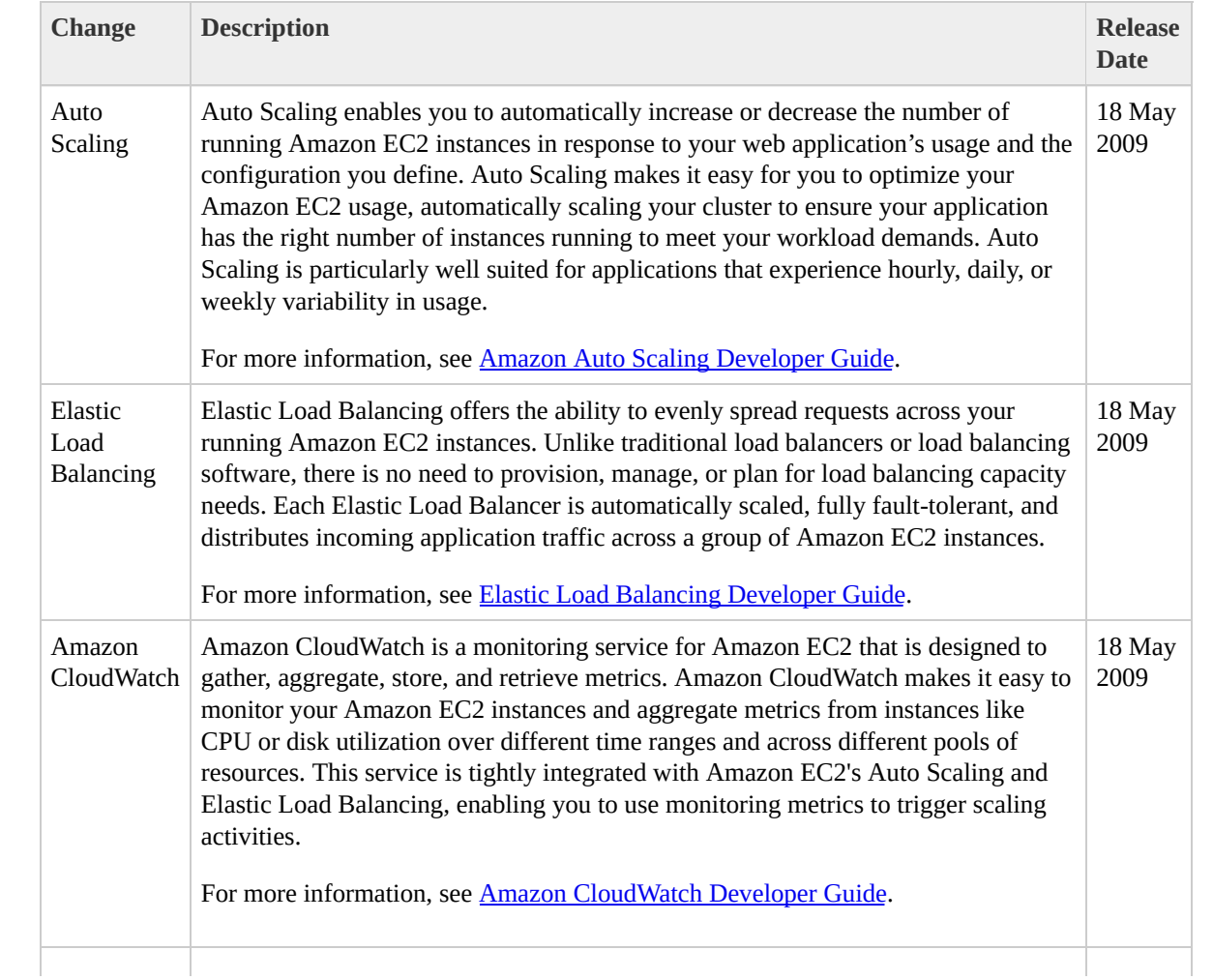

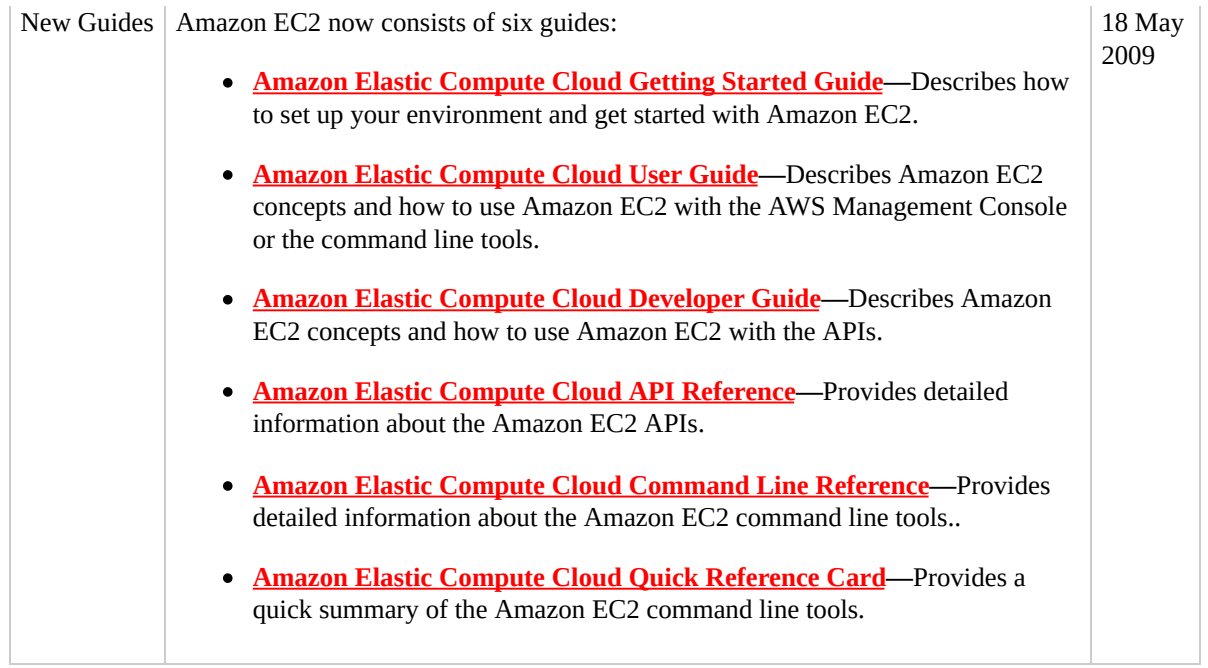

# **Getting the Command Line Tools**

To use the commands described in this guide, you must install both the AMI tools and the API tools. The AMI tools create, bundle, and migrate AMIs between regions. The API tools mirror the Amazon EC2 SOAP and Query APIs and enable you to perform all other functions. For information on setting up and using the tools, go to Amazon Elastic [Compute](http://docs.amazonwebservices.com/AWSEC2/2009-04-04/GettingStartedGuide/) Cloud Getting Started Guide and **Amazon Elastic [Compute](http://docs.amazonwebservices.com/AWSEC2/2009-04-04/UserGuide/) Cloud User Guide.** 

# <span id="page-9-0"></span>**AMI Tools Reference**

### **Topics**

- **[Common](#page-10-0) Options for AMI Tools**
- [ec2-bundle-image](#page-11-0)
- [ec2-bundle-vol](#page-19-0)
- [ec2-delete-bundle](#page-29-0)
- [ec2-download-bundle](#page-36-0)
- [ec2-migrate-bundle](#page-43-0)
- [ec2-migrate-manifest](#page-51-0)
- [ec2-unbundle](#page-59-0)
- [ec2-upload-bundle](#page-66-0)

# <span id="page-10-0"></span>**Common Options for AMI Tools**

Most AMI tools described in this section accept the set of optional parameters described in the following table.

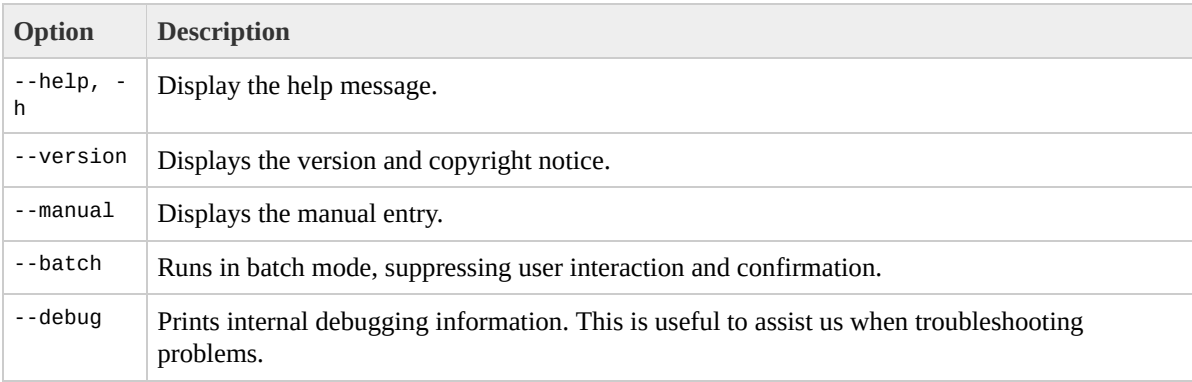

## <span id="page-11-0"></span>**ec2-bundle-image**

### **Description**

Create a bundled AMI from an operating system image created in a loopback file. For more information, go to the

Amazon Elastic [Compute](http://docs.amazonwebservices.com/AWSEC2/2009-04-04/GettingStartedGuide/) Cloud Getting Started Guide or Amazon Elastic [Compute](http://docs.amazonwebservices.com/AWSEC2/2009-04-04/UserGuide/) Cloud User Guide.

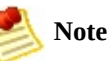

Scripts that require a copy of the public key from the launch key pair must obtain the key from the instance's metadata (not the key file in the instance store) for instances bundled with the 2007-08-29 AMI tools and later. AMIs bundled before this release will continue to work normally.

### **Syntax**

**ec2-bundle-image** -k *private\_key* -c *cert* -u *user\_id* -i *image\_path* -r {i386 | x86\_64} [-d *destination*] [-p *ami\_prefix*] [--ec2cert *cert\_path*] [--kernel *kernel-id*] [--ramdisk *ramdisk\_id*] [--block-devicemapping*block\_device\_mapping*]

## **Options**

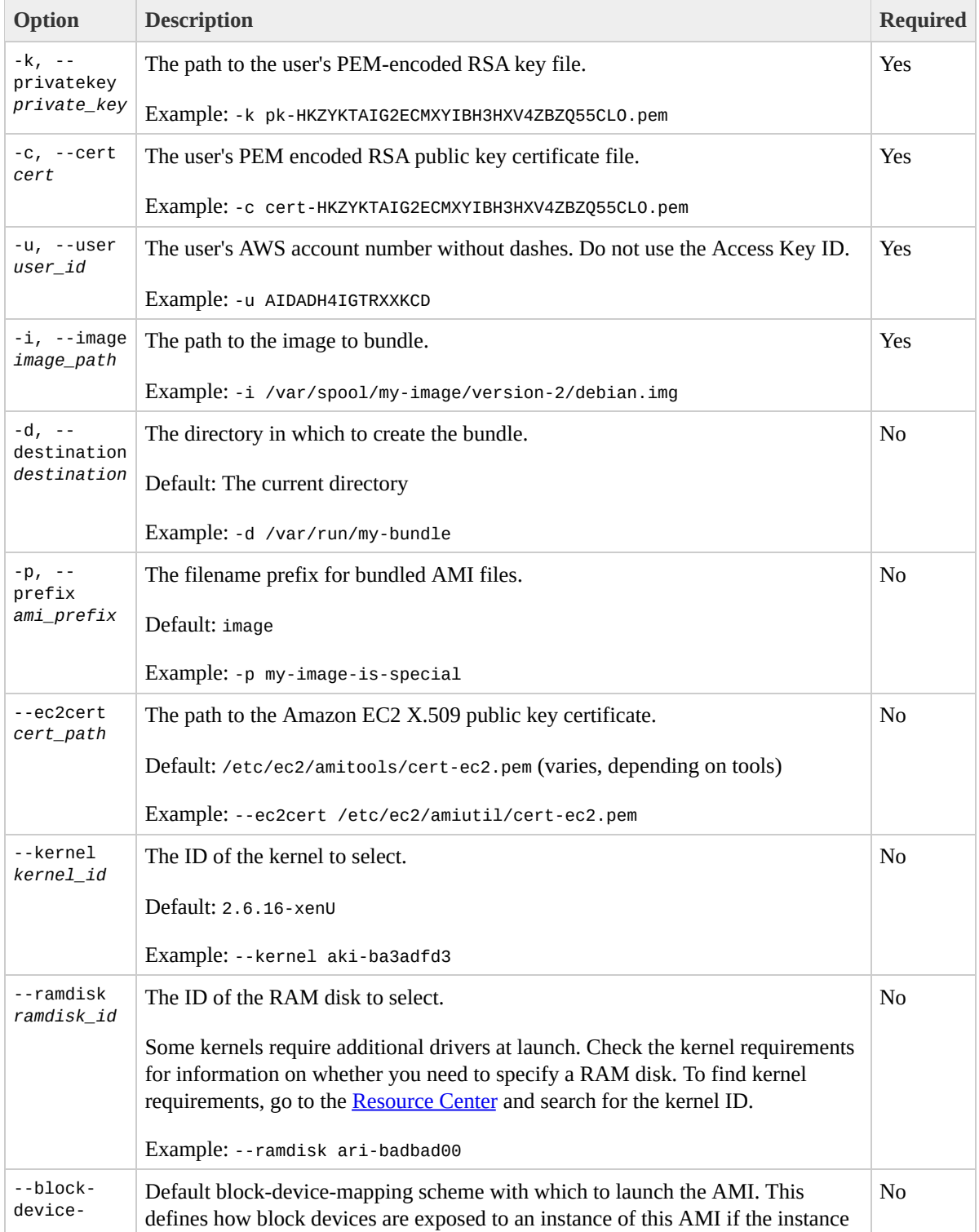

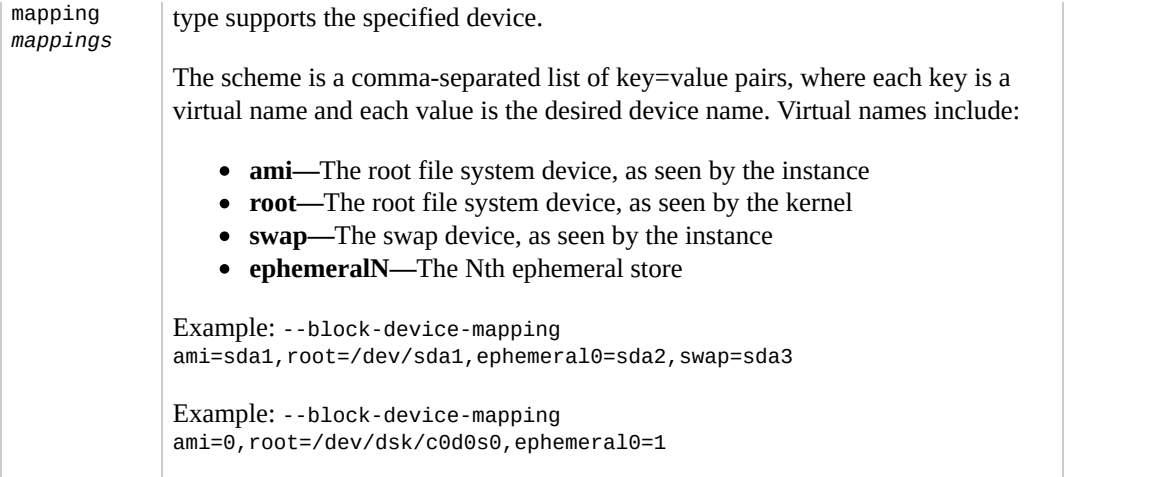

## **Output**

Status messages describing the stages and status of the bundling process.

### **Example**

This example creates a bundled AMI from an operating system image that was created in a loopback file.

```
$ ec2-bundle-image -k pk-HKZYKTAIG2ECMXYIBH3HXV4ZBZQ55
Splitting bundled/fred.gz.crypt...
Created fred.part.00
Created fred.part.01
Created fred.part.02
Created fred.part.03
Created fred.part.04
Created fred.part.05
Created fred.part.06
Created fred.part.07
Created fred.part.08
Created fred.part.09
Created fred.part.10
Created fred.part.11
Created fred.part.12
Created fred.part.13
Created fred.part.14
Generating digests for each part...
Digests generated.
Creating bundle manifest...
Bundle Image complete.
```
## **Related Topics**

- [ec2-bundle-vol](#page-19-0)
- [ec2-unbundle](#page-59-0)
- [ec2-upload-bundle](#page-66-0)
- [ec2-download-bundle](#page-36-0)
- [ec2-delete-bundle](#page-29-0)

## <span id="page-19-0"></span>**ec2-bundle-vol**

### **Description**

#### Creates a bundled AMI by compressing, encrypting and signing a snapshot of the local machine's root file system.

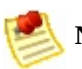

#### **Note**

Scripts that require a copy of the public key from the launch key pair must obtain the key from the instance's metadata (not the key file in the instance store) for instances bundled with the 2007-08-29 AMI tools and later. AMIs bundled before this release will continue to work normally.

On a running instance, Amazon EC2 attempts to inherit product codes, kernel settings, RAM disk settings, and block device mappings with which the instance launched.

### **Syntax**

**ec2-bundle-vol** -k *private\_key* -u *user\_id* -c *cert* -r {i386 | x86\_64} [-s *size*] [-d *destination*] [-e *exclude\_directory\_1*,*exclude\_directory\_1*,...] [-p *ami\_prefix*] [-v *volume*] [--ec2cert *cert\_path*] [--fstab *fstab\_path*] [--generate-fstab] [--kernel *kernel-id*] [- ramdisk *ramdisk\_id*] [--block-devicemapping*block\_device\_mapping*]

## **Options**

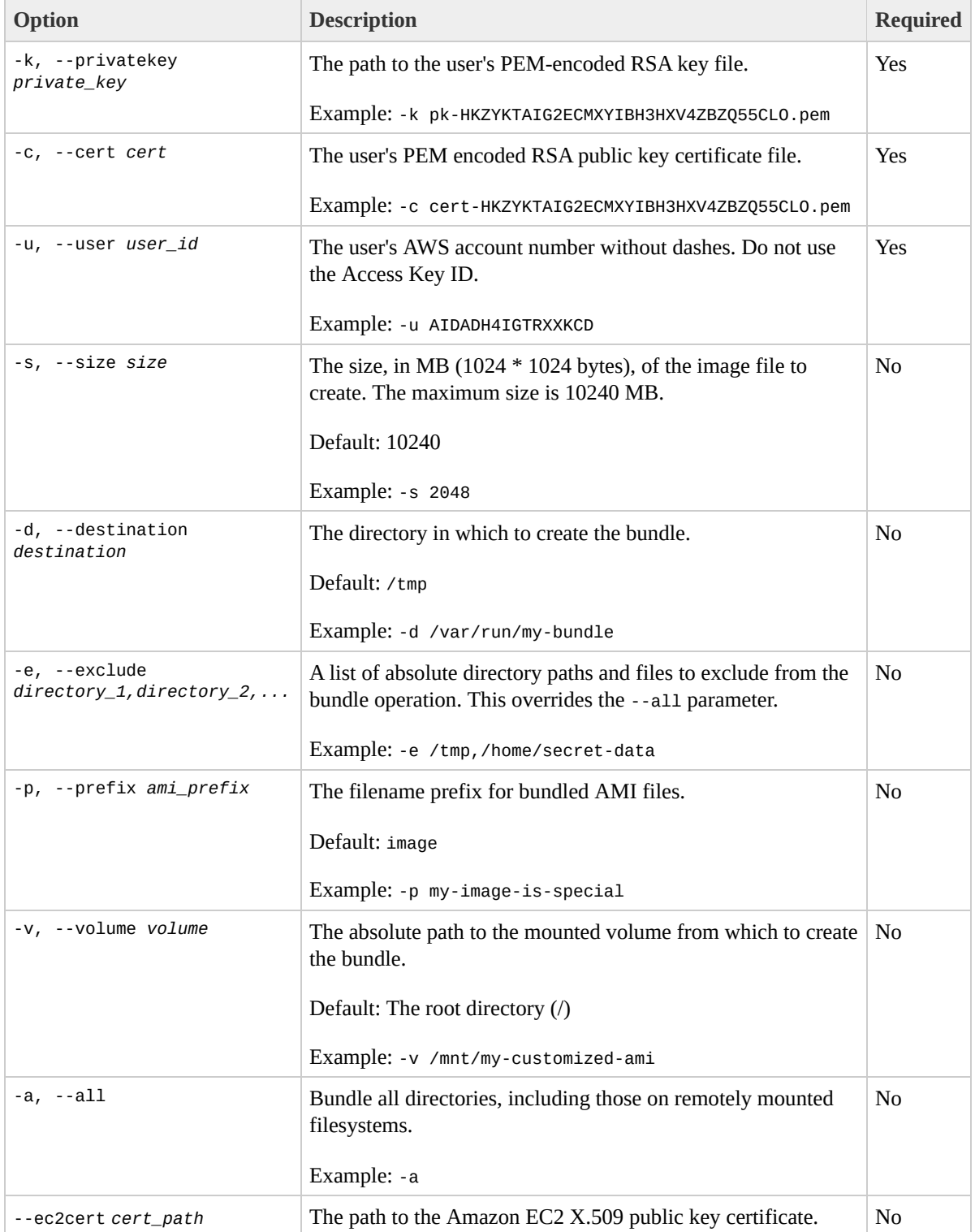

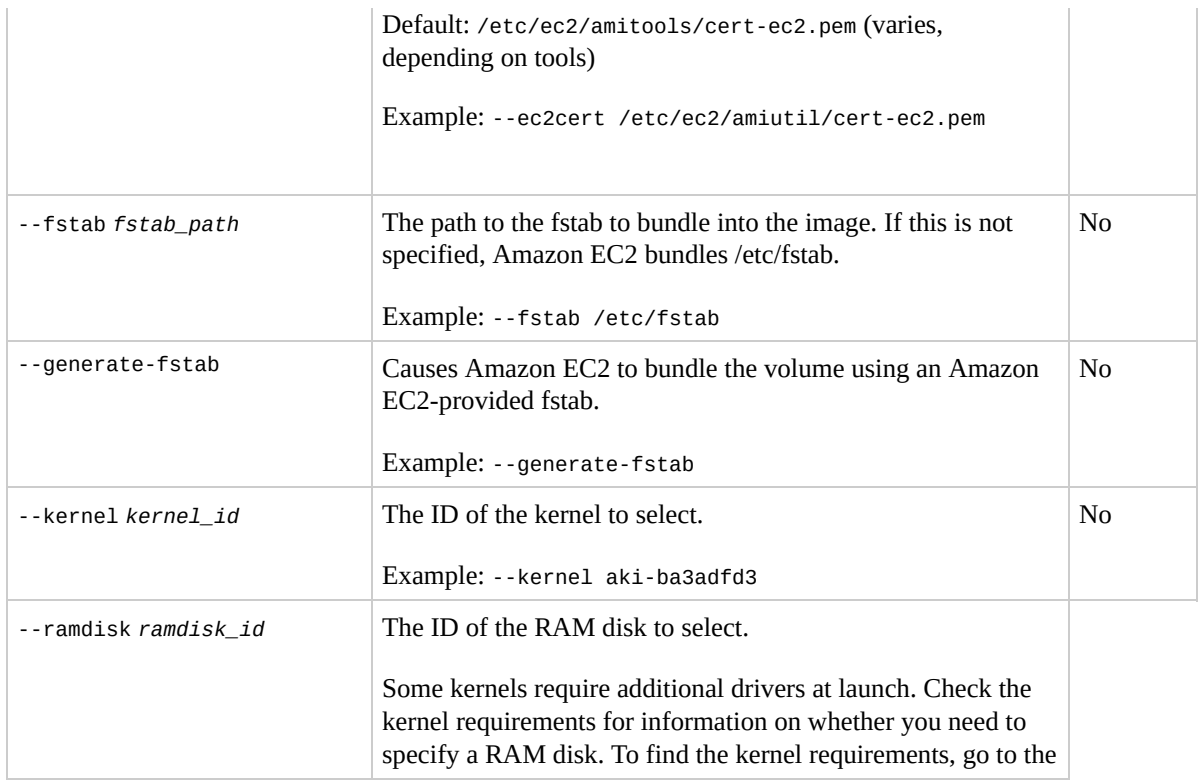

#### [Resource](http://developer.amazonwebservices.com/connect/kbcategory.jspa?categoryID=59) Center and search for the kernel ID.

Example: --ramdisk ari-badbad00

No

--block-device-mapping *mappings*

Default block-device-mapping scheme with which to launch the AMI. This defines how block devices are exposed to an instance of this AMI if the instance type supports the specified device.

The scheme is a comma-separated list of key=value pairs, where each key is a virtual name and each value is the

desired device name. Virtual names include:

- **ami—**The root file system device, as seen by the instance
- **root—**The root file system device, as seen by the kernel
- **swap—**The swap device, as seen by the instance
- **ephemeralN—**The Nth ephemeral store

```
Example: --block-device-mapping
ami=sda1,root=/dev/sda1,ephemeral0=sda2,swap=sda
```

```
Example: --block-device-mapping
ami=0,root=/dev/dsk/c0d0s0,ephemeral0=1
```
No

## **Output**

Status messages describing the stages and status of the bundling.

### **Example**

This example creates a bundled AMI by compressing, encrypting and signing a snapshot of the local machine's root file system.

```
$ ec2-bundle-vol -d /mnt -k pk-HKZYKTAIG2ECMXYIBH3HXV4
  Copying / into the image file /mnt/image.img...
  Excluding:
       sys
       dev/shm
       proc
       dev/pts
       proc/sys/fs/binfmt_misc
       dev
       media
       mnt
       proc
       sys
       tmp/image.img
       mnt/img-mnt
  1+0 records in
  1+0 records out
 mke2fs 1.38 (30-Jun-2005)
 warning: 256 blocks unused.
  Splitting /mnt/image.gz.crypt...
  Created image.part.00
  Created image.part.01
  Created image.part.02
  Created image.part.03
  ...
  Created image.part.22
 Created image.part.23
  Generating digests for each part...
  Digests generated.
  Creating bundle manifest...
  Bundle Volume complete.
```
## **Related Topics**

- [ec2-bundle-image](#page-11-0)
- [ec2-unbundle](#page-59-0)
- [ec2-upload-bundle](#page-66-0)
- [ec2-download-bundle](#page-36-0)
- [ec2-delete-bundle](#page-29-0)

## <span id="page-29-0"></span>**ec2-delete-bundle**

## **Description**

Deletes the specified bundle from Amazon S3 storage.

### **Syntax**

**ec2-delete-bundle** -b *s3\_bucket* -a *access\_key\_id* -s *secret\_key* [-m *manifest\_path*] [-p *ami\_prefix*] [--url *url*] [--retry] [-y] [--clear]

## **Options**

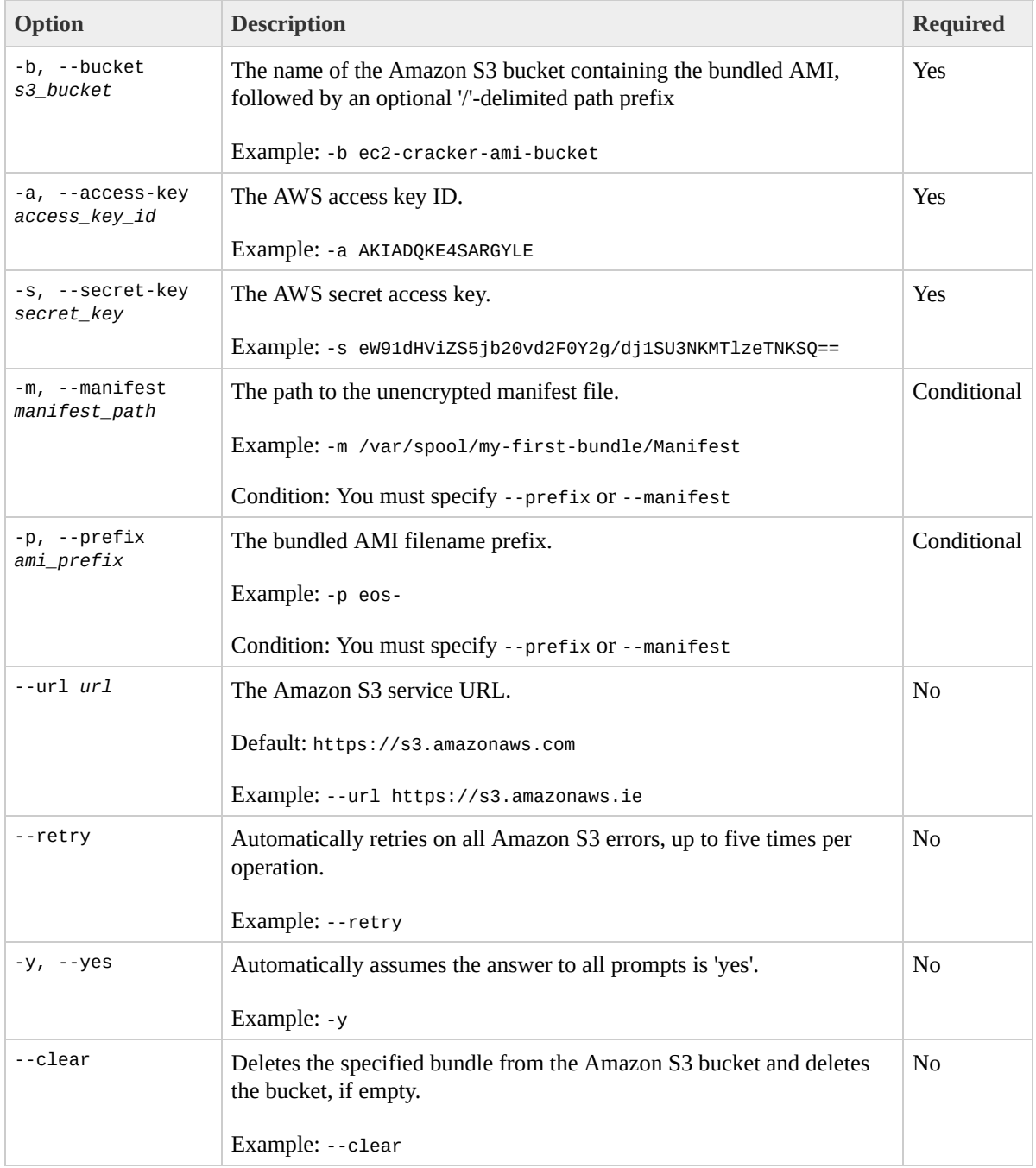

## **Output**

Amazon EC2 displays status messages indicating the stages and status of the delete process.

### **Example**

This example deletes a bundle from Amazon S3.

```
$ ec2-delete-bundle -b my-s3-bucket -a AKIADQKE4SARGYL
Deleting files:
my-s3-bucket/fred.manifest.xml
my-s3-bucket/fred.part.00
my-s3-bucket/fred.part.01
my-s3-bucket/fred.part.02
my-s3-bucket/fred.part.03
my-s3-bucket/fred.part.04
my-s3-bucket/fred.part.05
my-s3-bucket/fred.part.06
Continue? [y/n]
y
Deleted my-s3-bucket/fred.manifest.xml
Deleted my-s3-bucket/fred.part.00
Deleted my-s3-bucket/fred.part.01
Deleted my-s3-bucket/fred.part.02
Deleted my-s3-bucket/fred.part.03
Deleted my-s3-bucket/fred.part.04
Deleted my-s3-bucket/fred.part.05
Deleted my-s3-bucket/fred.part.06
ec2-delete-bundle complete.
```
## **Related Topics**

 $\bullet$ 

### [ec2-bundle-image](#page-11-0)

- [ec2-bundle-vol](#page-19-0)
- [ec2-unbundle](#page-59-0)
- [ec2-upload-bundle](#page-66-0)
- [ec2-download-bundle](#page-36-0)
# <span id="page-36-0"></span>**ec2-download-bundle**

## **Description**

Download the specified bundles from S3 storage.

### **Syntax**

#### **ec2-download-bundle** -b *s3\_bucket* [-m *manifest*] -a

*access\_key\_id* -s *secret\_key* -k *private\_key* [-p *ami\_prefix*] [-d *directory*] [--url *url*]

# **Options**

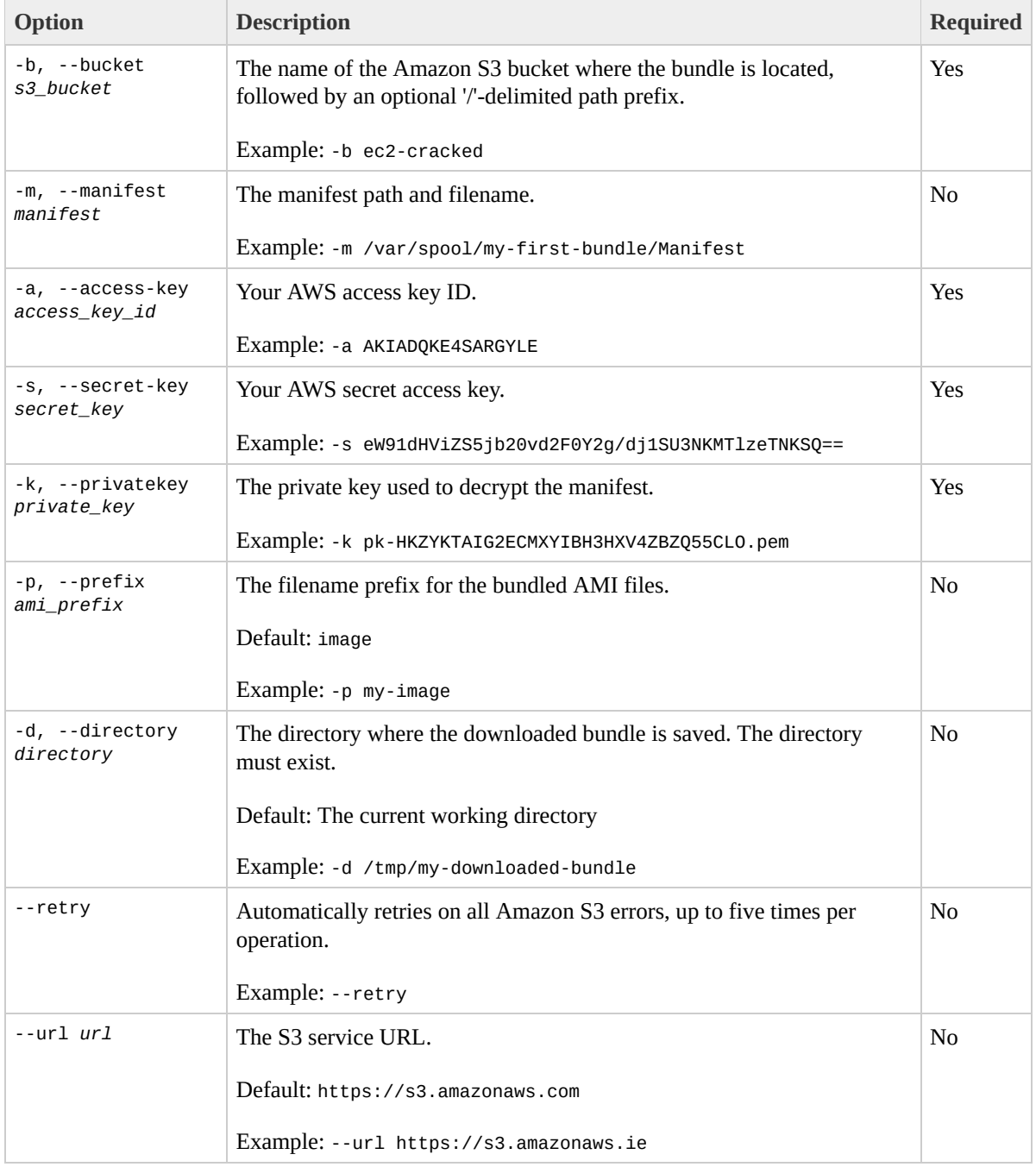

# **Output**

Status messages indicating the various stages of the download process are displayed.

## **Example**

This example creates the bundled directory and downloads the bundle from the my-s3-bucket Amazon S3 bucket.

#### \$ **mkdir** bundled

\$ **ec2-download-bundle** -b my-s3-bucket -m fred.manifest downloading manifest https://s3.amazonaws.com/my-s3-bucket/image.ma downloading part https://s3.amazonaws.com/my-s3-bucket/image.part.0 Downloaded image.part.00 from https://s3.amazonaws.com/my-s3-bucket. downloading part https://s3.amazonaws.com/my-s3-bucket/image.part.01 Downloaded image.part.01 from https://s3.amazonaws.com/my-s3-bucket. downloading part https://s3.amazonaws.com/my-s3-bucket/image.part.0. Downloaded image.part.02 from https://s3.amazonaws.com/my-s3-bucket. downloading part https://s3.amazonaws.com/my-s3-bucket/image.part.0 Downloaded image.part.03 from https://s3.amazonaws.com/my-s3-bucket. downloading part https://s3.amazonaws.com/my-s3-bucket/image.part.0 Downloaded image.part.04 from https://s3.amazonaws.com/my-s3-bucket. downloading part https://s3.amazonaws.com/my-s3-bucket/image.part.0 Downloaded image.part.05 from https://s3.amazonaws.com/my-s3-bucket. downloading part https://s3.amazonaws.com/my-s3-bucket/image.part.0 Downloaded image.part.06 from https://s3.amazonaws.com/my-s3-bucket. Download Bundle complete.

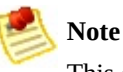

This example uses the Linux and UNIX mkdir command.

## **Related Topics**

 $\bullet$ 

### [ec2-bundle-image](#page-11-0)

- [ec2-bundle-vol](#page-19-0)
- [ec2-unbundle](#page-59-0)
- [ec2-upload-bundle](#page-66-0)
- [ec2-delete-bundle](#page-29-0)

# **ec2-migrate-bundle**

## **Description**

#### Copy a bundled AMI from one region to another. For information on regions, go to the

#### Amazon Elastic [Compute](http://docs.amazonwebservices.com/AWSEC2/2009-04-04/UserGuide/) Cloud User Guide.

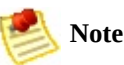

After copying a bundled AMI to a new region, make sure to register it as a new AMI.

During migration, Amazon EC2 replaces the kernel and RAM disk in the manifest file with a kernel and RAM disk designed for the destination region. Unless the --nomapping parameter is given, ec2-migrate-bundle might use the Amazon EC2 DescribeRegions and DescribeImages operations to perform automated mappings.

### **Syntax**

**ec2-migrate-bundle** -k *private\_key* -c *cert* -a

*access\_key\_id* -s *secret\_key* --bucket *source\_s3\_bucket* --destination-bucket *destination\_s3\_bucket* --manifest *manifest\_path* - location {US | EU} --ec2cert *ec2\_cert\_path* [--kernel *kernel-id*] [--ramdisk *ramdisk\_id*] {--no-mapping} - region *mapping\_region\_name*

# **Options**

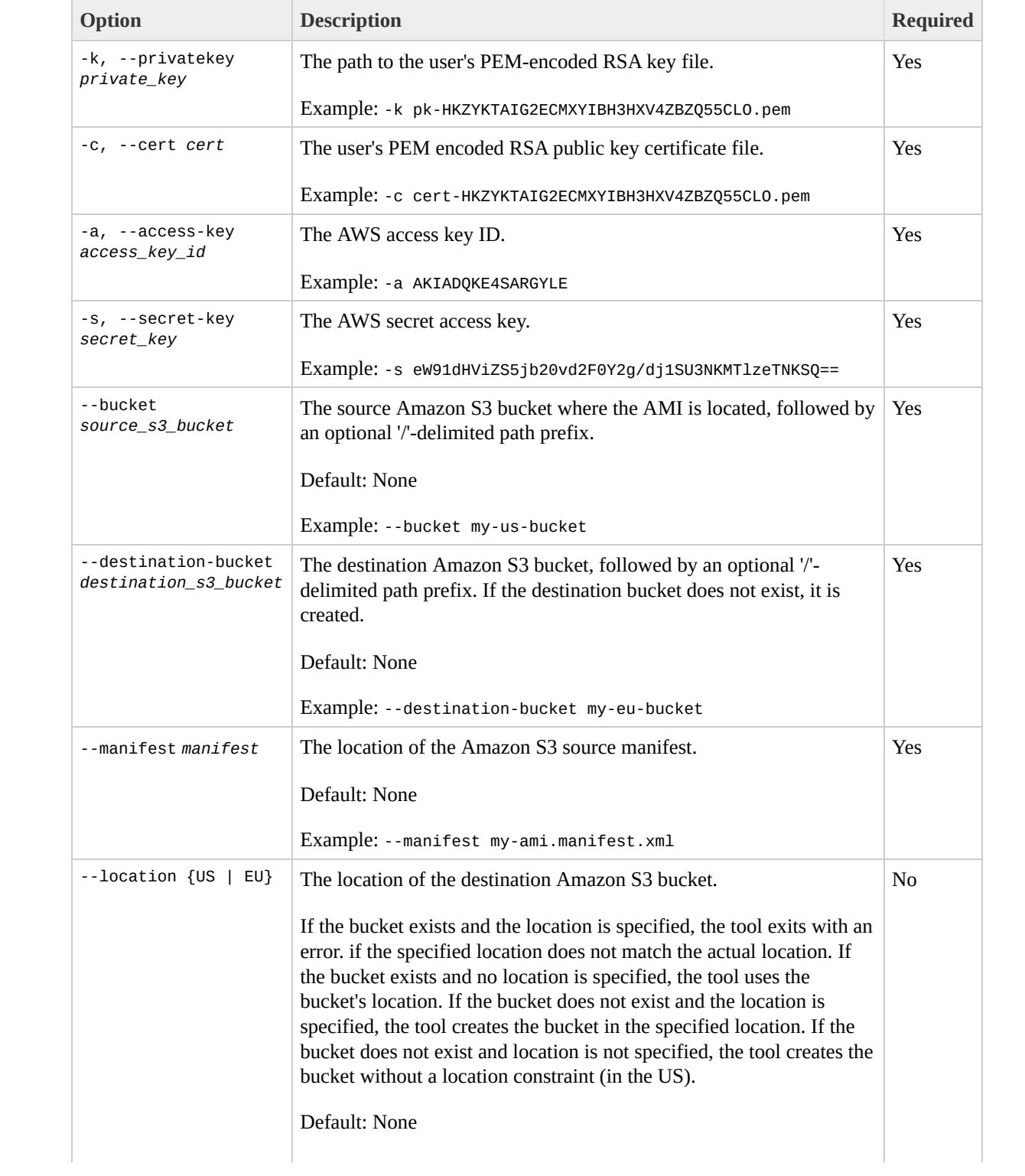

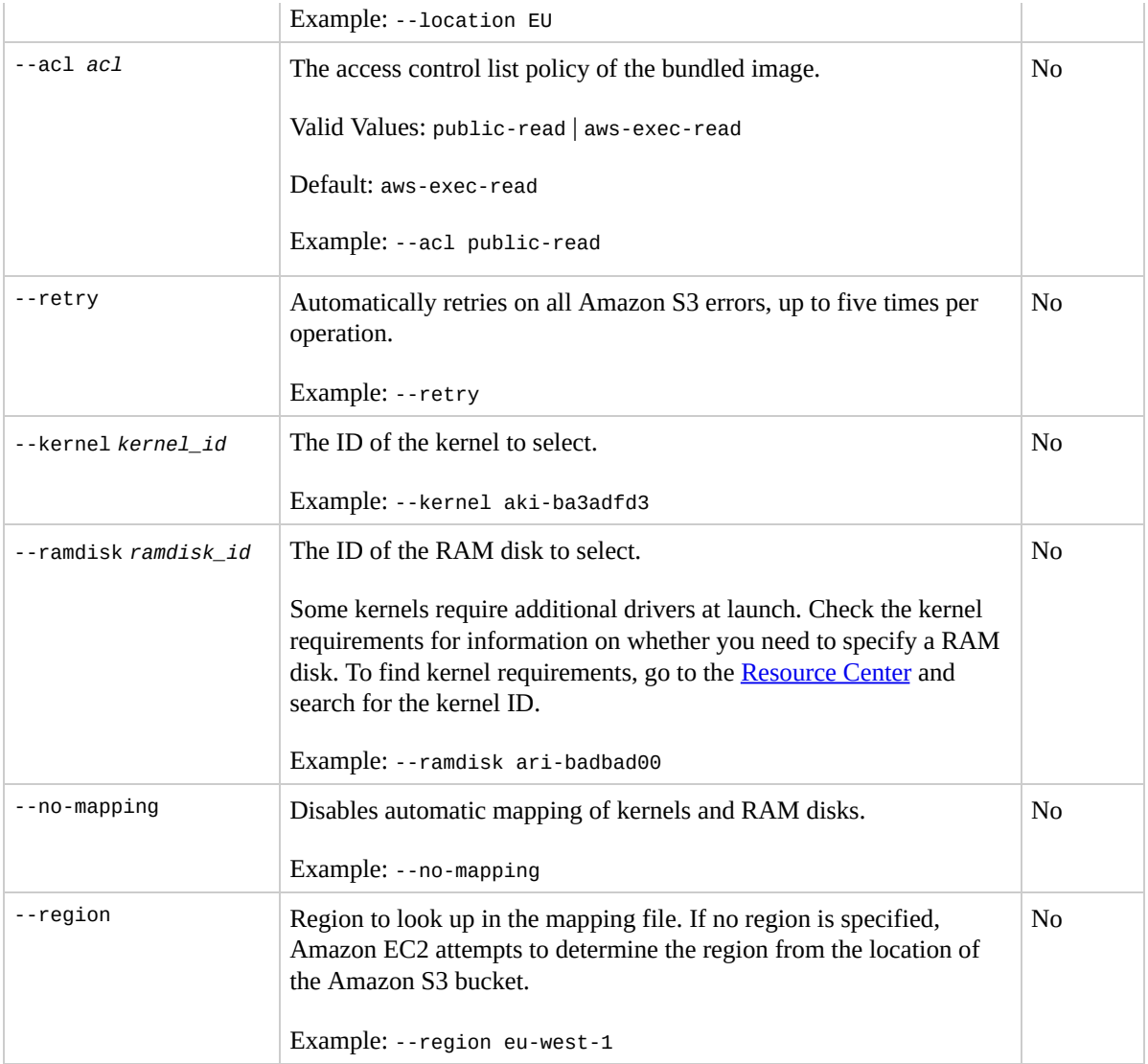

## **Output**

Status messages describing the stages and status of the bundling process.

## **Example**

This example copies the AMI specified in the myami.manifest.xml manifest from the US to the EU.

\$ ec2-migrate-bundle --cert cert-THUMBPRINT.pem --priv Downloading manifest my-ami.manifest.xml from my-us-bucket to /tmp/ Copying 'my-ami.part.00'... Copying 'my-ami.part.01'... Copying 'my-ami.part.02'... Copying 'my-ami.part.03'... Copying 'my-ami.part.04'... Copying 'my-ami.part.05'... Copying 'my-ami.part.06'... Copying 'my-ami.part.07'... Copying 'my-ami.part.08'... Copying 'my-ami.part.09'... Copying 'my-ami.part.10'... Your new bundle is in S3 at the following location: my-eu-bucket/my-ami.manifest.xml

## **Related Topics**

- [ec2-register](#page-375-0)
- [ec2-run-instances](#page-403-0)

# **ec2-migrate-manifest**

## **Description**

Modify a bundled AMI to work in a new region. For information on regions, go to the

Amazon Elastic [Compute](http://docs.amazonwebservices.com/AWSEC2/2009-04-04/UserGuide/) Cloud User Guide.

You must use this command if you are bundling in one region for use in another or if you copy a bundled AMI out of band (without using ec2-migrate-bundle) and want to use it in a different region.

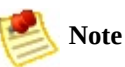

This command replaces the kernel and RAM disk in the manifest file with a kernel and RAM disk designed for the destination region.

## **Syntax**

#### **ec2-migrate-manifest** -k *private\_key* -c *cert* -a

*access\_key\_id* -s *secret\_key* --manifest *manifest\_path* --ec2cert *ec2\_cert\_path* [--kernel *kernel-id*] [--ramdisk *ramdisk\_id*] {--no-mapping} - region *mapping\_region\_name*

# **Options**

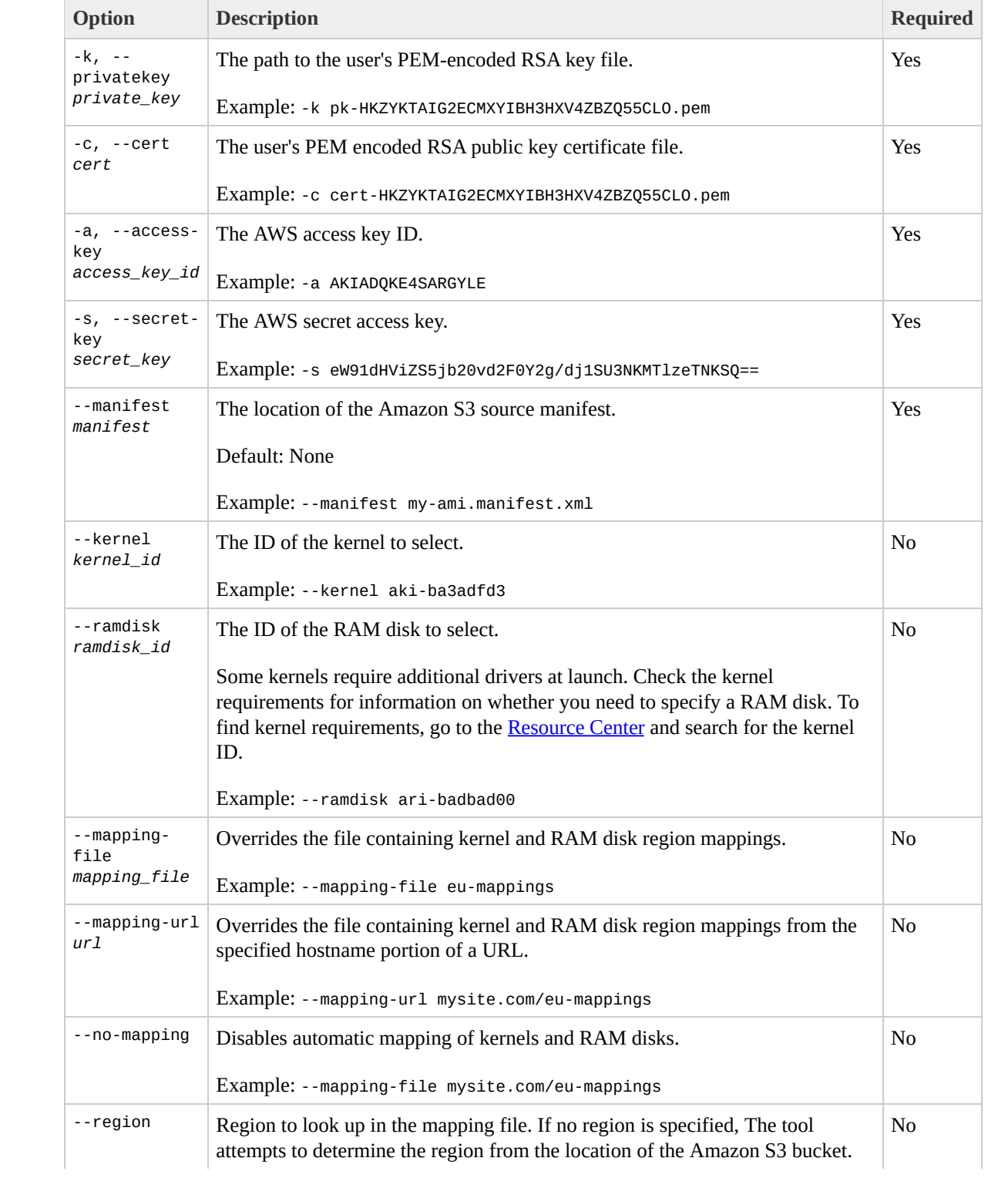

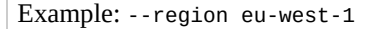

## **Output**

Status messages describing the stages and status of the bundling process.

## **Example**

This example copies the AMI specified in the myami.manifest.xml manifest from the US to the EU.

```
$ ec2-migrate-manifest --manifest my-ami.manifest.xml
Backing up manifest...
Successfully migrated my-ami.manifest.xml It is now suitable for use
```
## **Related Topics**

- [ec2-register](#page-375-0)
- [ec2-run-instances](#page-403-0)

# <span id="page-59-0"></span>**ec2-unbundle**

## **Description**

Recreates the AMI from the bundled AMI parts.

### **Syntax**

**ec2-unbundle** -m *manifest* -k *private\_key* [-d *destination\_directory*] [-s *source\_directory*]

# **Options**

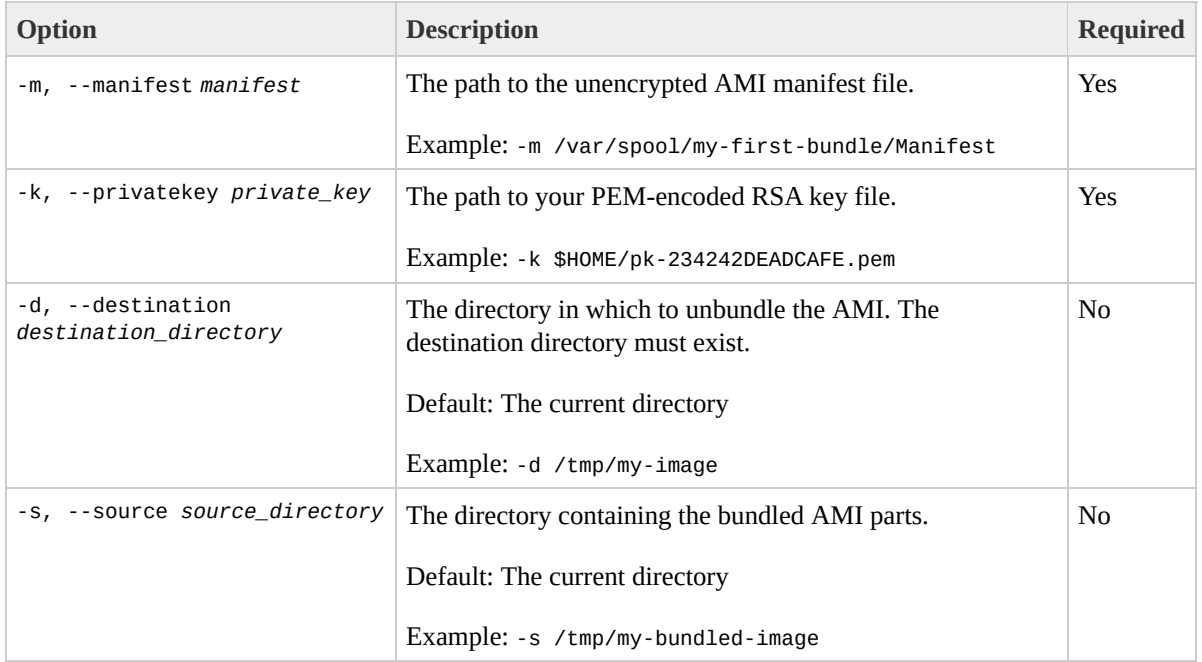

## **Example**

This Linux and UNIX example unbundles the AMI specified in the fred.manifest.xml file.

```
$ mkdir unbundled
$ ec2-unbundle -m fred.manifest.xml -s bundled -d unbu
cat bundled/fred.part.00 bundled/fred.part.01 bundled/fred.part.02
Unbundle complete.
$ ls -l unbundled
total 1025008
-rw-r--r-- 1 root root 1048578048 Aug 25 23:46 fred.img
```
# **Output**

Status messages indicating the various stages of the unbundling process are displayed.

## **Related Topics**

 $\bullet$ 

### [ec2-bundle-image](#page-11-0)

- [ec2-bundle-vol](#page-19-0)
- [ec2-upload-bundle](#page-66-0)
- [ec2-download-bundle](#page-36-0)
- [ec2-delete-bundle](#page-29-0)

# <span id="page-66-0"></span>**ec2-upload-bundle**

## **Description**

Upload a bundled AMI to Amazon S3 storage.

## **Syntax**

#### **ec2-upload-bundle** -b *s3\_bucket* -m *manifest* -a

*access\_key\_id* -s *secret\_key* [--acl *acl*] [--ec2cert *certificate*] [-d *directory*] [--part *part*] [--url *url*] [- location {US | EU}] [--retry] [--skipmanifest]

# **Options**

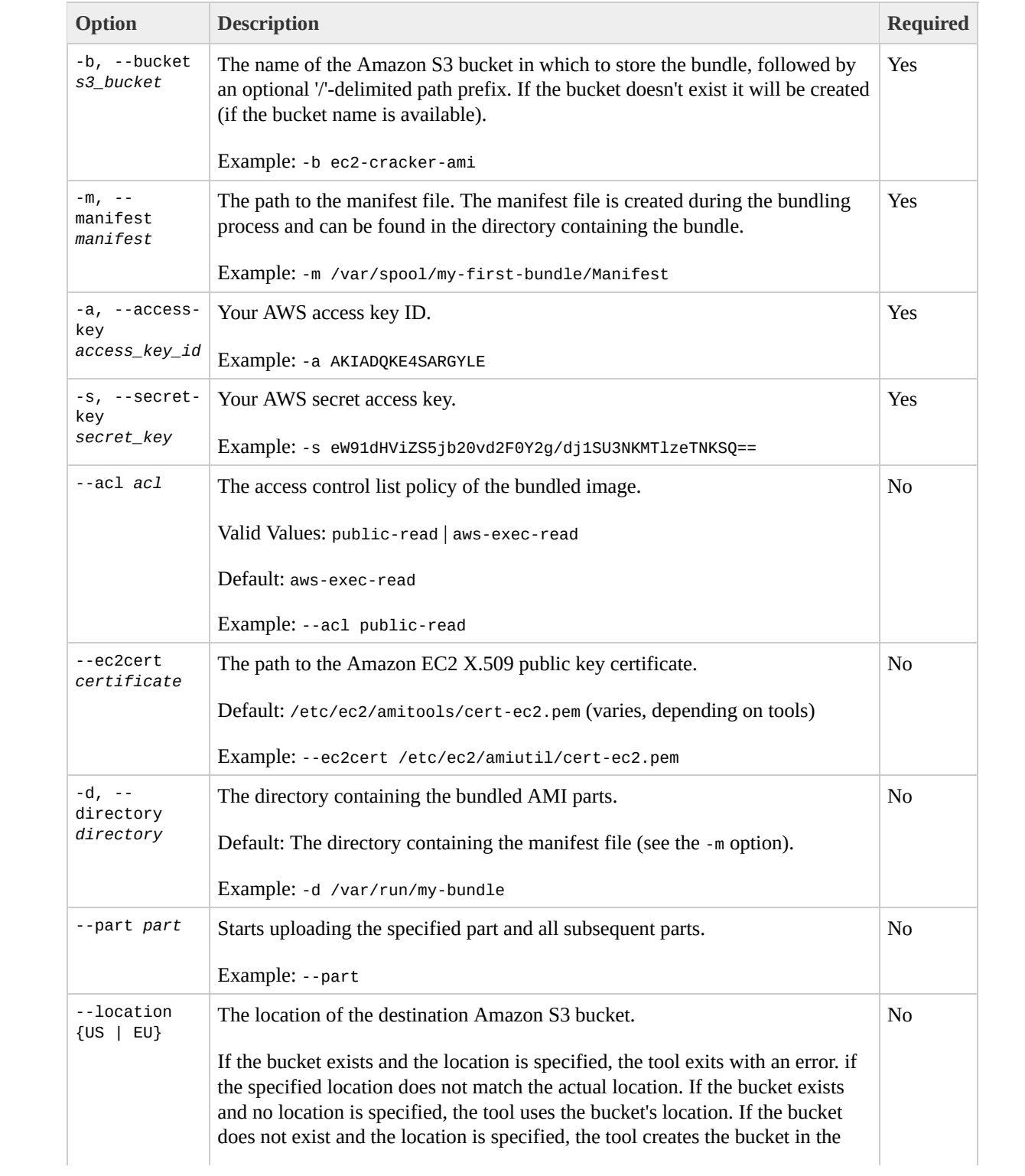

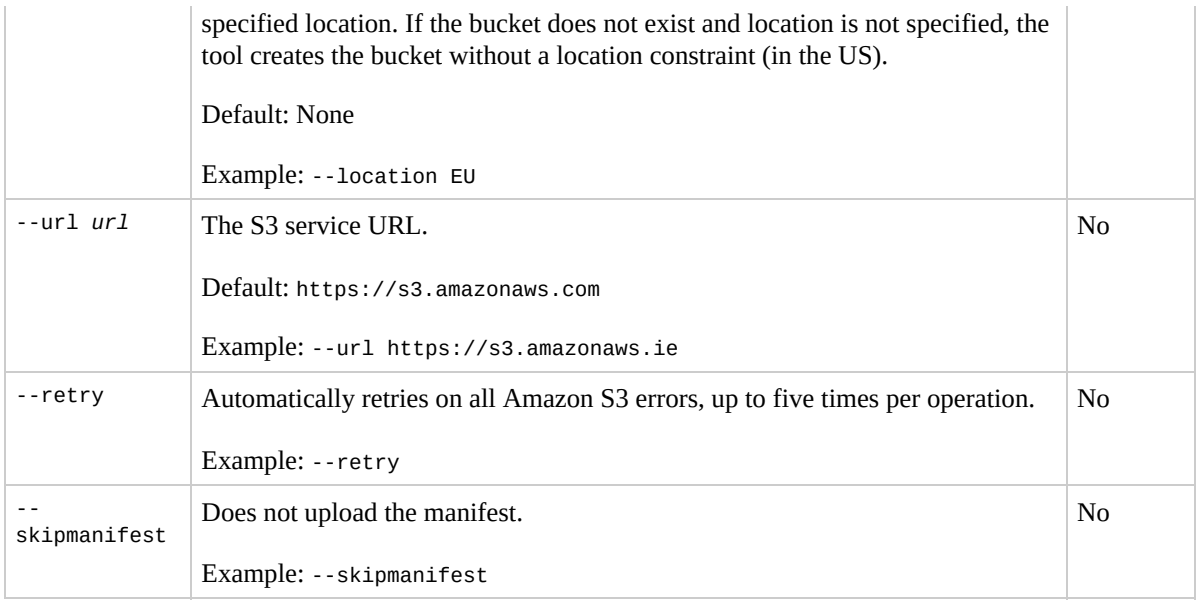

# **Output**

Amazon EC2 displays status messages that indicate the stages and status of the upload process.
### **Example**

This example uploads the bundle specified by the bundled/fred.manifest.xml manifest.

\$ **ec2-upload-bundle** -b my-s3-bucket -m bundled/fred.ma Creating bucket... Uploading bundled image parts to the S3 bucket my-s3-bucket ... Uploaded fred.part.00 Uploaded fred.part.01 Uploaded fred.part.02 Uploaded fred.part.03 Uploaded fred.part.04 Uploaded fred.part.05 Uploaded fred.part.06 Uploaded fred.part.07 Uploaded fred.part.08 Uploaded fred.part.09 Uploaded fred.part.10 Uploaded fred.part.11 Uploaded fred.part.12 Uploaded fred.part.13 Uploaded fred.part.14 Uploading manifest ... Uploaded manifest. Bundle upload completed.

## **Related Topics**

 $\bullet$ 

#### [ec2-bundle-image](#page-11-0)

- [ec2-bundle-vol](#page-19-0)
- [ec2-unbundle](#page-59-0)
- [ec2-download-bundle](#page-36-0)
- [ec2-delete-bundle](#page-29-0)

# **API Command Line Tools Reference**

#### **Topics**

- [Common](#page-77-0) Options for API Tools
- List of Command Line [Operations](#page-79-0) by Function
- [ec2-add-group](#page-84-0)
- [ec2-add-keypair](#page-91-0)
- [ec2-allocate-address](#page-98-0)
- [ec2-associate-address](#page-105-0)
- [ec2-attach-volume](#page-112-0)
- [ec2-authorize](#page-119-0)
- [ec2-bundle-instance](#page-127-0)
- [ec2-cancel-bundle-task](#page-135-0)
- [ec2-confirm-product-instance](#page-142-0)
- [ec2-create-snapshot](#page-149-0)
- [ec2-create-volume](#page-156-0)
- [ec2-delete-group](#page-163-0)
- [ec2-delete-keypair](#page-170-0)
- [ec2-delete-snapshot](#page-177-0)
- [ec2-delete-volume](#page-184-0)
- [ec2-deregister](#page-191-0)
- [ec2-describe-addresses](#page-198-0)
- [ec2-describe-availability-zones](#page-205-0)
- [ec2-describe-bundle-tasks](#page-212-0)
- [ec2-describe-group](#page-219-0)
- [ec2-describe-image-attribute](#page-226-0)
- [ec2-describe-images](#page-234-0)
- [ec2-describe-instances](#page-243-0)
- [ec2-describe-keypairs](#page-251-0)
- [ec2-describe-regions](#page-258-0)
- [ec2-describe-reserved-instances](#page-265-0)
- [ec2-describe-reserved-instances-offerings](#page-273-0)
- [ec2-describe-snapshots](#page-280-0)
- [ec2-describe-volumes](#page-287-0)
- [ec2-detach-volume](#page-294-0)
- [ec2-disassociate-address](#page-301-0)
- [ec2-fingerprint-key](#page-308-0)
- [ec2-get-console-output](#page-315-0)
- [ec2-get-password](#page-322-0)
- [ec2-migrate-bundle](#page-329-0)
- [ec2-migrate-image](#page-338-0)
- [ec2-modify-image-attribute](#page-347-0)
- [ec2-monitor-instances](#page-354-0)
- [ec2-purchase-reserved-instance-offering](#page-361-0)
- [ec2-reboot-instances](#page-368-0)
- [ec2-register](#page-375-0)
- [ec2-release-address](#page-382-0)
- [ec2-reset-image-attribute](#page-389-0)
- [ec2-revoke](#page-396-0)
- [ec2-run-instances](#page-403-0)
- [ec2-terminate-instances](#page-414-0)
- [ec2-unmonitor-instances](#page-421-0)

# <span id="page-77-0"></span>**Common Options for API Tools**

Most API tools described in this section accept the set of optional parameters described in the following table.

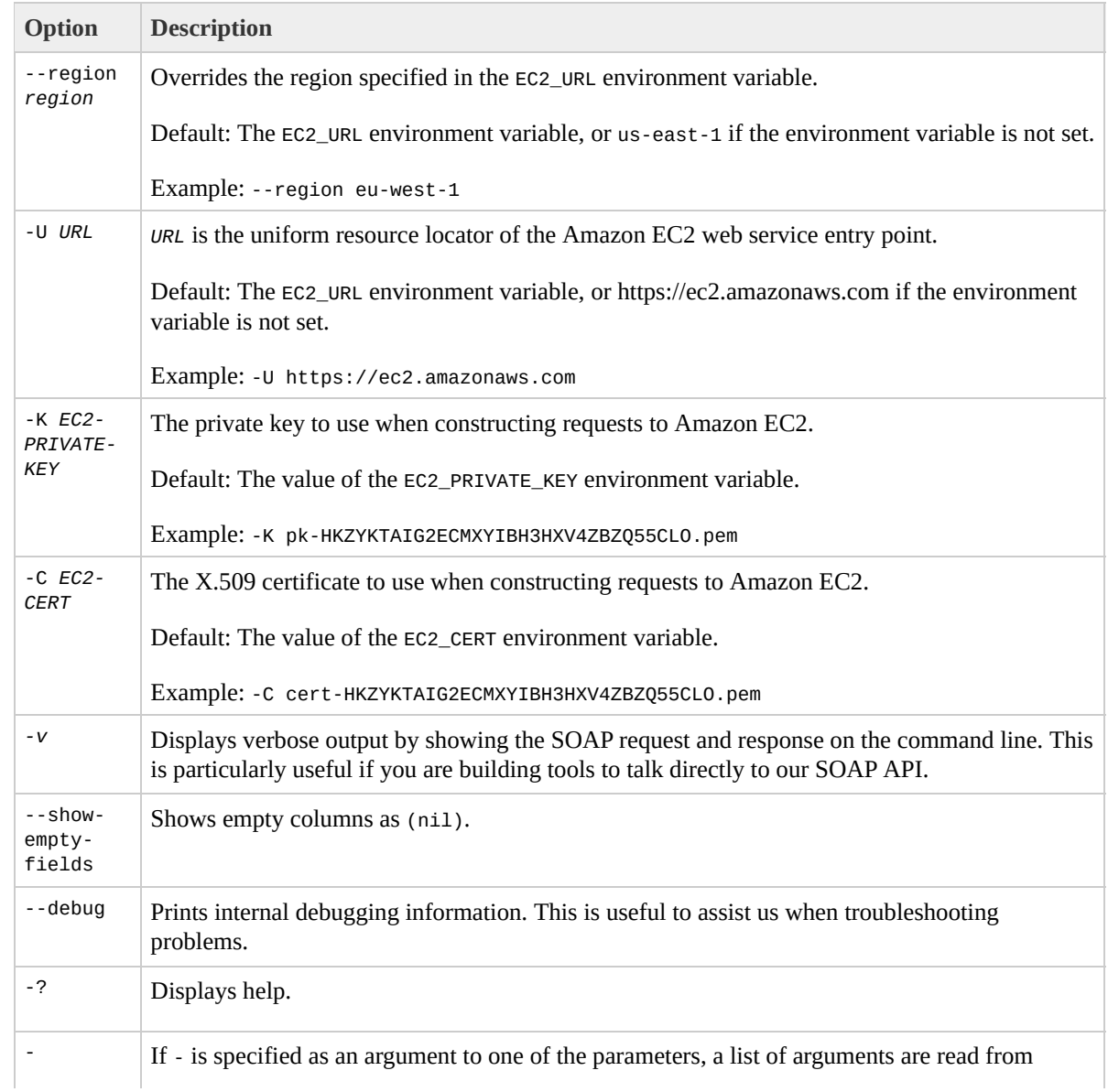

standard input. This is useful for piping the output of one command into the input of another.

Example: ec2-describe-instances | grep running | cut -f 2 | ec2-terminateinstances -i -

# <span id="page-79-0"></span>**List of Command Line Operations by Function**

#### **Amazon DevPay**

[ec2-confirm-product-instance](#page-142-0)

#### **AMIs**

- [ec2-deregister](#page-191-0)
- [ec2-describe-image-attribute](#page-226-0)
- [ec2-describe-images](#page-234-0)
- [ec2-migrate-bundle](#page-329-0)
- [ec2-migrate-image](#page-338-0)
- [ec2-modify-image-attribute](#page-347-0)

#### **Availability Zones and Regions**

[ec2-describe-availability-zones](#page-205-0)

[ec2-describe-regions](#page-258-0)

#### **Elastic Block Store**

- [ec2-attach-volume](#page-112-0)
- [ec2-create-snapshot](#page-149-0)
- [ec2-create-volume](#page-156-0)
- [ec2-delete-snapshot](#page-177-0)
- [ec2-delete-volume](#page-184-0)
- [ec2-describe-snapshots](#page-280-0)
- [ec2-describe-volumes](#page-287-0)
- [ec2-detach-volume](#page-294-0)

#### **Elastic IP Addresses**

- [ec2-allocate-address](#page-98-0)
- [ec2-associate-address](#page-105-0)
- [ec2-describe-addresses](#page-198-0)
- [ec2-disassociate-address](#page-301-0)

• [ec2-release-address](#page-382-0)

#### **General**

[ec2-get-console-output](#page-315-0)

#### **Images**

- [ec2-register](#page-375-0)
- [ec2-reset-image-attribute](#page-389-0)

#### **Instances**

- [ec2-describe-instances](#page-243-0)
- [ec2-reboot-instances](#page-368-0)
- [ec2-run-instances](#page-403-0)
- [ec2-terminate-instances](#page-414-0)

#### **Key Pairs**

- [ec2-add-keypair](#page-91-0)
- [ec2-delete-keypair](#page-170-0)
- [ec2-describe-keypairs](#page-251-0)

• [ec2-fingerprint-key](#page-308-0)

#### **Monitoring**

- [ec2-monitor-instances](#page-354-0)
- [ec2-unmonitor-instances](#page-421-0)

#### **Reserved Instances**

- [ec2-describe-reserved-instances](#page-265-0)
- [ec2-describe-reserved-instances-offerings](#page-273-0)
- [ec2-purchase-reserved-instance-offering](#page-361-0)

#### **Security Groups**

- [ec2-add-group](#page-84-0)
- [ec2-authorize](#page-119-0)
- [ec2-delete-group](#page-163-0)
- [ec2-describe-group](#page-219-0)
- [ec2-revoke](#page-396-0)

#### **Windows**

- [ec2-bundle-instance](#page-127-0)
- [ec2-cancel-bundle-task](#page-135-0)
- [ec2-describe-bundle-tasks](#page-212-0)
- [ec2-get-password](#page-322-0)

## <span id="page-84-0"></span>**ec2-add-group**

## **Description**

Creates a new security group. Group names must be unique per account.

Every instance is launched in a security group. If no security group is specified during launch, the instances are launched in the default security group. Instances within the same security group have unrestricted network access to each other. Instances will reject network access attempts from other instances in a different security group. As the owner of instances you can grant or revoke specific permissions using the AuthorizeSecurityGroupIngress and RevokeSecurityGroupIngress operations.

## **Syntax**

**ec2-add-group** *group* -d *description*

## **Options**

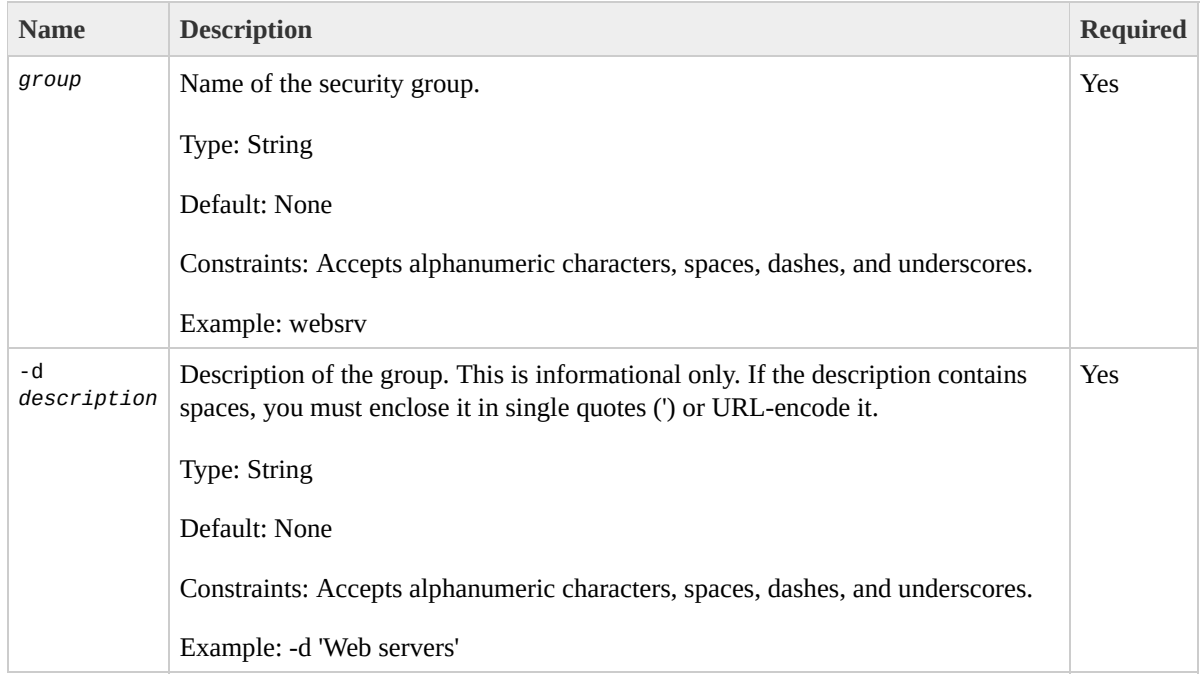

## **Output**

The command returns a table that contains the following information:

- GROUP identifier
- Group name
- Group description

Amazon EC2 displays errors on stderr.

### **Examples**

#### **Example Request**

This example creates the websrv security group.

PROMPT> **ec2-add-group** websrv -d 'Web Servers' GROUP websrv Web Servers

## **Related Operations**

 $\bullet$ 

#### [ec2-run-instances](#page-403-0)

- [ec2-describe-group](#page-219-0)
- [ec2-authorize](#page-119-0)
- [ec2-revoke](#page-396-0)
- [ec2-delete-group](#page-163-0)

## <span id="page-91-0"></span>**ec2-add-keypair**

## **Description**

Creates a new 2048-bit RSA key pair with the specified name. The public key is stored by Amazon EC2 and the private key is displayed on the console. The private key is returned as an unencrypted PEM encoded PKCS#8 private key. If a key with the specified name already exists, Amazon EC2 returns an error.

## **Syntax**

**ec2-add-keypair** *key*

## **Options**

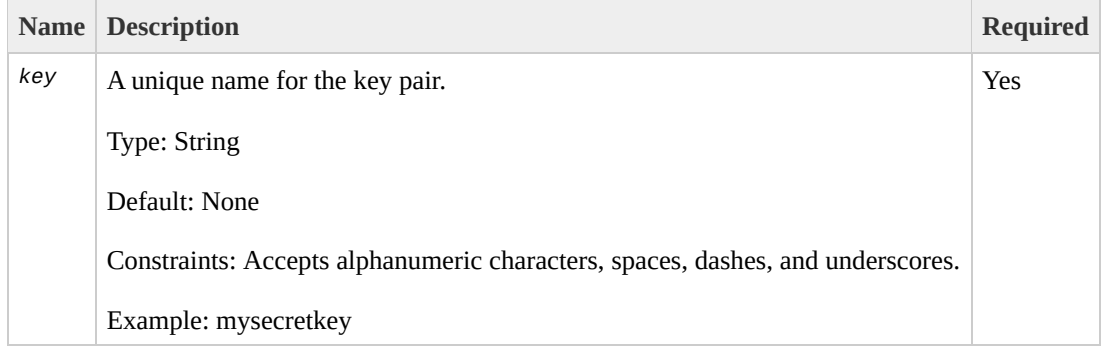

## **Output**

The command returns a table that contains the following information:

- KEYPAIR identifier
- Key pair name
- Private key fingerprint
- Private key. This value is displayed on a new line

Amazon EC2 displays errors on stderr.

#### **Examples**

#### **Example Request**

This example creates a key pair named gsg-keypair.

#### PROMPT> **ec2-add-keypair** gsg-keypair

KEYPAIR gsg-keypair1f:51:ae:28:bf:89:e9:d8:1f:25:5d:37:2d:7d:b8:ca: MIIEoQIBAAKCAQBuLFg5ujHrtm1jnutSuoO8Xe56LlT+HM8v/xkaa39EstM3/aFxTHg HungXQ29VTc8rc1bW0lkdi23OH5eqkMHGhvEwqa0HWASUMll4o3o/IX+0f2UcPoKCOV 5AU52EQfanIn3ZQ8lFW7Edp5a3q4DhjGlUKToHVbicL5E+g45zfB95wIyywWZfeW/UU ebIUlq1qTbHkLbCC2r7RTn8vpQWp47BGVYGtGSBMpTRP5hnbzzuqj3itkiLHjU39S2s i8BygR4s3mHKBj8l+ePQxG1kGbF6R4yg6sECmXn17MRQVXODNHZbAgMBAAECggEAY1t 91CXirkYGuVfLyLflXenxfI50mDFms/mumTqloH07tr0oriHDR5K7wMcY/YY5YkcXNo ZNUJs7rw9gZRTrf7LylaJ58kOcyajw8TsC4e4LPbFaHwS1d6K8rXh64o6WgW4SrsB6I 3wcfgt5ecIu4TZf0OE9IHjn+2eRlsrjBdeORi7KiUNC/pAG23I6MdDOFEQRcCSigCj+ SWS4dMbrpb9FNSIcf9dcLxVM7/6KxgJNfZc9XWzUw77Jg8x92Zd0fVhHOux5IZC+UvS tE8C3p9bbU9VGyY5vLCAiIb4qQKBgQDLiO24GXrIkswF32YtBBMuVgLGCwU9h9HlO9m jUE5IpzRjTedc9I2qiIMUTwtgnw42auSCzbUeYMURPtDqyQ7p6AjMujp9EPemcSVOK9 xW9MC0dtV6iPkCN7gOqiZXPRKaFbWADp16p8UAIvS/a5XXk5jwKBgQCKkpHi2EISh1u iDCiK6JBRsMvpLbc0v5dKwP5alo1fmdR5PJaV2qvZSj5CYNpMAy1/EDNTY5OSIJU+0K rdLNLDL4+TcnT7c62/aH01ohYaf/VCbRhtLlBfqGoQc7+sAc8vmKkesnF7CqCEKDyF/ gC0iZzzNAapayz1+JcVTwwEid6j9JqNXbBc+Z2YwMi+T0Fv/P/hwkX/ype0XnIUcw0I DQbsz7LcY1HqXiHKYNWNvXqwwO+oiChjxvEkSdsTTIfnK4VSCvU9BxDbQHjdiNDJbL6 rBYvChJZF7LvUH4YmVpHAoGAbZ2X7XvoeE0+uZ58/BGK0IGHByHBDiXtzMhdJr15HTY gK+8zp4L9IbvLGDMJ08vft32XPEWuvI8twCzFH+CsWLQADZMZKSsBas0Z/h1FwhdMgCl JZKjTSu3i7vhvx6RzdSedXEMNTZWN4qlIx3kR5aHcukCgYA9T+Zrvm1F0seQPbLknn7 P8TTvW/6bdPi23ExzxZn7KOdrfclYRph1LHMpAONv/x2xALIf91UB+v5ohy1oDoasL0 2ERKKdwz0ZL9SWq6VTdhr/5G994CK72fy5WhyERbDjUIdHaK3M849JJuf8cSrvSb4g= -----END RSA PRIVATE KEY-----

## **Related Operations**

 $\bullet$ 

#### [ec2-run-instances](#page-403-0)

- [ec2-describe-keypairs](#page-251-0)
- [ec2-delete-keypair](#page-170-0)

## <span id="page-98-0"></span>**ec2-allocate-address**

## **Description**

Acquires an elastic IP address for use with your account.

## **Syntax**

#### **ec2-allocate-address**

## **Options**

This command does not have any options.

## **Output**

The command returns a table that contains the following information:

- Output type identifier ("ADDRESS")
- Elastic IP address for use with your account

Amazon EC2 displays errors on stderr.

### **Examples**

#### **Example Request**

This example returns an elastic IP address for use with the account.

```
PROMPT> ec2-allocate-address
ADDRESS 67.202.55.255
```
## **Related Operations**

[ec2-describe-addresses](#page-198-0)

 $\bullet$ 

- [ec2-release-address](#page-382-0)
- [ec2-associate-address](#page-105-0)
- [ec2-disassociate-address](#page-301-0)

## <span id="page-105-0"></span>**ec2-associate-address**

## **Description**

Associates an elastic IP address with an instance. If the IP address is currently assigned to another instance, the IP address is assigned to the new instance. This is an idempotent operation. If you enter it more than once, Amazon EC2 does not return an error.

### **Syntax**

**ec2-associate-address** -i *instance\_id ip\_address*
# **Options**

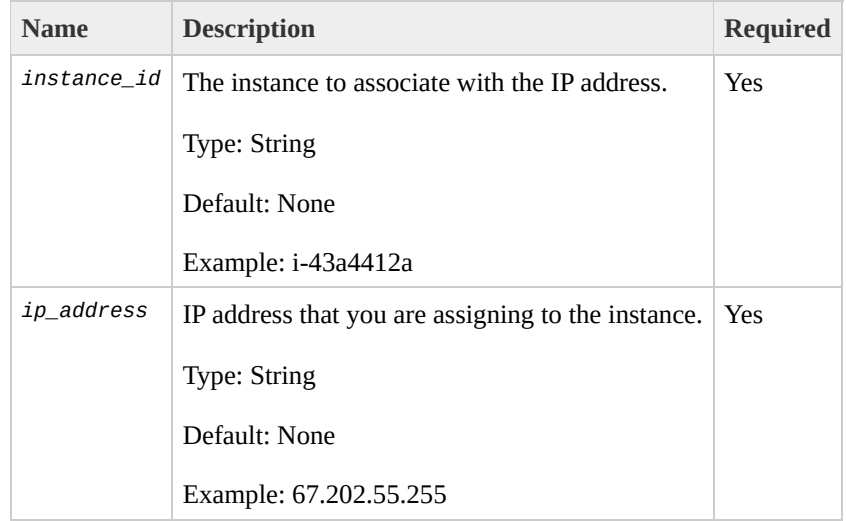

# **Output**

The command returns a table that contains the following information:

- Output type identifier ("ADDRESS")
- Elastic IP address that you are assigning to the instance
- Instance to which the IP address is assigned

Amazon EC2 displays errors on stderr.

### **Examples**

#### **Example Request**

This example associates an IP address with an instance.

PROMPT> **ec2-associate-address** -i i-43a4412a 67.202.55.<br>ADDRESS 67.202.55.255 i-43a4412a ADDRESS 67.202.55.255

## **Related Operations**

 $\bullet$ 

#### [ec2-allocate-address](#page-98-0)

- [ec2-describe-addresses](#page-198-0)
- [ec2-release-address](#page-382-0)
- [ec2-disassociate-address](#page-301-0)

# **ec2-attach-volume**

#### **Description**

#### Attaches an Amazon EBS volume to a running instance and exposes it as the specified device.

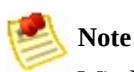

Windows instances currently support devices xvda through xvdp. Devices xvda and xvdb are reserved by the operating system, xvdc is assigned to drive C:\, and, depending on the instance type, devicesxvdd through xvde might be reserved by the instance stores. Any device that is not reserved can be attached to an Amazon EBS volume. For a list of devices that are reserved by the instance stores, go to the

Amazon Elastic Compute Cloud [Developer](http://docs.amazonwebservices.com/AWSEC2/2009-04-04/DeveloperGuide/) Guide.

#### **Syntax**

#### **ec2-attach-volume** *volume\_id* --instance *instance\_id* - -device *device*

# **Options**

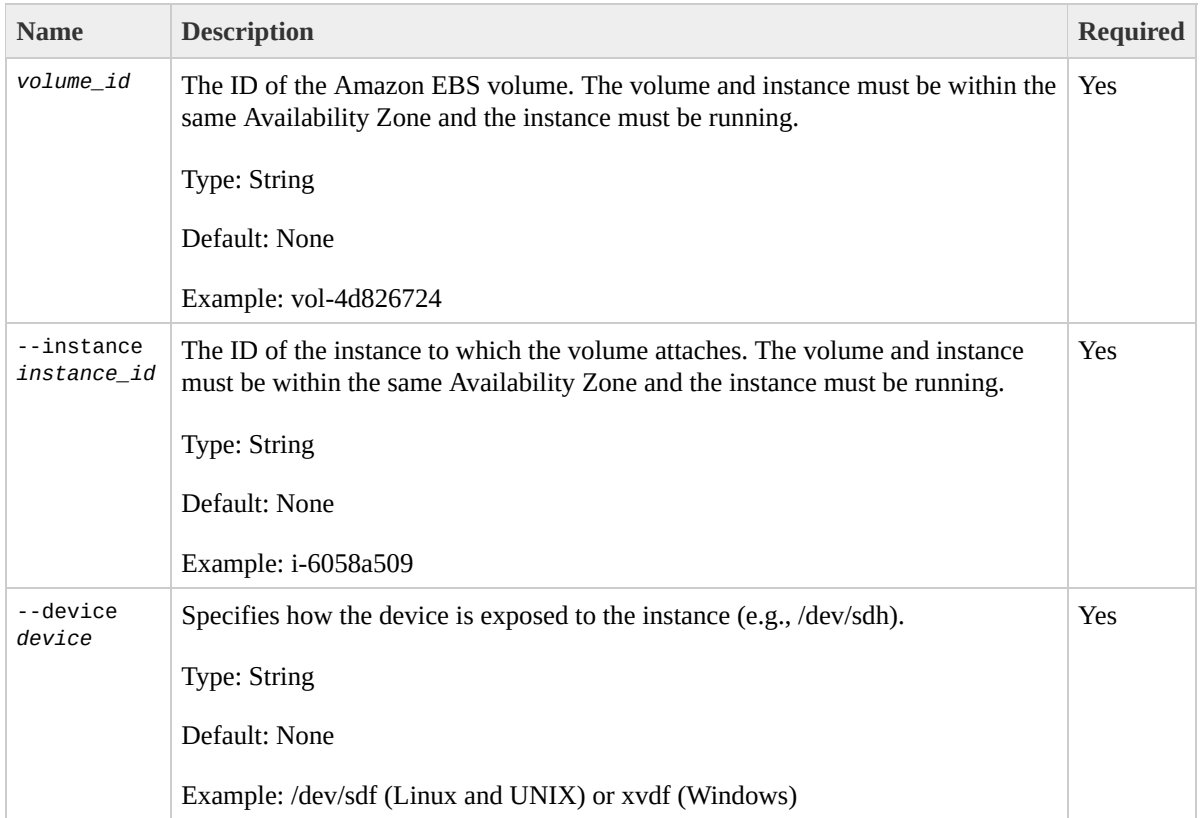

# **Output**

The command returns a table that contains the following information:

- ATTACHMENT identifier
- ID of the volume
- ID of the instance
- The device as it is exposed to the instance
- Volume state (e.g., attaching, attached)
- Time stamp when attachment initiated

Amazon EC2 displays errors on stderr.

## **Examples**

#### **Example Request**

This example attaches volume vol-4d826724 to instance i-6058a509 and exposes it as /dev/sdh. For information on standard storage locations, go to the **Amazon Elastic** Compute Cloud [Developer](http://docs.amazonwebservices.com/AWSEC2/2009-04-04/DeveloperGuide/) Guide.

PROMPT> **ec2-attach-volume** vol-4d826724 --instance i-60 ATTACHMENT vol-4d826724 i-6058a509 /dev/sdh attaching 2008-02-14T00

# **Related Operations**

- [ec2-create-volume](#page-156-0)
- [ec2-delete-volume](#page-184-0)
- [ec2-describe-volumes](#page-287-0)
- [ec2-detach-volume](#page-294-0)

# **ec2-authorize**

## **Description**

Adds permissions to a security group.

Permissions are specified by the IP protocol (TCP, UDP or ICMP), the source of the request (by IP range or an Amazon EC2 user-group pair), the source and destination port ranges (for TCP and UDP), and the ICMP codes and types (for ICMP). When authorizing ICMP, -1 can be used as a wildcard in the type and code fields.

Permission changes are propagated to instances within the security group as quickly as possible. However, depending on the number of instances, a small delay might occur.

When authorizing a user/group pair permission, *GroupName*, *SourceSecurityGroupName* and *SourceSecurityGroupOwnerId* must be specified. When authorizing a CIDR IP permission, *GroupName*, *IpProtocol*, *FromPort*, *ToPort* and *CidrIp* must be specified. Mixing these two types of parameters is not allowed.

#### **Syntax**

**ec2-authorize** *group* [-P *protocol*] (-p *port\_range* | -t *icmp\_type\_code*) [-u *source\_group\_user* ...] [-o *source\_group* ...] [-s *source\_subnet* ...]

# **Options**

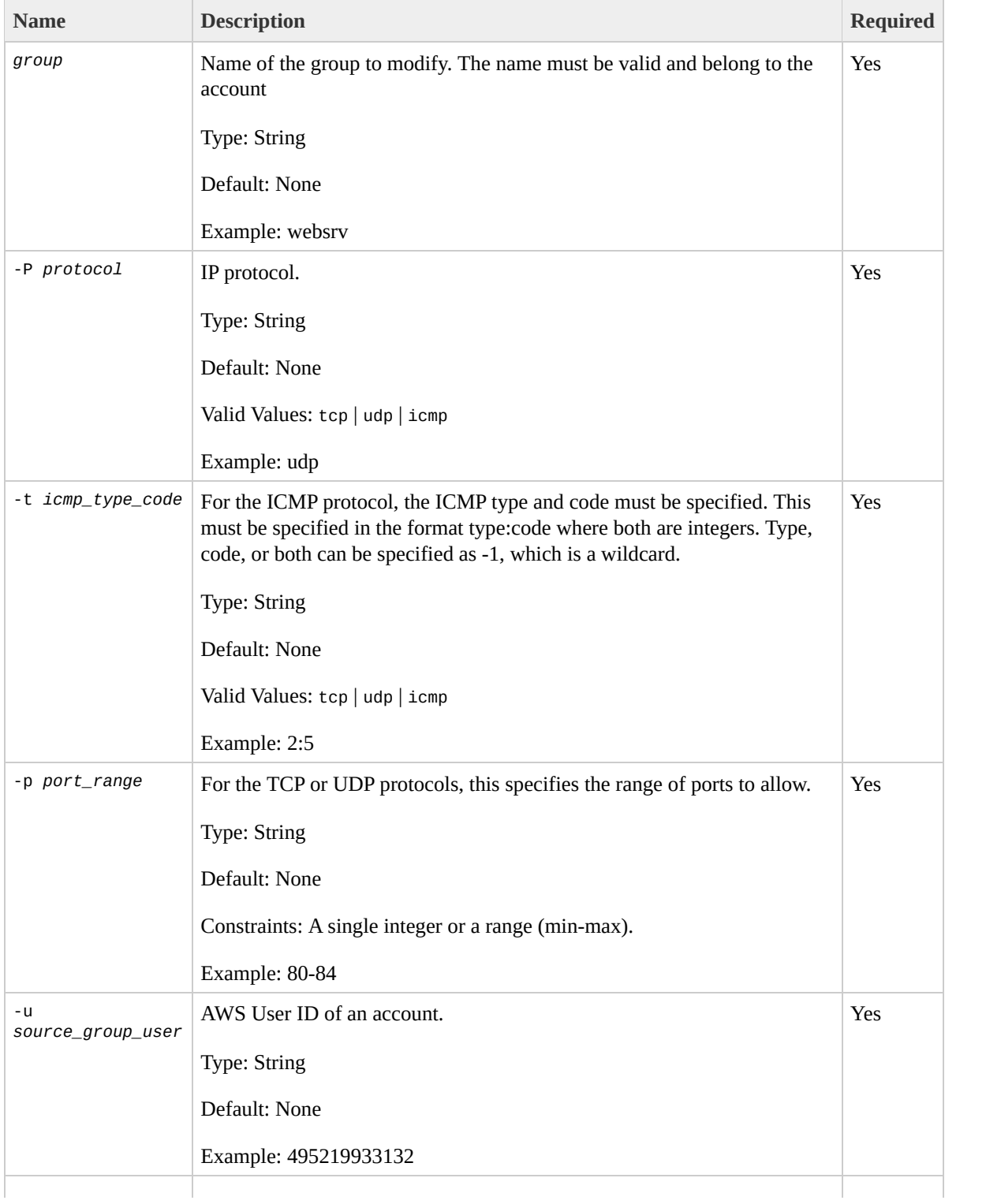

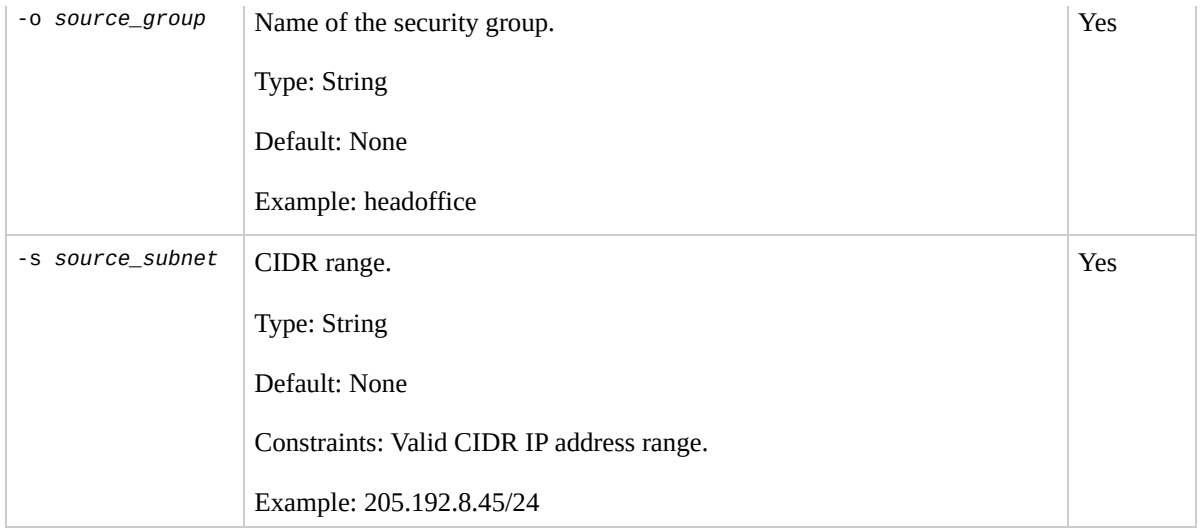

# **Output**

The command returns a table that contains the following information:

- Output type identifier ("GROUP" , "PERMISSION")
- Group name. Currently, this will report an empty string
- Type of rule. Currently, only ALLOW rules are supported
- Protocol to allow
- Start of port range
- End of port range
- FROM
- Source

Amazon EC2 displays errors on stderr.

## **Examples**

#### **Example Request**

This example grants TCP port 80 access from the 205.192.0.0/16 address range to the websrv security group.

```
PROMPT> ec2-authorize websrv -P tcp -p 80 -s 205.192.0
GROUP websrv "" PERMISSION websrv ALLOWS tcp 80 80 FROM CIDR 205.19
```
## **Related Operations**

 $\bullet$ 

#### [ec2-add-group](#page-84-0)

- [ec2-describe-group](#page-219-0)
- [ec2-revoke](#page-396-0)
- [ec2-delete-group](#page-163-0)

# <span id="page-127-0"></span>**ec2-bundle-instance**

## **Description**

Bundles the Windows instance. This procedure is not applicable for Linux and UNIX instances. For more information, go to the

Amazon Elastic Compute Cloud [Developer](http://docs.amazonwebservices.com/AWSEC2/2009-04-04/DeveloperGuide/) Guide or Amazon Elastic [Compute](http://docs.amazonwebservices.com/AWSEC2/2009-04-04/GettingStartedGuide/) Cloud Getting Started Guide.

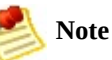

During bundling, only the root store  $(C:\)$  is bundled. Data on other instance stores is not preserved.

#### **Syntax**

**ec2-bundle-instance** *instance* -b *bucket* -p *prefix* -o *access-key-id* {-c *policy* | -w *secret-access-key*} [options]

# **Options**

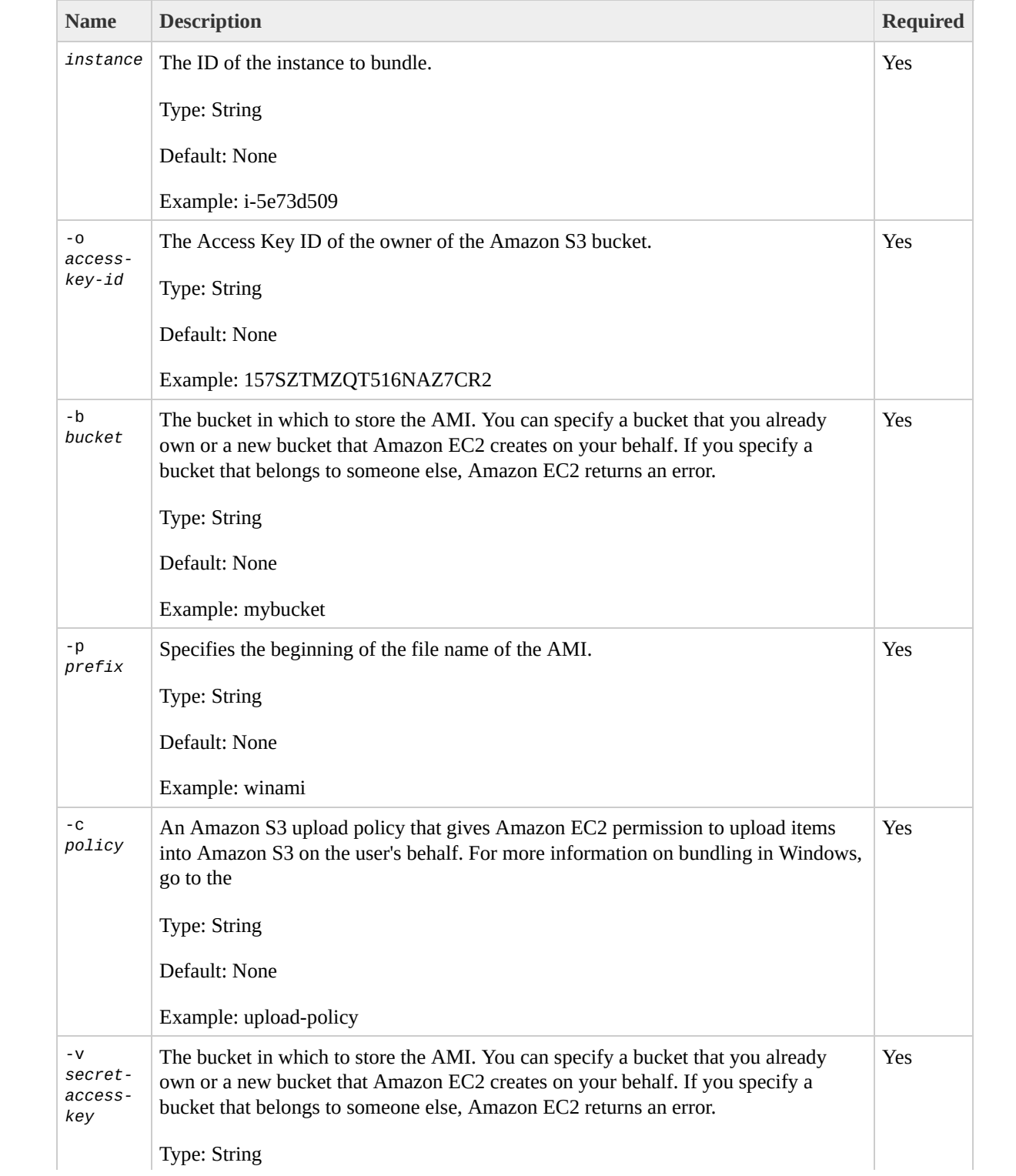

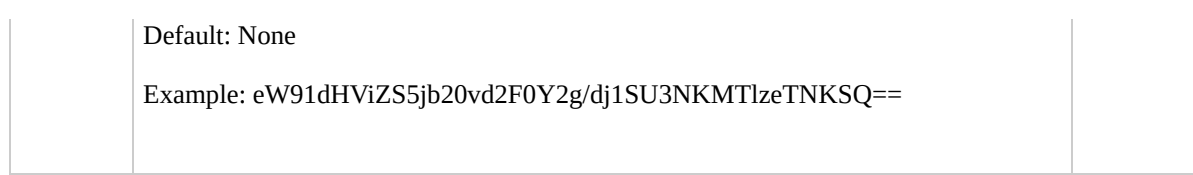

# **Output**

The command returns a table that contains the following information:

- BUNDLE identifier
- ID of the bundle
- ID of the instance
- Bucket name
- Bundle prefix
- Bundle status
- Bundle start time

Amazon EC2 displays errors on stderr.

### **Examples**

#### **Example Request**

This example bundles the i-e468cd8d instance.

**PROMPT> <code>ec2-bundle-instance</code> i-12345 -b mybucket -p wi** BUNDLE bun-c1a540a8 i-12345 mybucket winami pending 2008-09-1

# **Related Operations**

- [ec2-cancel-bundle-task](#page-135-0)
- [ec2-describe-bundle-tasks](#page-212-0)

# <span id="page-135-0"></span>**ec2-cancel-bundle-task**

## **Description**

Cancels an Amazon EC2 bundling operation. For more information on bundling instances, go to the

Amazon Elastic Compute Cloud [Developer](http://docs.amazonwebservices.com/AWSEC2/2009-04-04/DeveloperGuide/) Guide or Amazon Elastic [Compute](http://docs.amazonwebservices.com/AWSEC2/2009-04-04/GettingStartedGuide/) Cloud Getting Started Guide.

### **Syntax**

**ec2-cancel-bundle-task** *bundle*

# **Options**

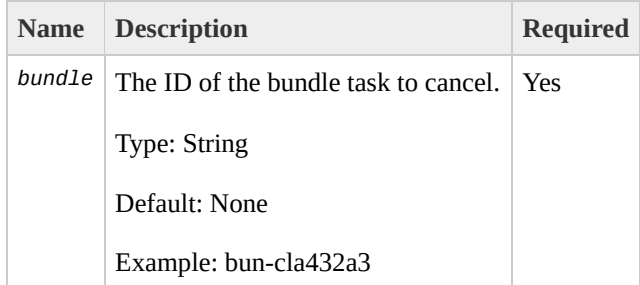

# **Output**

The command returns a table that contains the following information:

- BUNDLE identifier
- ID of the bundle
- ID of the instance
- Bucket name
- Cancel status
- Bundle start time
- Error message, if any

Amazon EC2 displays errors on stderr.

### **Examples**

#### **Example Request**

This example cancels the bun-cla322b9 bundle task.

PROMPT> **ec2-cancel-bundle-task** bun-cla322b9 BUNDLE bun-cla322b9 i-2674d22r mybucket winami canceling 2008

# **Related Operations**

- [ec2-bundle-instance](#page-127-0)
- [ec2-describe-bundle-tasks](#page-212-0)

# **ec2-confirm-productinstance**

## **Description**

Verifies whether a Amazon DevPay product code is associated with an instance. This can only be executed by the owner of the AMI and is useful when an AMI owner wants to verify whether a user's instance is eligible for support.
### **Syntax**

#### **ec2-confirm-product-instance** *product\_code* -i *instance\_id*

# **Options**

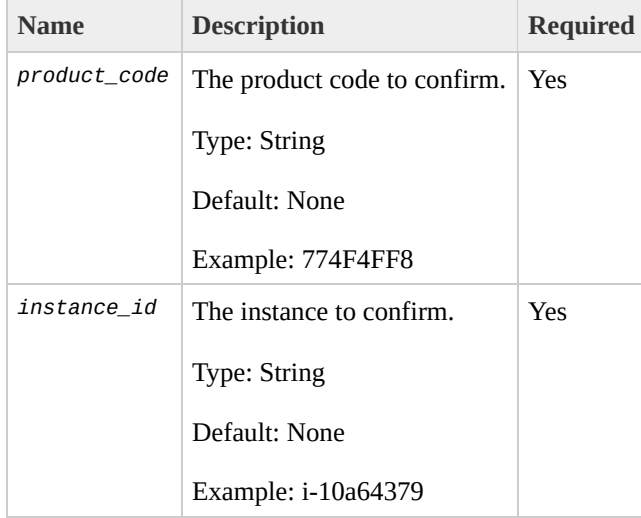

# **Output**

The command returns a table that contains the following information:

- Product code
- Instance ID
- Boolean value indicating if the product code is attached to the instance
- The instance owner's account ID (if the product code is attached)

Amazon EC2 displays errors on stderr.

## **Examples**

### **Example Request**

This example describes the confirms the product code is associated with the instance.

```
PROMPT> ec2-confirm-product-instance                                   774F4FF8 -i i-10a
774F4FF8i-10a64379 true
```
## **Related Operations**

 $\bullet$ 

[ec2-describe-instances](#page-243-0)

• [ec2-run-instances](#page-403-0)

# **ec2-create-snapshot**

## **Description**

Creates a snapshot of an Amazon EBS volume and stores it in Amazon S3. You can use snapshots for backups, to make identical copies of instance devices, and to save data before shutting down an instance. For more information about Amazon EBS, go to the

Amazon Elastic Compute Cloud [Developer](http://docs.amazonwebservices.com/AWSEC2/2009-04-04/DeveloperGuide/) Guide.

When taking a snapshot of a file system, we recommend unmounting it first. This ensures the file system metadata is in a consistent state, that the 'mounted indicator' is cleared, and that all applications using that file system are stopped and in a consistent state. Some file systems, such as xfs, can freeze and unfreeze activity so a snapshot can be made without unmounting.

## **Syntax**

**ec2-create-snapshot** *volume\_id*

# **Options**

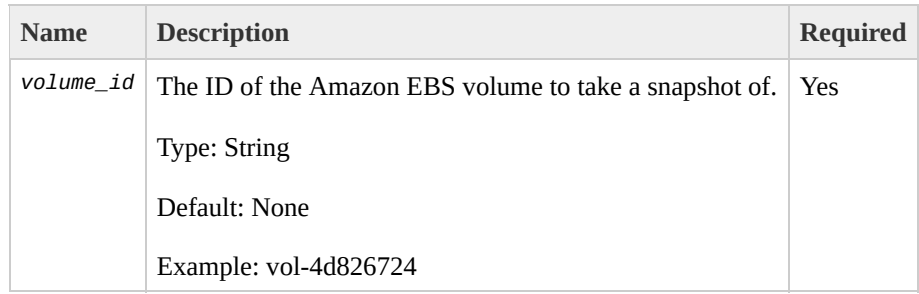

# **Output**

The command returns a table that contains the following information:

- SNAPSHOT identifier
- ID of the snapshot
- ID of the volume
- Snapshot state (e.g., pending, completed)
- Time stamp when snapshot initiated

Amazon EC2 displays errors on stderr.

### **Examples**

#### **Example Request**

This example creates a snapshot of volume vol-4d826724.

```
PROMPT> ec2-create-snapshot vol-4d826724 --instance i-
SNAPSHOT snap-78a54011 vol-4d826724 pending 2008-05-07T12:51:50+0000
```
# **Related Operations**

- [ec2-delete-snapshot](#page-177-0)
- [ec2-describe-snapshots](#page-280-0)

# **ec2-create-volume**

### **Description**

Creates a new Amazon EBS volume to which any Amazon EC2 instance can attach within the same Availability Zone. For more information about Amazon EBS, go to the

### Amazon Elastic Compute Cloud [Developer](http://docs.amazonwebservices.com/AWSEC2/2009-04-04/DeveloperGuide/) Guide.

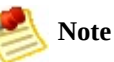

You must specify an Availability Zone when creating a volume. The volume and the instance to which it attaches must be in the same Availability Zone.

### **Syntax**

**ec2-create-volume** [--size *size* | --snapshot *snapshot*] - availability-zone *zone*

# **Options**

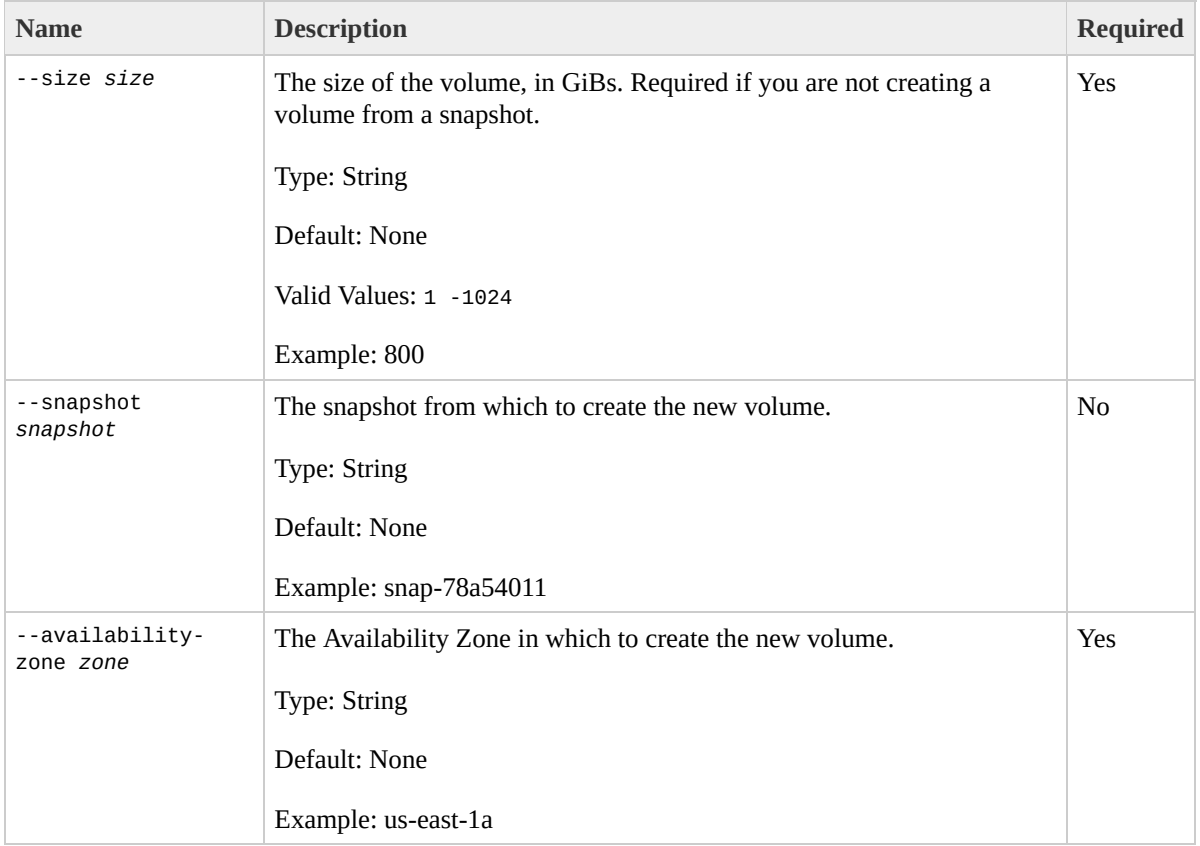

# **Output**

The command returns a table that contains the following information:

- VOLUME identifier
- ID of the volume
- Size of the volume, in GiBs
- Snapshot from which the volume was created, if applicable
- Availability Zone in which the volume was created
- Volume state (e.g., creating, available)
- Time stamp when volume creation was initiated

Amazon EC2 displays errors on stderr.

### **Examples**

#### **Example Request**

This example creates a new 800 GiB volume in Availability Zone us-east-1a.

PROMPT> **ec2-create-volume** --size 800 --availability-z VOLUME vol-4d826724 800 us-east-1a creating 2008-05-07T11:51:50+0000

## **Related Operations**

- [ec2-delete-volume](#page-184-0)
- [ec2-describe-volumes](#page-287-0)
- [ec2-attach-volume](#page-112-0)
- [ec2-detach-volume](#page-294-0)
- [ec2-describe-availability-zones](#page-205-0)

# **ec2-delete-group**

### **Description**

#### Deletes a security group that you own.

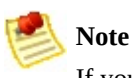

If you attempt to delete a security group that contains instances, a fault is returned.

If you attempt to delete a security group that is referenced by another security group, a fault is returned. For example, if security group B has a rule that allows access from security group A, security group A cannot be deleted until the allow rule is removed.

# **Syntax**

**ec2-delete-group** *group*

# **Options**

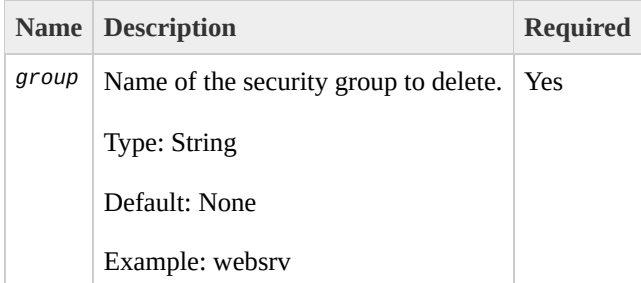

# **Output**

The command returns a table that contains the following information:

- GROUP identifier
- Name of the deleted security group

Amazon EC2 displays errors on stderr.

### **Examples**

### **Example Request**

This example deletes the websrv security group.

PROMPT> **ec2-delete-group** websrv GROUP websrv

## **Related Operations**

 $\bullet$ 

### [ec2-add-group](#page-84-0)

- [ec2-describe-group](#page-219-0)
- [ec2-authorize](#page-119-0)
- [ec2-revoke](#page-396-0)

# **ec2-delete-keypair**

## **Description**

Deletes the specified key pair, by removing the public key from Amazon EC2. You must own the key pair.

## **Syntax**

**ec2-delete-keypair** *key\_pair*

# **Options**

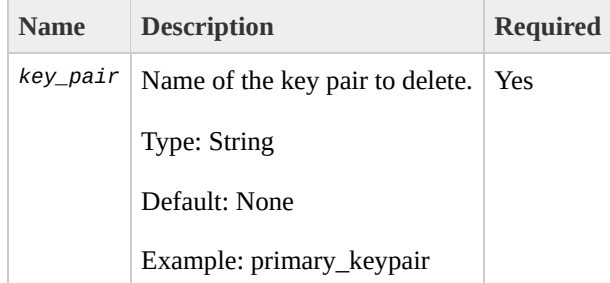

# **Output**

The command returns a table that contains the following information:

- KEYPAIR identifier
- Name of the deleted key pair
- Private key fingerprint

Amazon EC2 displays errors on stderr.

### **Examples**

### **Example Request**

This example deletes the gsg-keypair key pair.

PROMPT> **ec2-delete-keypair** gsg-keypair KEYPAIR gsg-keypair

## **Related Operations**

 $\bullet$ 

[ec2-add-keypair](#page-91-0)

[ec2-describe-keypairs](#page-251-0)

# <span id="page-177-0"></span>**ec2-delete-snapshot**

## **Description**

Deletes a snapshot of an Amazon EBS volume that you own. For more information, go to the

Amazon Elastic Compute Cloud [Developer](http://docs.amazonwebservices.com/AWSEC2/2009-04-04/DeveloperGuide/) Guide.

## **Syntax**

**ec2-delete-snapshot** *snapshot\_id*
# **Options**

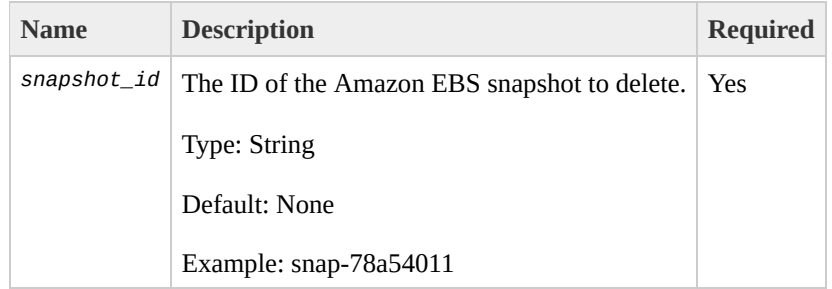

# **Output**

The command returns a table that contains the following information:

- SNAPSHOT identifier
- ID of the snapshot

Amazon EC2 displays errors on stderr.

#### **Examples**

#### **Example Request**

This example deletes snapshot snap-78a54011.

PROMPT> **ec2-delete-snapshot** snap-78a54011 SNAPSHOT snap-78a54011

# **Related Operations**

- [ec2-create-snapshot](#page-149-0)
- [ec2-describe-snapshots](#page-280-0)

# **ec2-delete-volume**

### **Description**

#### Deletes an Amazon EBS volume that you own. For more information about Amazon EBS, go to the

#### Amazon Elastic Compute Cloud [Developer](http://docs.amazonwebservices.com/AWSEC2/2009-04-04/DeveloperGuide/) Guide.

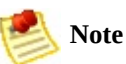

The volume remains in the deleting state for several minutes after you enter this command.

#### **Syntax**

**ec2-delete-volume** *volume\_id*

# **Options**

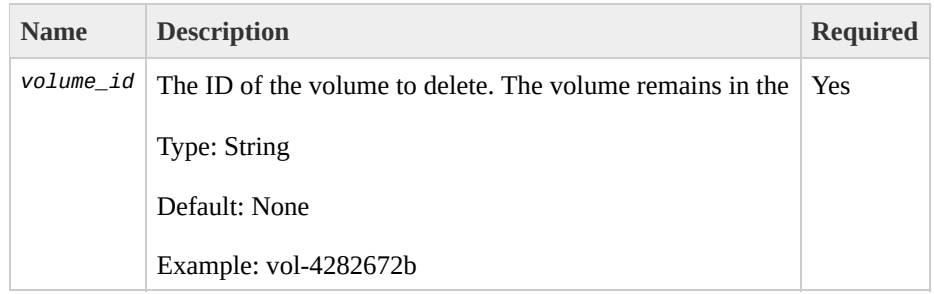

# **Output**

The command returns a table that contains the following information:

- VOLUME identifier
- ID of the volume you deleted

Amazon EC2 displays errors on stderr.

### **Examples**

#### **Example Request**

This example deletes volume vol-4282672b.

PROMPT> **ec2-delete-volume** vol-4282672b VOLUME vol-4282672b

## **Related Operations**

- [ec2-create-volume](#page-156-0)
- [ec2-describe-volumes](#page-287-0)
- [ec2-attach-volume](#page-112-0)
- [ec2-detach-volume](#page-294-0)

# **ec2-deregister**

### **Description**

Deregisters the specified AMI. Once deregistered, the AMI cannot be used to launch new instances.

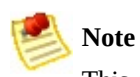

This command does not delete the AMI from Amazon S3.

### **Syntax**

**ec2-deregister** *ami\_id*

## **Options**

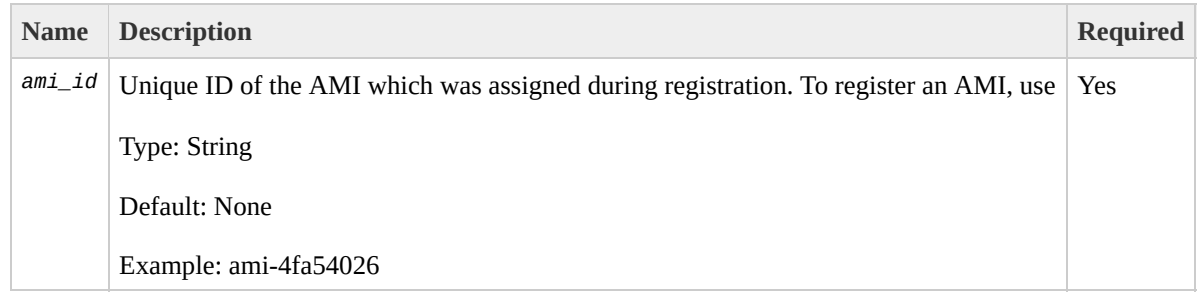

# **Output**

The command returns a table that contains the following information:

- IMAGE identifier
- The ID of the AMI that was deregistered

Amazon EC2 displays errors on stderr.

#### **Examples**

#### **Example Request**

This example deregisters the ami-4fa54026 AMI.

PROMPT> **ec2-deregister** ami-4fa54026 IMAGE ami-4fa54026

## **Related Operations**

 $\bullet$ 

[ec2-register](#page-375-0)

[ec2-describe-images](#page-234-0)

# **ec2-describe-addresses**

## **Description**

Lists elastic IP addresses assigned to your account or provides information about a specific address.

### **Syntax**

**ec2-describe-addresses** [public\_ip ...]

# **Options**

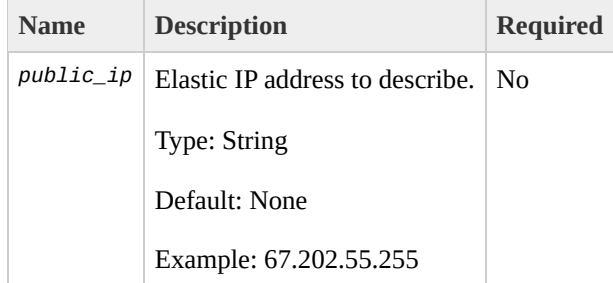

# **Output**

The command returns a table that contains the following information:

- Output type identifier ("ADDRESS")
- Elastic IP address assigned to your account
- Instance ID to which the IP address is assigned

Amazon EC2 displays errors on stderr.

### **Examples**

#### **Example Request**

This example describes elastic IP addresses assigned to the account. Amazon EC2 returns 67.202.55.255 which is assigned to instance i-f15ebb98 and 67.202.55.233 which is not assigned to an instance.

PROMPT> **ec2-describe-addresses** ADDRESS 67.202.55.255 i-f15ebb98 ADDRESS 67.202.55.233

## **Related Operations**

 $\bullet$ 

[ec2-allocate-address](#page-98-0)

• [ec2-release-address](#page-382-0)

# **ec2-describe-availabilityzones**

#### **Description**

#### Displays Availability Zones that are currently available to the account and their states.

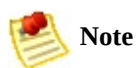

Availability Zones are not the same across accounts. The Availability Zone us-east-1a for account A is not necessarily the same as us-east-1a for account B. Zone assignmentsare mapped independently for each account.

#### **Syntax**

**ec2-describe-availability-zones** [*zone\_name*...]

# **Options**

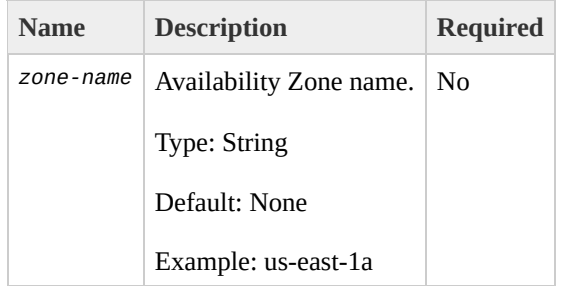

# **Output**

The command returns a table that contains the following information:

- AVAILABILITYZONE identifier
- Availability Zone name
- State

Amazon EC2 displays errors on stderr.

#### **Examples**

#### **Example Request**

This example displays information about Availability Zones that are available to the account.

# PROMPT> **ec2-describe-availability-zones**

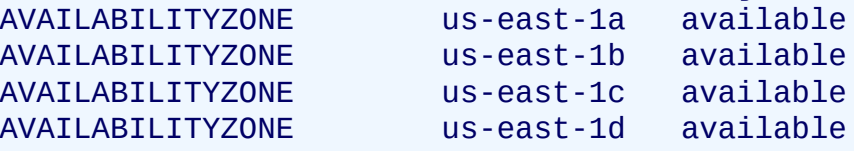

## **Related Operations**

 $\bullet$ 

[ec2-run-instances](#page-403-0)

[ec2-describe-regions](#page-258-0)

# **ec2-describe-bundle-tasks**

## **Description**

Describes current bundling tasks. For more information on bundling instances, go to the

Amazon Elastic Compute Cloud [Developer](http://docs.amazonwebservices.com/AWSEC2/2009-04-04/DeveloperGuide/) Guide or Amazon Elastic [Compute](http://docs.amazonwebservices.com/AWSEC2/2009-04-04/GettingStartedGuide/) Cloud Getting Started Guide.

### **Syntax**

**ec2-describe-bundle-tasks** [*bundle*...]

## **Options**

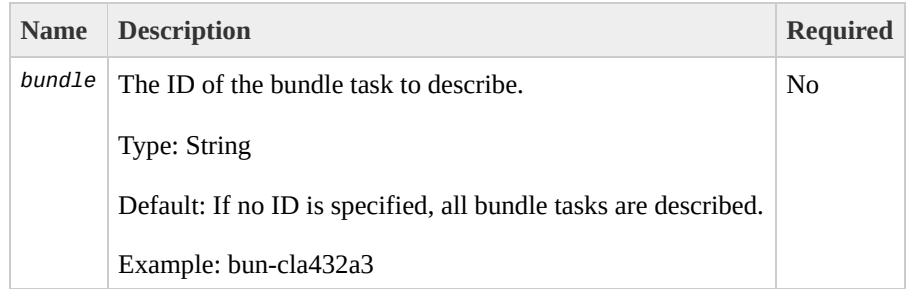
# **Output**

The command returns a table that contains the following information:

- BUNDLE identifier
- ID of the bundle
- ID of the instance
- Bucket name
- Bundle status
- Bundle start time
- Error message, if any

Amazon EC2 displays errors on stderr.

## **Examples**

### **Example Request**

This example describes the status of the bun-57a5403e bundle task.

```
PROMPT> ec2-describe-bundle-tasks bun-c1a540a8
BUNDLE bun-c1a540a8 i-2674d22r mybucket winami pending 2008-0
```
## **Related Operations**

- [ec2-bundle-instance](#page-127-0)
- [ec2-cancel-bundle-task](#page-135-0)

# **ec2-describe-group**

## **Description**

Returns information about security groups that you own.

## **Syntax**

**ec2-describe-group** [*group* ...]

## **Options**

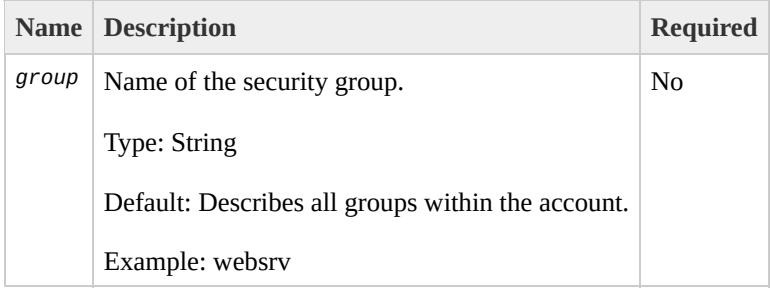

# **Output**

The command returns a table that contains the following information:

- Output type identifier ("GROUP" , "PERMISSION")
- User ID of security group owner
- Security group name
- Description of the security group
- Firewall rule

Amazon EC2 displays errors on stderr.

## **Examples**

#### **Example Request**

This example returns information about two security groups that are configured for the account.

PROMPT> **ec2-describe-group** GROUP AIDADH4IGTRXXKCD WebServers Web Servers GROUP AIDADH4IGTRXXKCD RangedPortsBySource Group A

## **Related Operations**

 $\bullet$ 

### [ec2-add-group](#page-84-0)

- [ec2-authorize](#page-119-0)
- [ec2-revoke](#page-396-0)
- [ec2-delete-group](#page-163-0)

# <span id="page-226-0"></span>**ec2-describe-imageattribute**

## **Description**

Returns information about an attribute of an AMI. Only one attribute can be specified per call.

### **Syntax**

### **ec2-describe-image-attribute** *ami\_id* {-l | -p | -B | --

kernel | --ramdisk}

# **Options**

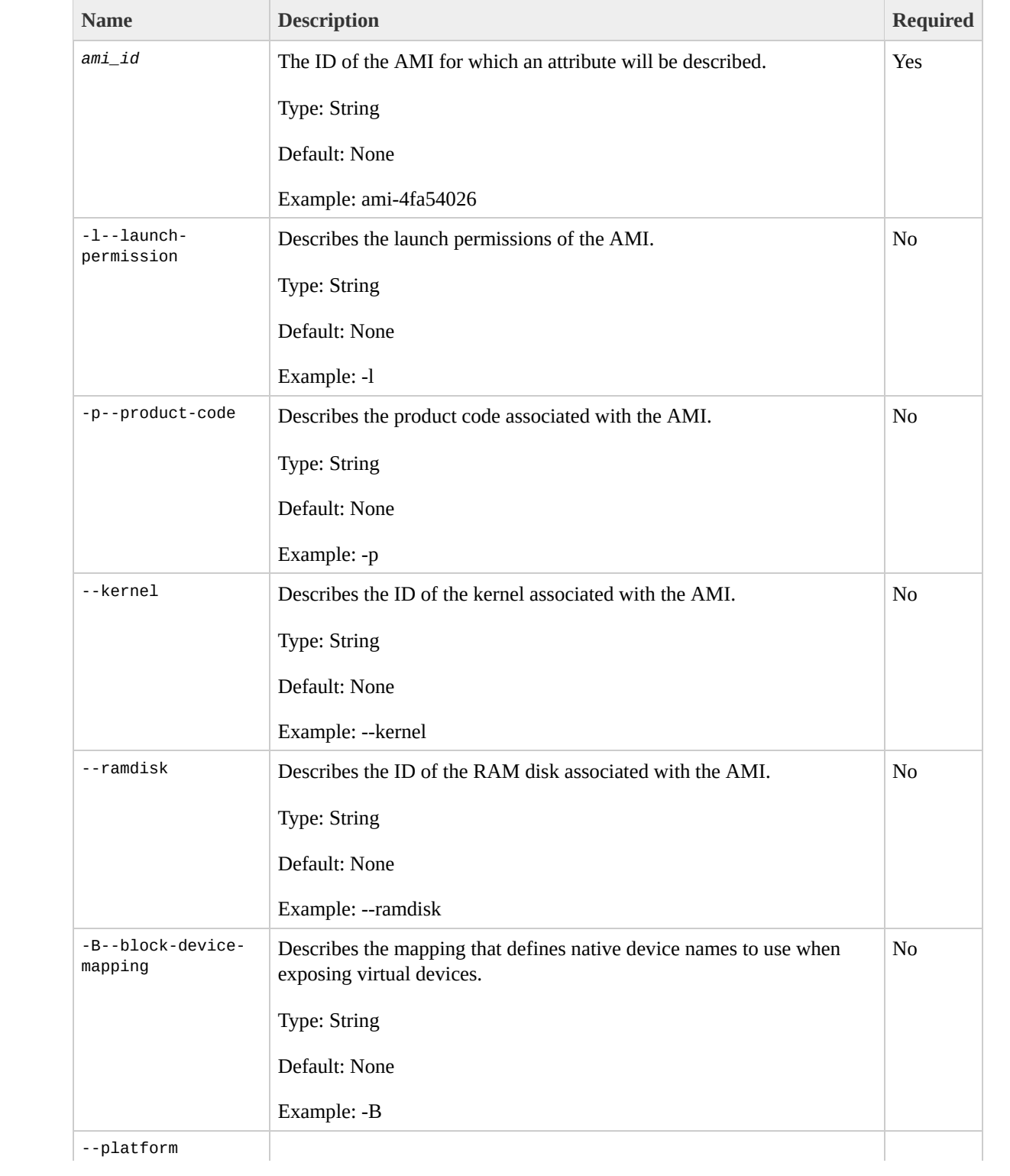

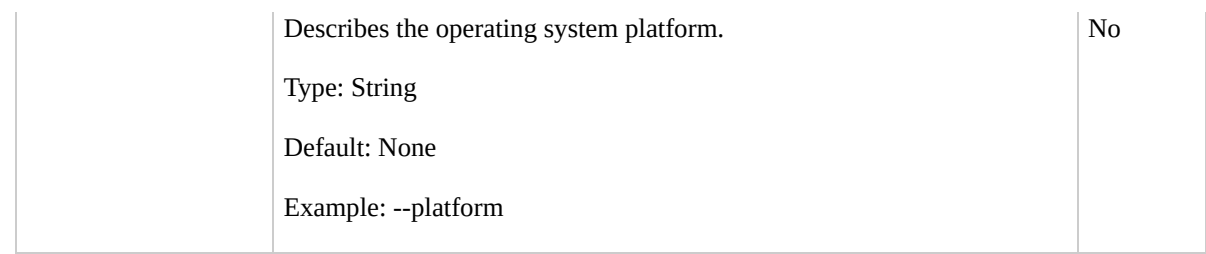

# **Output**

The command returns a table that contains the following information:

- Attribute type identifier
- ID of the AMI
- Attribute value type or attribute list item value type
- Attribute or attribute list item value

Amazon EC2 displays errors on stderr.

## **Examples**

#### **Example Request**

This example lists the launch permissions for the ami-61a54008 AMI

```
PROMPT> ec2-describe-image-attribute ami-2bb65342 -l
launchPermission ami-2bb65342 group all
launchPermission ami-2bb65342 userId 495219933132
```
#### **Example Request**

This example lists the product code for the ami-2bb65342AMI.

PROMPT> **ec2-describe-image-attribute** ami-2bb65342 -p productCodes ami-2bb65342 productCode 774F4FF8

## **Related Operations**

 $\bullet$ 

[ec2-describe-images](#page-234-0)

- [ec2-modify-image-attribute](#page-347-0)
- [ec2-reset-image-attribute](#page-389-0)

# <span id="page-234-0"></span>**ec2-describe-images**

## **Description**

Returns information about AMIs, AKIs, and ARIs. This includes image type, product codes, architecture, and kernel and RAM disk IDs. Images available to you include public images, private images that you own, and private images owned by other users for which you have explicit launch permissions.

Launch permissions fall into three categories:

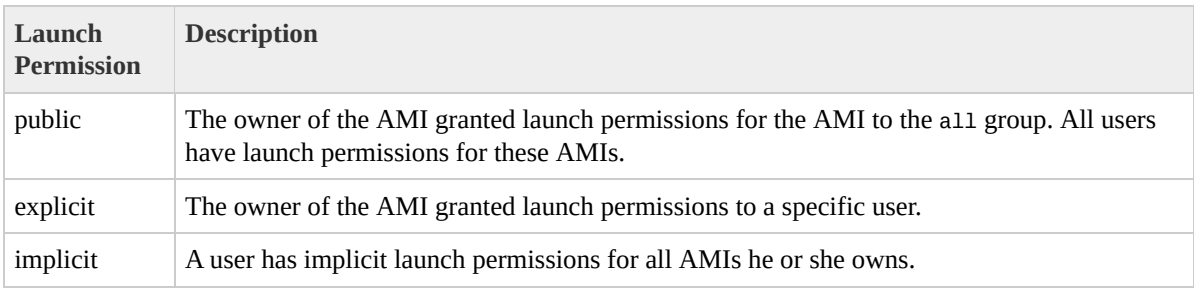

The list of AMIs returned can be modified by specifying AMI IDs, AMI owners, or users with launch permissions. If no options are specified, Amazon EC2 returns all AMIs for which the user has launch permissions.

If you specify one or more AMI IDs, only AMIs that have the specified IDs are returned. If you specify an invalid AMI ID, a fault is returned. If you specify an AMI ID for which you do not have access, it will not be included in the returned results.

If you specify one or more AMI owners, only AMIs from the specified owners and for which you have access are returned. The results can include the account IDs of the specified owners, *amazon* for AMIs owned by Amazon or *self* for AMIs that you own.

If you specify a list of executable users, only users that have launch permissions for the AMIs are returned. You can specify account IDs (if you own the AMI(s)), *self* for AMIs for which you own or have explicit permissions, or *all* for public AMIs.

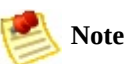

Deregistered images are included in the returned results for an unspecified interval after deregistration.

### **Syntax**

### **ec2-describe-images** [*ami\_id* ...] [-a] [-o *owner* ...] [-x *user\_id*]

## **Options**

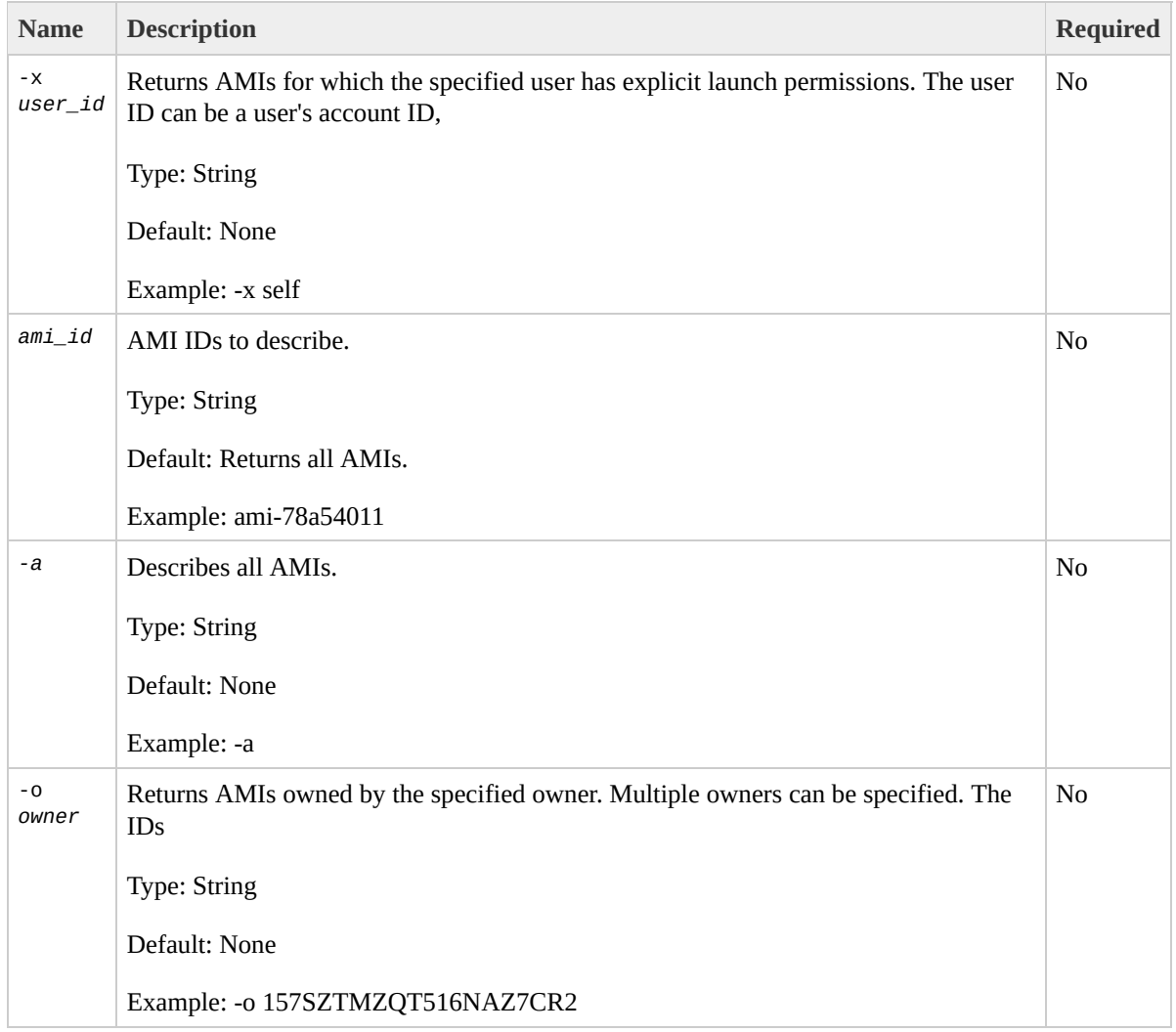

# **Output**

The command returns a table that contains the following information:

- IMAGE identifier
- Image identifier
- Manifest location
- User identifier of the user that registered the image
- Image status
- Image visibility (public or private)
- Product codes, if any, that are attached to the instance
- Image architecture (i386 or x86\_64)
- Image type (machine, kernel, or ramdisk)
- ID of the kernel associated with the image (machine images only)
- ID of the RAM disk associated with the image

(machine images only)

Amazon EC2 displays errors on stderr.

## **Examples**

### **Example Request**

This example describes the ami-be3adfd7 AMI.

PROMPT> **ec2-describe-images** ami-be3adfd7 IMAGE ami-78a54011 powerdns/image.manifest.xml AIDADH4IGTRXXKCD ava

## **Related Operations**

 $\bullet$ 

[ec2-describe-instances](#page-243-0)

[ec2-describe-image-attribute](#page-226-0)

# <span id="page-243-0"></span>**ec2-describe-instances**

## **Description**

Returns information about instances that you own.

If you specify one or more instance IDs, Amazon EC2 returns information for those instances. If you do not specify instance IDs, Amazon EC2 returns information for all relevant instances. If you specify an invalid instance ID, a fault is returned. If you specify an instance that you do not own, it will not be included in the returned results.

Recently terminated instances might appear in the returned results.This interval is usually less than one hour.

### **Syntax**

### **ec2-describe-instances**

[*instance\_id*|*availability\_zone* ...]

# **Options**

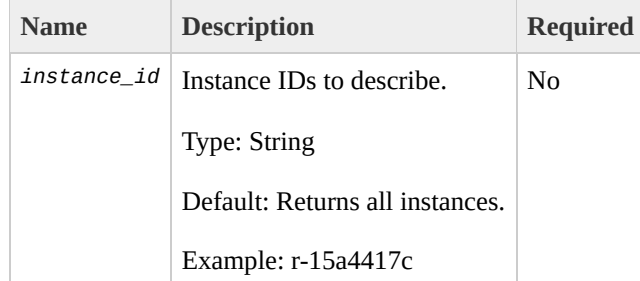

# **Output**

The command returns a table that contains the following information:

- Output type identifier ("RESERVATION" , "INSTANCE")
- Instance ID for each running instance
- AMI ID of the image on which the instance is based
- Public DNS name associated with the instance. This is only present for instances in the running state
- Private DNS name associated with the instance. This is only present for instances in the running state
- Instance state
- Key name. If a key was associated with the instance at launch, its name will appear
- AMI launch index
- Product codes attached to the instance
- Instance type. The type of the instance
- Instance launch time. The time the instance launched
- Availability Zone. The Availability Zone in which the instance is located
- Monitoring state

Amazon EC2 displays errors on stderr.

## **Examples**

#### **Example Request**

This example describes the current state of the instances owned by this user.

```
PROMPT> ec2-describe-instances
RESERVATION r-15a4417c AIDADH4IGTRXXKCD INSTANCE i-3ea74257 ami-6ba
RESERVATION        r-1c65b675         262355691199    default INSTANCE
```
## **Related Operations**

 $\bullet$ 

[ec2-run-instances](#page-403-0)

• [ec2-terminate-instances](#page-414-0)

# **ec2-describe-keypairs**
## **Description**

Returns information about key pairs available to you. If you specify key pairs, information about those key pairs is returned. Otherwise, information for all registered key pairs is returned.

#### **Syntax**

**ec2-describe-keypairs** [*key\_id* ...]

# **Options**

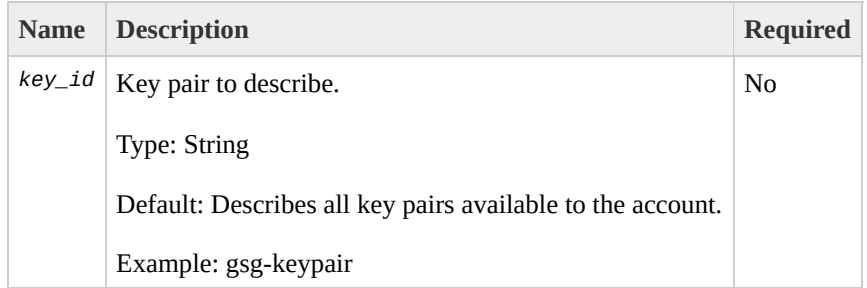

# **Output**

The command returns a table that contains the following information:

- KEYPAIR identifier
- Key pair identifier
- Private key fingerprint

Amazon EC2 displays errors on stderr.

#### **Examples**

#### **Example Request**

This example describes the state of the gsg-keypair key.

PROMPT> **ec2-describe-keypairs** gsg-keypair KEYPAIR gsg-keypair1f:51:ae:28:bf:89:e9:d8:1f:25:5d:37:2d:7d:b8:ca:

## **Related Operations**

 $\bullet$ 

[ec2-describe-availability-zones](#page-205-0)

• [ec2-run-instances](#page-403-0)

# **ec2-describe-regions**

# **Description**

Describes regions that are currently available to the account.

#### **Syntax**

**ec2-describe-regions** [*region*...]

# **Options**

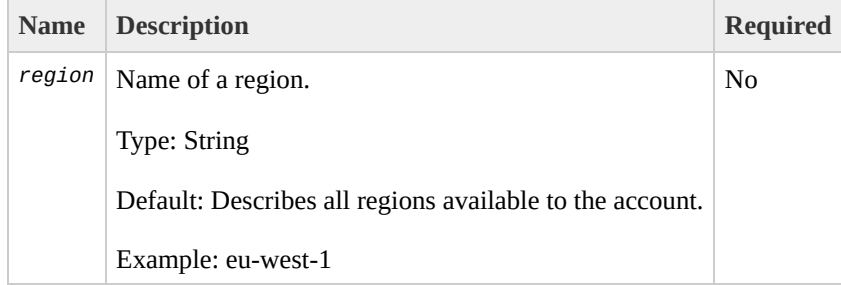

# **Output**

The command returns a table that contains the following information:

- REGION identifier
- Region name
- Service endpoint to which you make requests

Amazon EC2 displays errors on stderr.

#### **Examples**

#### **Example Request**

This example displays regions that are available to the account.

```
PROMPT> ec2-describe-regions
REGION us-east-1 us-east-1.ec2.amazonaws.com
REGION eu-west-1 eu-west-1.ec2.amazonaws.com
```
## **Related Operations**

 $\bullet$ 

[ec2-describe-availability-zones](#page-205-0)

• [ec2-run-instances](#page-403-0)

# <span id="page-265-0"></span>**ec2-describe-reservedinstances**

### **Description**

Describes Reserved Instances that you purchased. For more information about Reserved Instances, go to the

Amazon Elastic Compute Cloud [Developer](http://docs.amazonwebservices.com/AWSEC2/2009-04-04/DeveloperGuide/) Guide.

#### **Syntax**

**ec2-describe-reserved-instances** [*reservation\_id* ...]

# **Options**

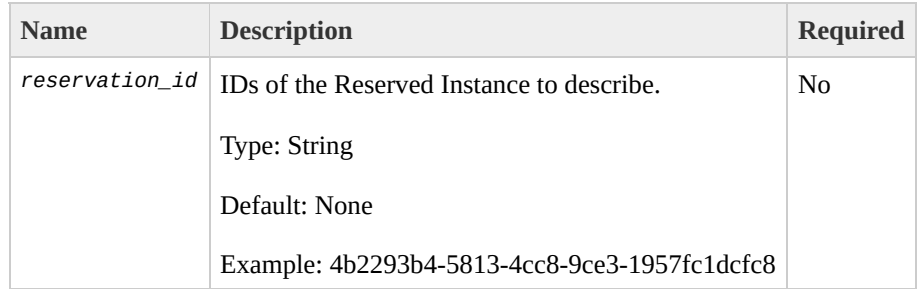

# **Output**

The command returns a table that contains the following information:

- RESERVEDINSTANCES identifier
- ID of the Reserved Instance
- The instance type
- The Availability Zone in which the Reserved Instance can be used
- The duration of the Reserved Instance
- The usage price of the Reserved Instance, per hour
- The purchase price of the Reserved Instance
- The number of Reserved Instance purchased
- The Reserved Instance description
- The state of the Reserved Instance purchase (pendingpayment, active, payment-failed)

Amazon EC2 displays errors on stderr.

#### **Examples**

#### **Example Request**

This example describes Reserved Instances owned by the account.

```
PROMPT> ec2-describe-reserved-instances
```
RESERVEDINSTANCE 1ba8e2e3-2538-4a35-b749-1f4442d50744 us-east-1a m1 af9f760e-c1c1-449b-8128-1342d3a6927d us-east-1a m1.xlarge 1y 0.00 0

## **Related Operations**

- [ec2-purchase-reserved-instance-offering](#page-361-0)
- [ec2-describe-reserved-instances-offerings](#page-273-0)

# <span id="page-273-0"></span>**ec2-describe-reservedinstances-offerings**

### **Description**

Describes Reserved Instance offerings that are available for purchase. With Amazon EC2 Reserved Instances, you purchase the right to launch Amazon EC2 instances for a period of time (without getting insufficient capacity errors) and pay a lower usage rate for the actual time used. For more information about Reserved Instances, go to the

Amazon Elastic Compute Cloud [Developer](http://docs.amazonwebservices.com/AWSEC2/2009-04-04/DeveloperGuide/) Guide.

#### **Syntax**

#### **ec2-describe-reserved-instances-offerings**

[*offering\_id* ...] [--type*instance\_type* ...] [- availability-zone*zone* ...] [- description*description* ...]

# **Options**

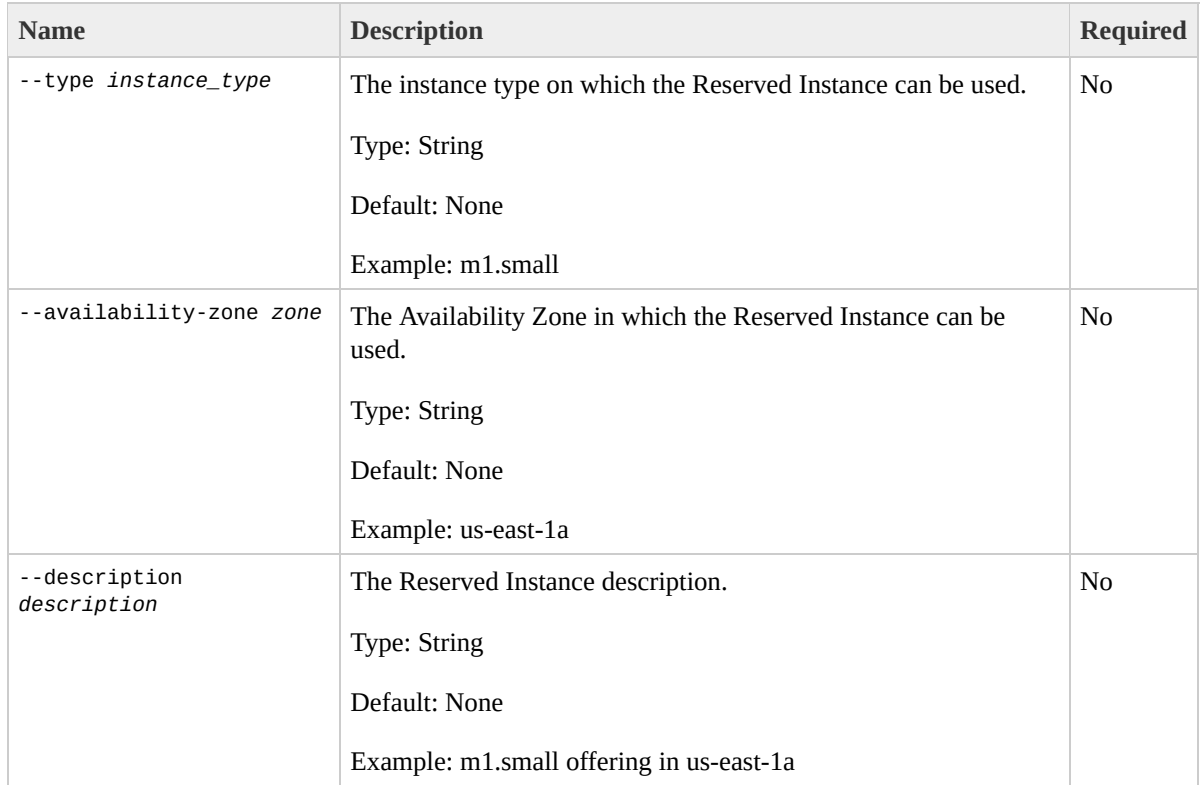

# **Output**

The command returns a table that contains the following information:

- OFFERING identifier
- ID of the offer
- The instance type
- The Availability Zone in which the Reserved Instance can be used
- The duration of the Reserved Instance
- The purchase price of the Reserved Instance
- The usage price of the Reserved Instance, per hour
- The Reserved Instance description

Amazon EC2 displays errors on stderr.

#### **Examples**

#### **Example Request**

This example describes available Reserved Instance offerings.

```
PROMPT> ec2-describe-reserved-instances-offerings
<code>OFFERING 4b2293b4-5813-4cc8-9ce3-1957fc1dcfc8</code> <code>m1.small us-east-1a 1\,</code>
```
## **Related Operations**

- [ec2-purchase-reserved-instance-offering](#page-361-0)
- [ec2-describe-reserved-instances](#page-265-0)

# **ec2-describe-snapshots**

### **Description**

Describes the status of Amazon EBS snapshots. If no snapshots are specified, Amazon EBS returns information about all snapshots owned by the account. For more information about Amazon EBS, go to the

Amazon Elastic Compute Cloud [Developer](http://docs.amazonwebservices.com/AWSEC2/2009-04-04/DeveloperGuide/) Guide.

#### **Syntax**

**ec2-describe-snapshots** [*snapshot\_id* ...]

# **Options**

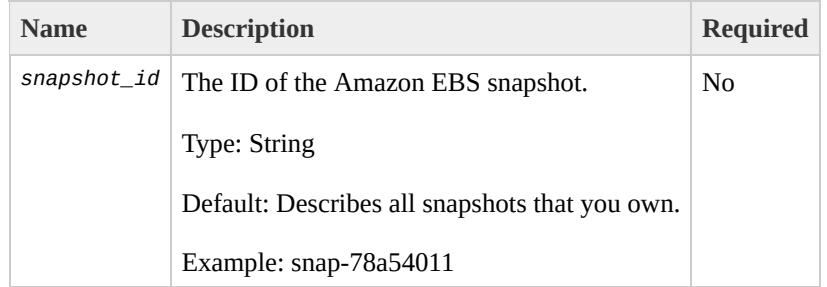

# **Output**

The command returns a table that contains the following information:

- SNAPSHOT identifier
- ID of the snapshot
- ID of the volume
- Snapshot state (e.g., pending, completed)
- Time stamp when snapshot initiated
- Percentage of completion

Amazon EC2 displays errors on stderr.

#### **Examples**

#### **Example Request**

This example describes snapshot snap-78a54011.

PROMPT> **ec2-describe-snapshots** snap-78a54011 SNAPSHOT snap-78a54011 vol-4d826724 pending 2008-02-15T09:03:58+000

# **Related Operations**

- [ec2-create-snapshot](#page-149-0)
- [ec2-delete-snapshot](#page-177-0)

# **ec2-describe-volumes**
#### **Description**

Describes the specified Amazon EBS volumes that you own. If you do not specify one or more volume IDs, Amazon EBS describes all volumes that you own. For more information about Amazon EBS, go to the

Amazon Elastic Compute Cloud [Developer](http://docs.amazonwebservices.com/AWSEC2/2009-04-04/DeveloperGuide/) Guide.

#### **Syntax**

**ec2-describe-volumes** [*volume\_id* ...]

### **Options**

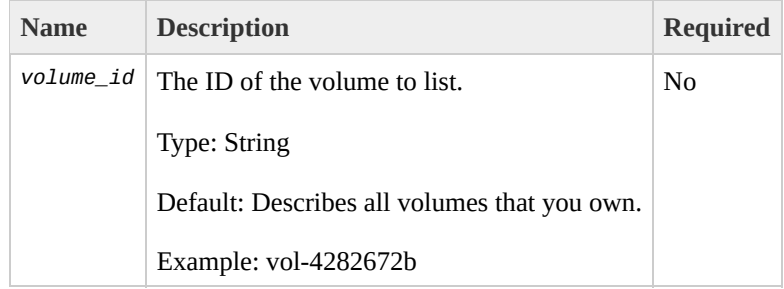

## **Output**

The command returns a table that contains the following information:

- VOLUME identifier
- ID of the volume
- Size of the volume, in GiBs
- Snapshot from which the volume was created, if applicable
- Availability Zone in which the volume launched
- Volume state (e.g., creating, available, in-use)
- Time stamp when volume creation initiated

Amazon EC2 displays errors on stderr.

#### **Examples**

#### **Example Request**

This example describes all volumes associated with your account.

#### PROMPT> **ec2-describe-volumes**

VOLUME vol-4d826724 800 us-east-1a in-use 2008-02-14T00:00:00+0000 ATTACHMENT vol-4d826724 i-6058a509 /dev/sdh attached 2008-02-14T00: VOLUME vol-50957039 13 us-east-1a available 2008-02-091T00:00:00+00 VOLUME vol-6682670f 1 us-east-1a in-use 2008-02-11T12:00:00+0000 ATTACHMENT vol-6682670f i-69a54000 /dev/sdh attached 2008-02-11T13:

## **Related Operations**

- [ec2-create-snapshot](#page-149-0)
- [ec2-delete-snapshot](#page-177-0)

## **ec2-detach-volume**

#### **Description**

#### Detaches an Amazon EBS volume from an instance. For more information about Amazon EBS, go to the

#### Amazon Elastic Compute Cloud [Developer](http://docs.amazonwebservices.com/AWSEC2/2009-04-04/DeveloperGuide/) Guide.

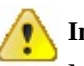

#### **Important**

Make sure to unmount any file systems on the device within your operating system before detaching the volume. Failure to unmount file systems, or otherwise properly release the device from use, can result in lost data and will corrupt the file system.

#### **Syntax**

#### **ec2-detach-volume** *volume\_id* [--instance *instance\_id*

[--device *device*]] [--force]

### **Options**

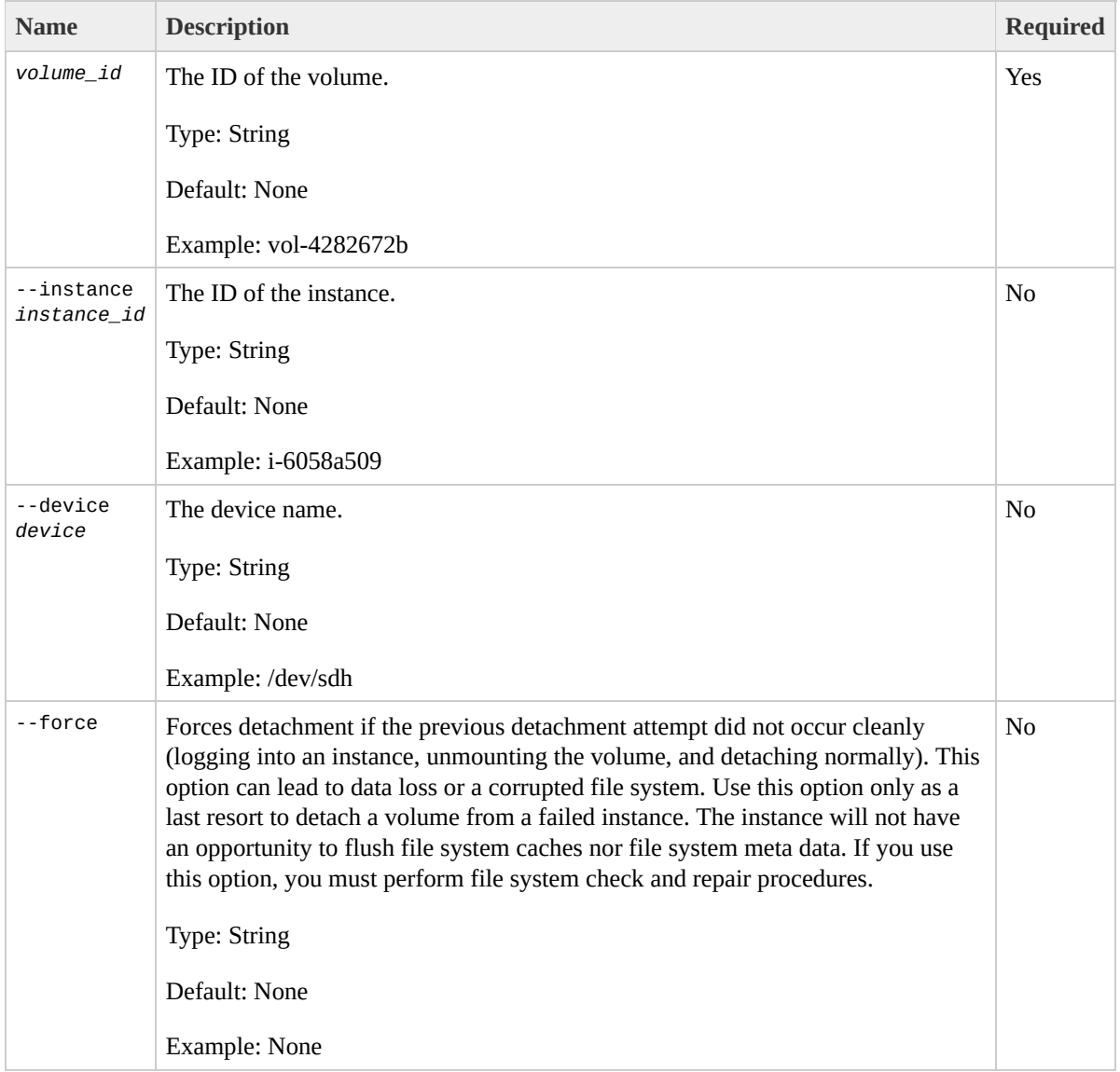

## **Output**

The command returns a table that contains the following information:

- ATTACHMENT identifier
- ID of the volume
- ID of the instance
- Device as which the volume is exposed within the instance
- Attachment state (e.g., detaching)
- Time stamp when detaching was initiated

Amazon EC2 displays errors on stderr.

#### **Examples**

#### **Example Request**

This example detaches volume vol-4d826724.

PROMPT> **ec2-detach-volume** vol-4d826724 ATTACHMENT vol-4d826724 i-6058a509 /dev/sdh detaching 2008-02-14T00

### **Related Operations**

- [ec2-create-volume](#page-156-0)
- [ec2-delete-volume](#page-184-0)
- [ec2-describe-volumes](#page-287-0)
- [ec2-attach-volume](#page-112-0)

## **ec2-disassociate-address**

### **Description**

Disassociates the specified elastic IP address from the instance to which it is assigned. This is an idempotent operation. If you enter it more than once, Amazon EC2 does not return an error.

#### **Syntax**

**ec2-disassociate-address** *ip\_address*

### **Options**

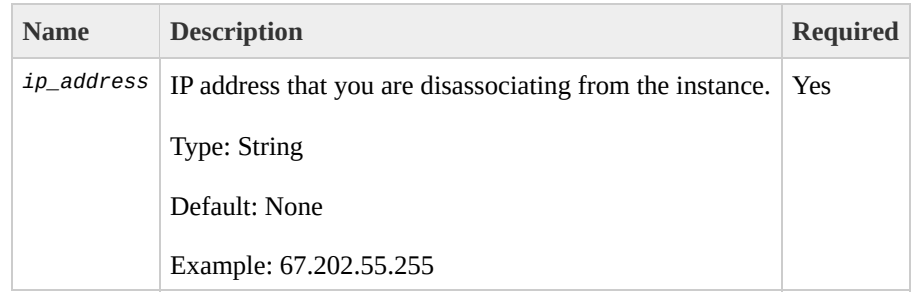

## **Output**

The command returns a table that contains the following information:

- Output type identifier ("ADDRESS")
- Elastic IP address you are disassociating from the instance

Amazon EC2 displays errors on stderr.

#### **Examples**

#### **Example Request**

This example disassociates the 67.202.55.255 IP address from the instance to which it is assigned.

```
PROMPT> ec2-disassociate-address 67.202.55.255
ADDRESS 67.202.55.255
```
#### **Related Operations**

 $\bullet$ 

#### [ec2-allocate-address](#page-98-0)

- [ec2-describe-addresses](#page-198-0)
- [ec2-release-address](#page-382-0)
- [ec2-associate-address](#page-105-0)

# **ec2-fingerprint-key**

#### **Description**

Retrieves console output for the specified instance.

Instance console output is buffered and posted shortly after instance boot, reboot, and termination. Amazon EC2 preserves the most recent 64 KB output which will be available for at least one hour after the most recent post.

#### **Syntax**

**ec2-fingerprint-key** *keyfile*

### **Options**

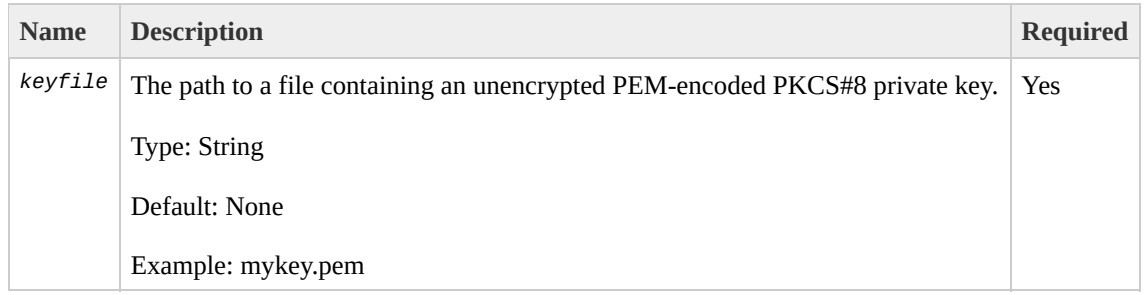

## **Output**

The command returns a table that contains the following information:

A key fingerprint. This is formatted as a hash digest with each octet separated by a colon

Amazon EC2 displays errors on stderr.

#### **Examples**

#### **Example Request**

This example computes and displays the fingerprint for the mykey.pem private key.

```
PROMPT> ec2-fingerprint-key mykey.pem
1f:51:ae:28:bf:89:e9:d8:1f:25:5d:37:2d:7d:b8:ca:9f:f5:f1:6f
```
#### **Related Operations**

 $\bullet$ 

[ec2-describe-keypairs](#page-251-0)

## **ec2-get-console-output**

#### **Description**

Retrieves console output for the specified instance.

Instance console output is buffered and posted shortly after instance boot, reboot, and termination. Amazon EC2 preserves the most recent 64 KB output which will be available for at least one hour after the most recent post.

#### **Syntax**

**ec2-get-console-output** *instance\_id* [-r]

### **Options**

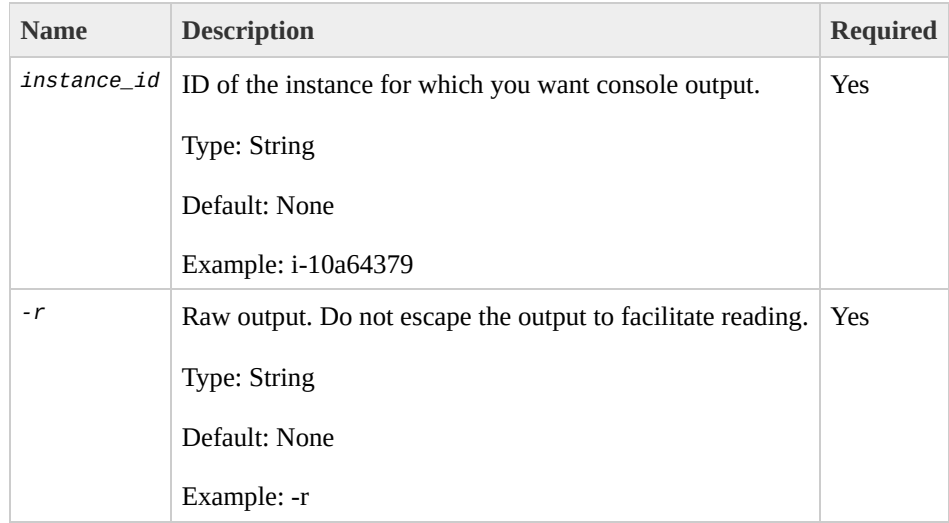

## **Output**

The command returns a table that contains the following information:

- A timestamp indicating the time of the last update
- The instance console output. By default the  $\triangle$ ESC character is escaped and duplicate new-lines are removed to facilitate reading

Amazon EC2 displays errors on stderr.

#### **Examples**

#### **Example Request**

This example retrieves the console output for the i-10a64379 Linux and UNIX instance.

```
PROMPT> ec2-get-console-output i-10a64379
2007-01-03 12:00:00
Linux version 2.6.16-xenU (builder@patchbat.amazonsa) (gcc version
BIOS-provided physical RAM map:
Xen: 0000000000000000 - 000000006a400000 (usable)
980MB HIGHMEM available.
727MB LOWMEM available.
NX (Execute Disable) protection: active
IRQ lockup detection disabled
Built 1 zonelists
Kernel command line: root=/dev/sda1 ro 4
Enabling fast FPU save and restore... done.
...
ec2: -----BEGIN SSH HOST KEY FINGERPRINTS-----
ec2: 2048 bc:89:29:c6:45:4b:b3:e2:c1:41:81:22:cb:3c:77:54 /etc/ssh/
ec2: 2048 fc:8d:0c:eb:0e:a6:4a:6a:61:50:00:c4:d2:51:78:66 /etc/ssh/
ec2: 1024 b5:cd:88:6a:18:7f:83:9d:1f:3b:80:03:10:17:7b:f5 /etc/ssh/
ec2: -----END SSH HOST KEY FINGERPRINTS-----
Fedora release 8 (Werewolf)
Kernel 2.6.21.7-2.fc8xen on an i686
```
## **Related Operations**

 $\bullet$ 

[ec2-run-instances](#page-403-0)

# **ec2-get-password**

#### **Description**

Retrieves and decrypts the administrator password for the instances running Windows.

You must specify the key pair used to launch the instance.

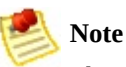

The Windows password is only generated the first time an AMI is launched. It is not generated for rebundled AMIs or after the password is changed on an instance.

The password is encrypted using the key pair that you provided and stored within the <password> tags of the console output.

There is no SOAP or Query version of the ec2-get-password command.
## **Syntax**

**ec2-get-password** *instanceId* -k *windows\_keypair*

## **Options**

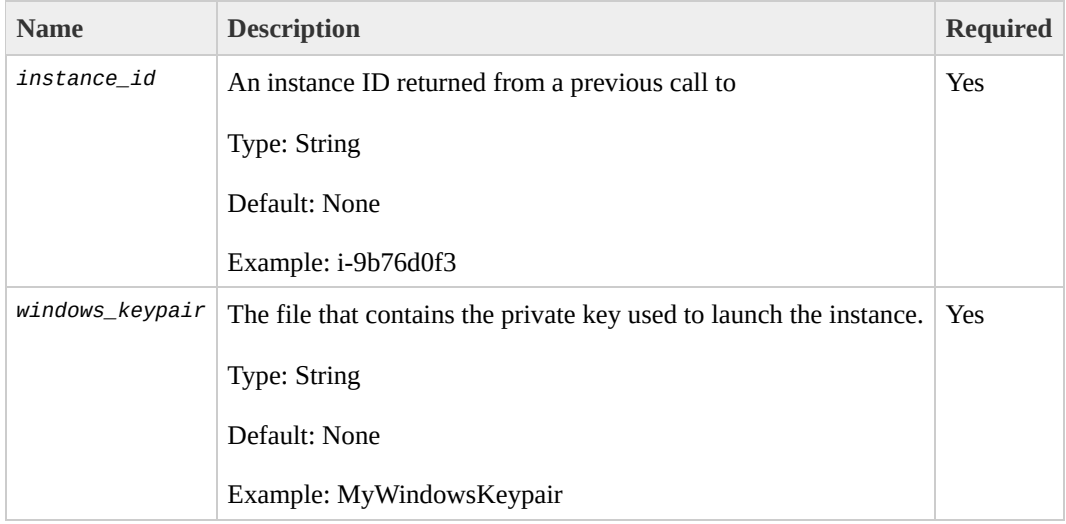

# **Output**

The command returns a table that contains the following information:

The Windows administrator password

Amazon EC2 displays errors on stderr.

## **Examples**

#### **Example Request**

This example returns the administrator password for the i-2574e22a instance.

PROMPT> **ec2-get-password** i-2574e22a -k windows-keypair q96A40B9w

## **Related Operations**

 $\bullet$ 

[ec2-run-instances](#page-403-0)

• [ec2-describe-instances](#page-243-0)

# <span id="page-329-0"></span>**ec2-migrate-bundle**

### **Description**

#### Copy a bundled AMI from one region to another. For information on regions, see

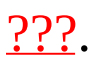

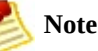

After copying a bundled AMI to a new region, make sure to register it as a new AMI.

During migration, Amazon EC2 replaces the kernel and RAM disk in the manifest file with a kernel and RAM disk designed for the destination region. Unless the --nomapping parameter is given, ec2-migrate-bundle might use the Amazon EC2DescribeRegions and DescribeImages operations to perform automated mappings.

This tool is being deprecated and replaced by ec2-migrate-image.

## **Syntax**

**ec2-migrate-bundle** -K *private\_key* -k *private\_key* -c *cert* -a *access\_key\_id* -s *secret\_key* --bucket *source\_s3\_bucket* --destination-bucket *destination\_s3\_bucket* --manifest *manifest\_path* - location {US | EU} --ec2cert *ec2\_cert\_path* [--kernel *kernel-id*] [--ramdisk *ramdisk\_id*] {--no-mapping} - region *mapping\_region\_name*

# **Options**

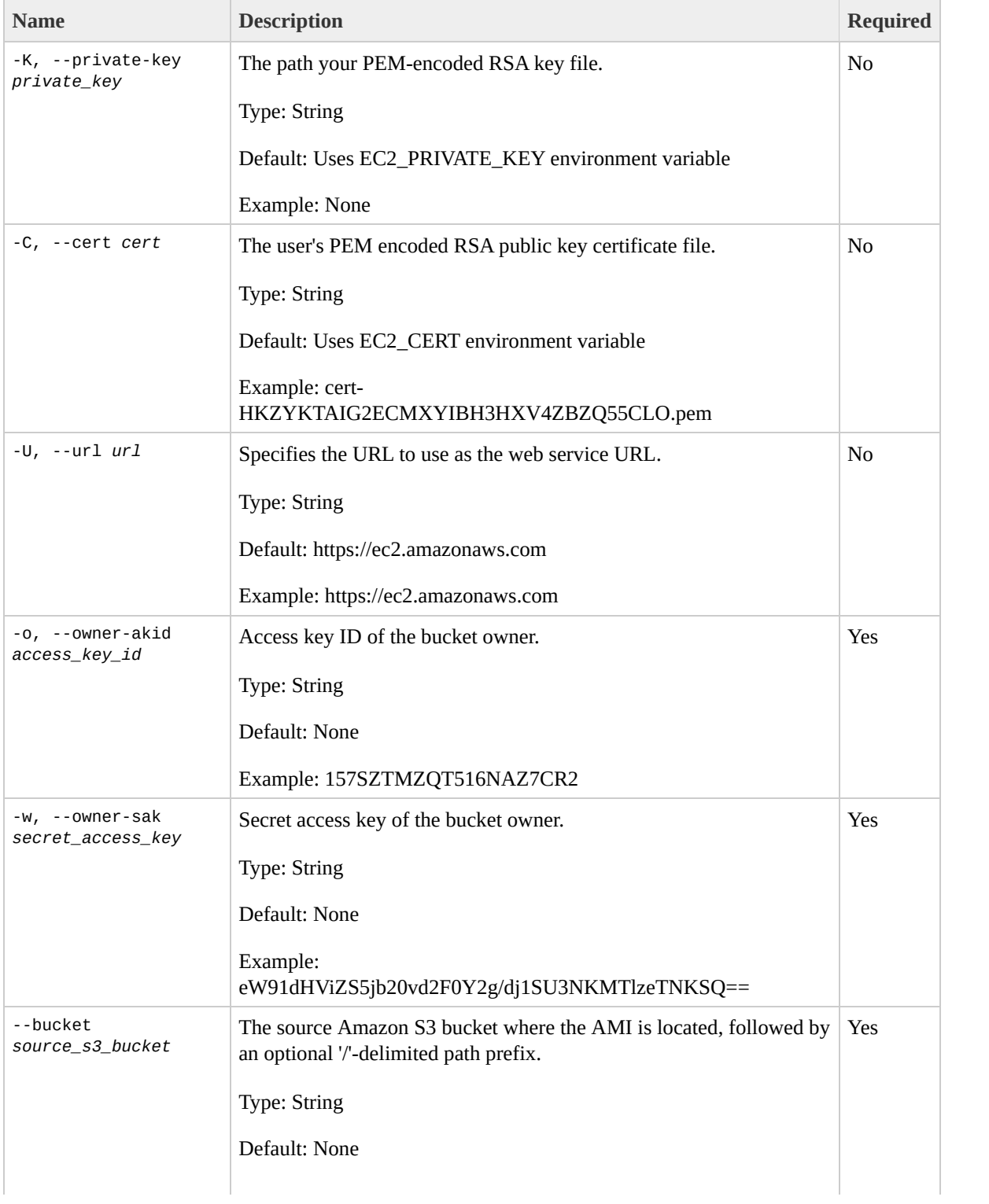

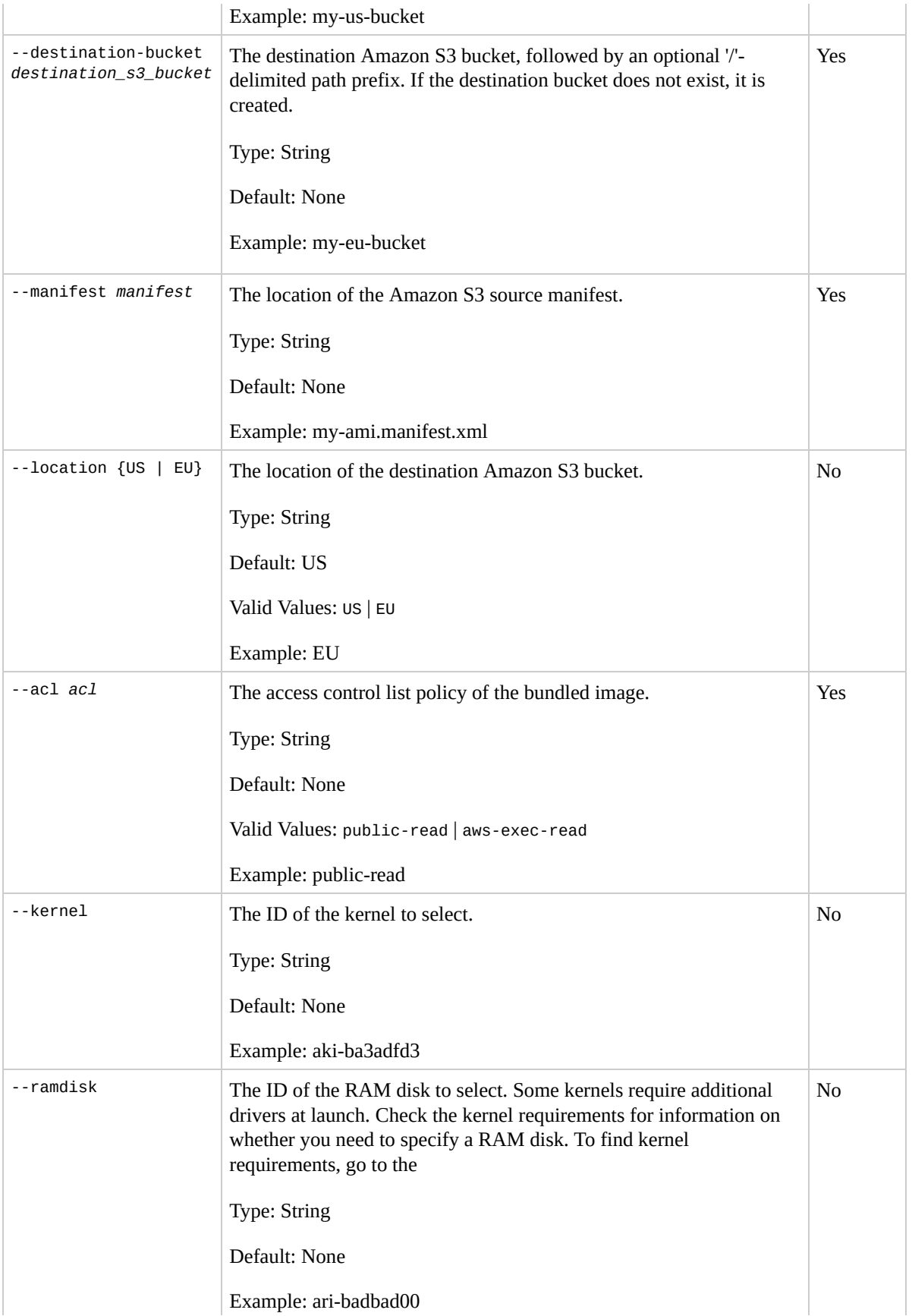

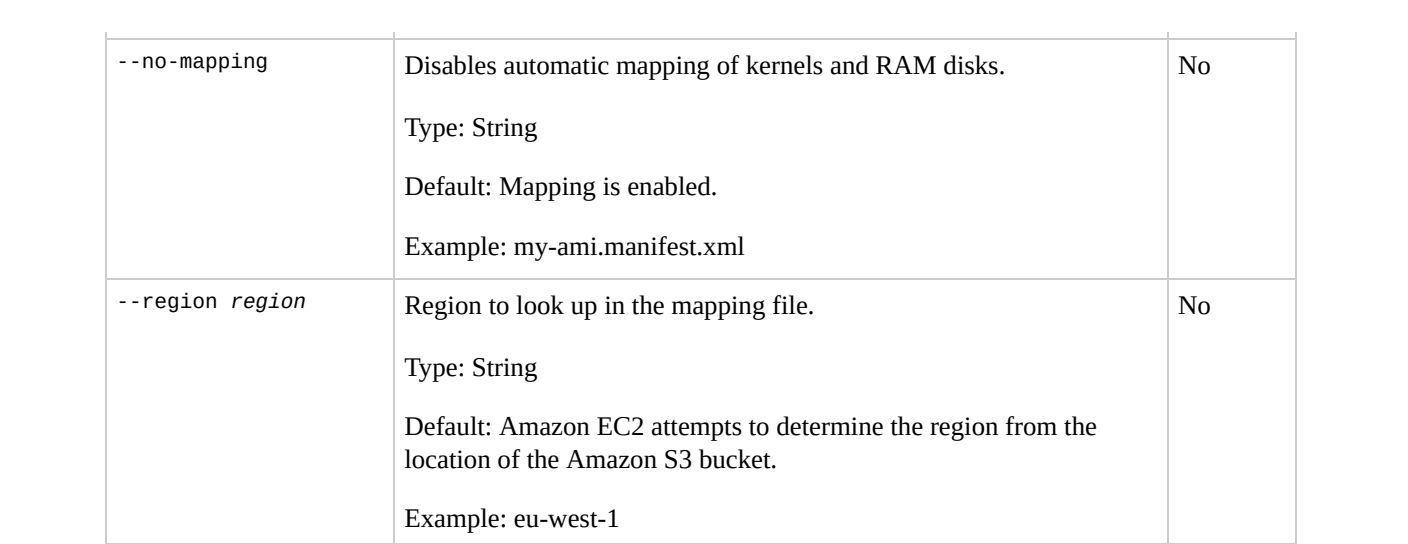

# **Output**

The command returns a table that contains the following information:

Status messages describing the stages and status of the migration

Amazon EC2 displays errors on stderr.

## **Examples**

#### **Example Request**

This example copies the AMI specified in the myami.manifest.xml manifest from the US to the EU.

PROMPT> ec2-migrate-bundle --cert cert-THUMBPRINT.pem Copying 'my-ami.part.00'... Copying 'my-ami.part.01'... Copying 'my-ami.part.02'... Copying 'my-ami.part.03'... Copying 'my-ami.part.04'... Copying 'my-ami.part.05'... Copying 'my-ami.part.06'... Copying 'my-ami.part.07'... Copying 'my-ami.part.08'... Copying 'my-ami.part.09'... Copying 'my-ami.part.10'... Your new bundle is in S3 at the following location: my-eu-bucket/my-ami.manifest.xml

## **Related Operations**

- [ec2-register](#page-375-0)
- [ec2-run-instances](#page-403-0)
- [ec2-migrate-image](#page-338-0)

# <span id="page-338-0"></span>**ec2-migrate-image**

## **Description**

Copies a bundled AMI from one region to another. For information on regions, see

[???.](#page-338-0)

This tool replaces **[ec2-migrate-bundle](#page-43-0)**.

### **Syntax**

**ec2-migrate-image** -K *private\_key* -C *cert* -U *url* -o *access\_key\_id* -w *secret\_access\_key* --bucket *source\_s3\_bucket* --destination-bucket *destination\_s3\_bucket* --manifest *manifest\_path* - location {US | EU} --ec2cert *ec2\_cert\_path* [--kernel *kernel-id*] [--ramdisk *ramdisk\_id*] {--no-mapping} - region *mapping\_region\_name*

# **Options**

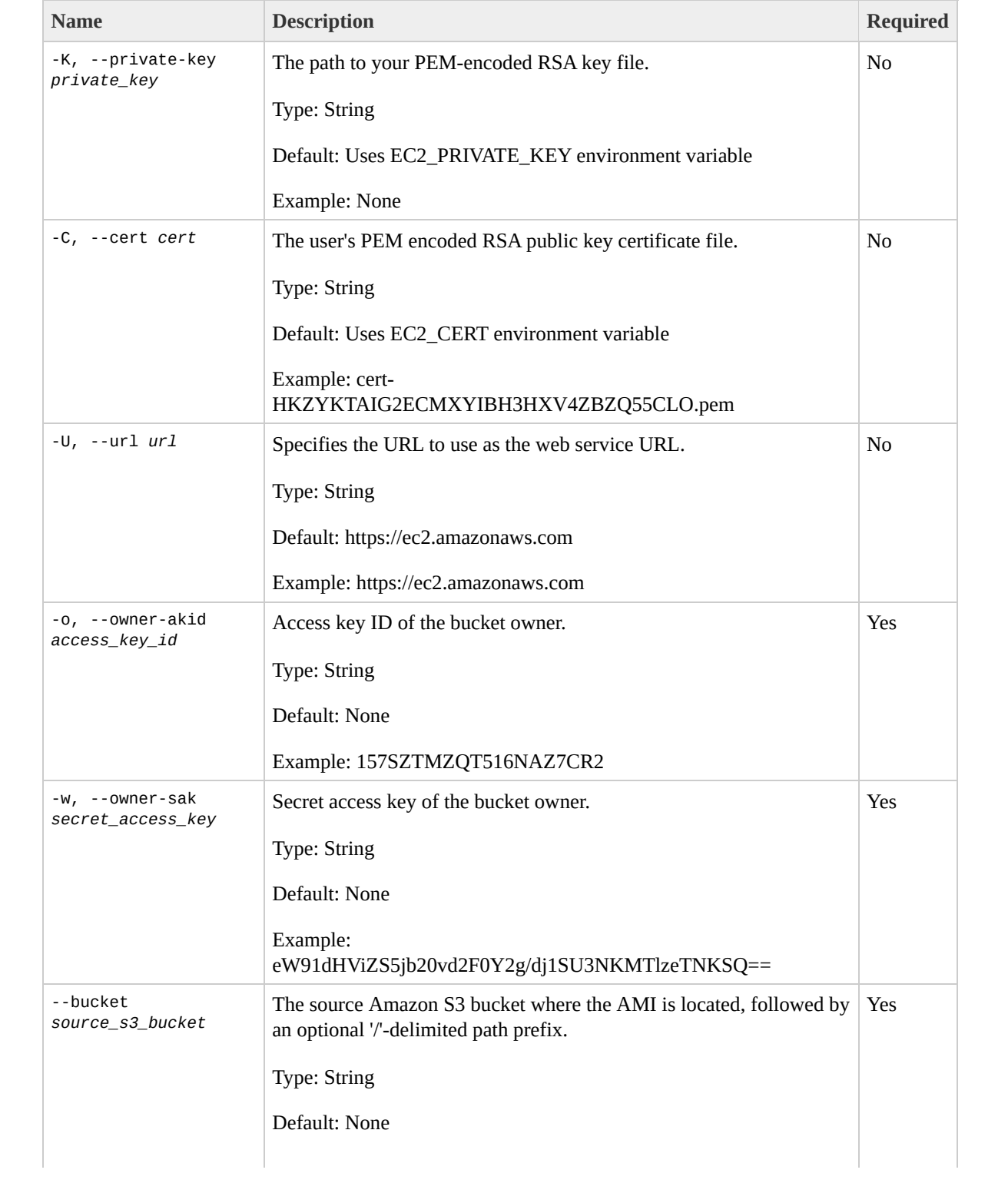

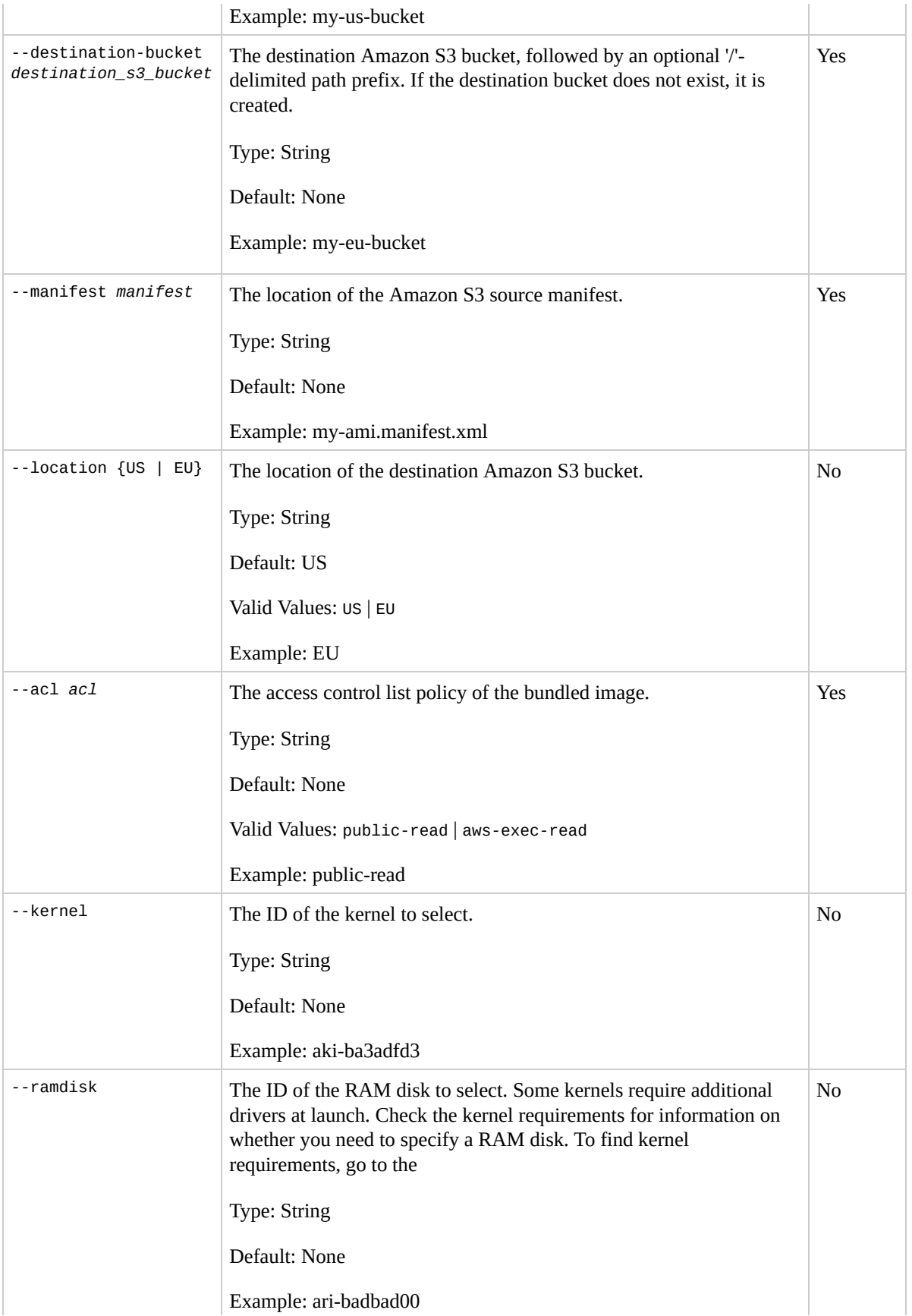

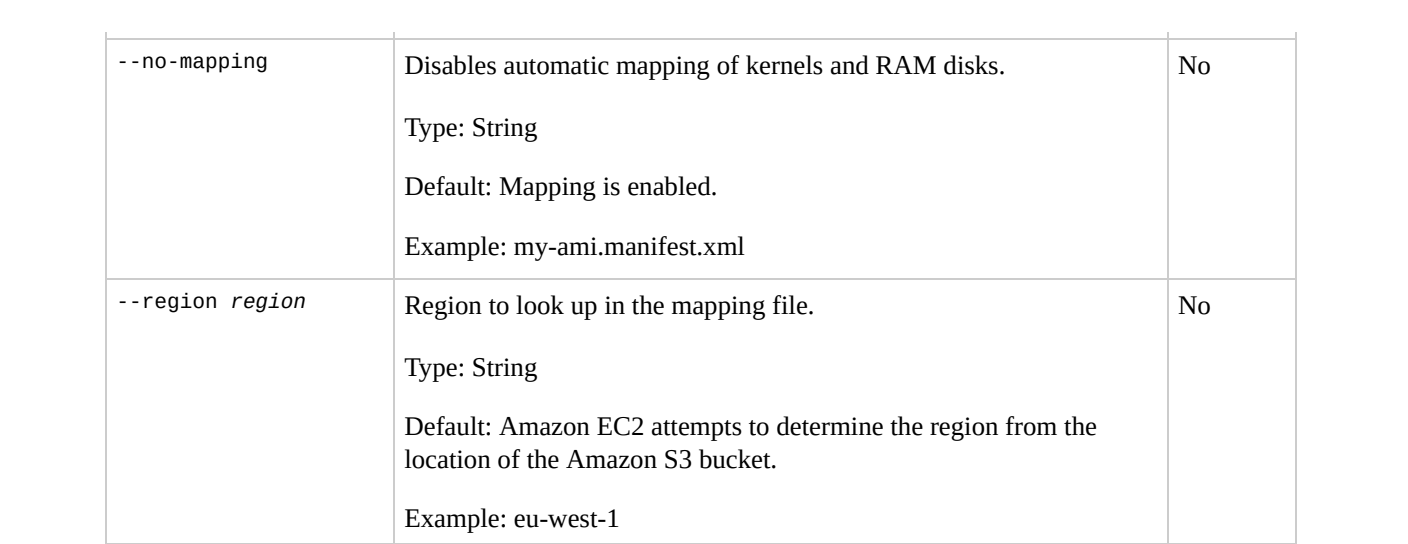

# **Output**

The command returns a table that contains the following information:

Status messages describing the stages and status of the migration

Amazon EC2 displays errors on stderr.

## **Examples**

#### **Example Request**

This example copies the AMI specified in the myami.manifest.xml manifest from the US to the EU.

```
PROMPT> ec2-migrate-image --cert cert-THUMBPRINT.pem -
Copying 'my-ami.part.00'...
Copying 'my-ami.part.01'...
Copying 'my-ami.part.02'...
Copying 'my-ami.part.03'...
Copying 'my-ami.part.04'...
Copying 'my-ami.part.05'...
Copying 'my-ami.part.06'...
Copying 'my-ami.part.07'...
Copying 'my-ami.part.08'...
Copying 'my-ami.part.09'...
Copying 'my-ami.part.10'...
Your new bundle is in S3 at the following location:
my-eu-bucket/my-ami.manifest.xml
```
## **Related Operations**

- [ec2-register](#page-375-0)
- [ec2-run-instances](#page-403-0)

# **ec2-modify-imageattribute**

# **Description**

Modifies an attribute of an AMI.

## **Syntax**

#### **ec2-modify-image-attribute** *ami\_id* -l (-a *item\_value* |

-r *item\_value*)

## **Options**

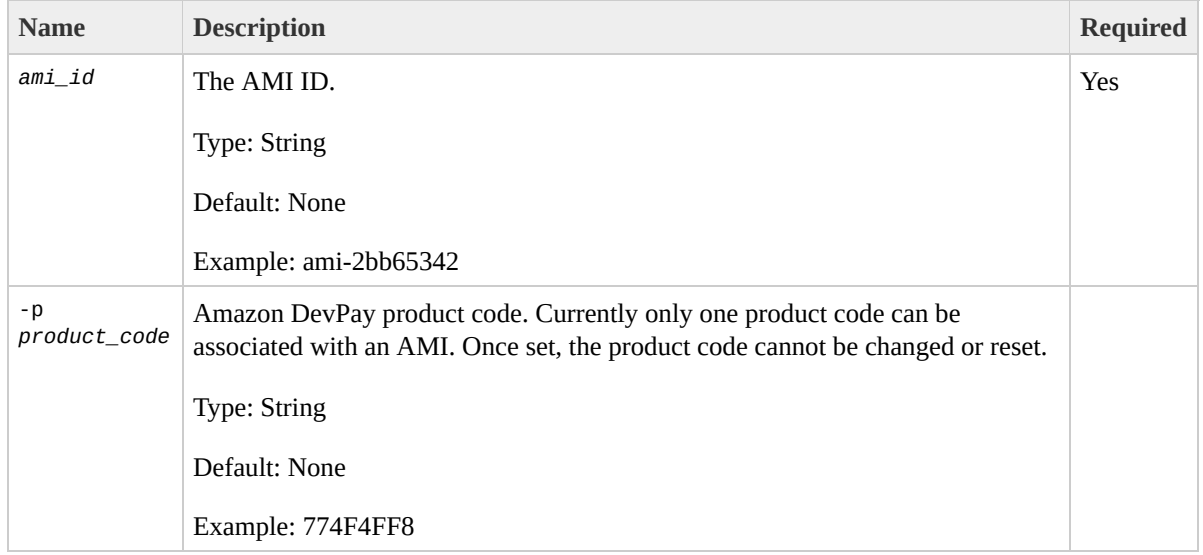

# **Output**

The command returns a table that contains the following information:

- Attribute type identifier
- ID of the AMI on which attributes are being modified
- Action performed on the attribute
- Attribute or attribute list item value type
- Attribute or attribute list item value

Amazon EC2 displays errors on stderr.

## **Examples**

#### **Example Request**

This example makes this a public AMI and grants specific permissions to a user.

```
PROMPT> ec2-modify-image-attribute ami-2bb65342 -l -a
launchPermission ami-2bb65342 ADD userId AIDADH4IGTRXXKCD
```
#### **Example Request**

The following example adds the 774F4FF8 product code to the ami-2bb65342 AMI:

```
PROMPT> ec2-modify-image-attribute ami-2bb65342 -p 774
productCodes ami-2bb65342 productCode 774F4FF8
```
## **Related Operations**

 $\bullet$ 

[ec2-reset-image-attribute](#page-389-0)

[ec2-describe-image-attribute](#page-226-0)

# **ec2-monitor-instances**

## **Description**

Enables monitoring for a running instance. For more information, refer to the *Amazon CloudWatch Developer Guide*.

## **Syntax**

**ec2-monitor-instances** *instance\_id* [*instance\_id*...]

## **Options**

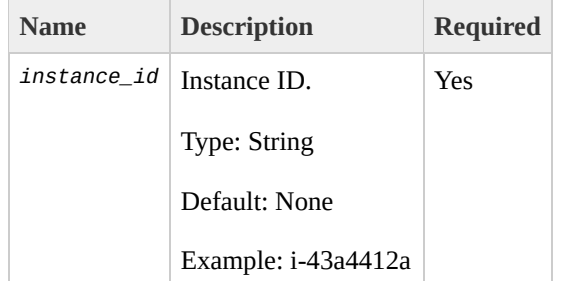

# **Output**

The command returns a table that contains the following information:

- Instance ID
- Monitoring state

Amazon EC2 displays errors on stderr.

## **Examples**

#### **Example Request**

This example enables monitoring for i-43a4412a and i-23a3397d.

```
PROMPT> ec2-monitor-instances i-43a4412a i-23a3397d
i-43a4412a monitoring-pending
i-23a3397d monitoring-pending
```
#### **Related Operations**

 $\bullet$ 

[ec2-unmonitor-instances](#page-421-0)

• [ec2-run-instances](#page-403-0)

# **ec2-purchase-reservedinstance-offering**

#### **Description**

Purchases a Reserved Instance for use with your account. With Amazon EC2 Reserved Instances, you purchase the right to launch Amazon EC2 instances for a period of time (without getting insufficient capacity errors) and pay a lower usage rate for the actual time used. For more information about Reserved Instances, go to the

Amazon Elastic Compute Cloud [Developer](http://docs.amazonwebservices.com/AWSEC2/2009-04-04/DeveloperGuide/) Guide.

#### **Syntax**

**ec2-purchase-reserved-instance-offering** --offering *offering*--instance-count *count*

### **Options**

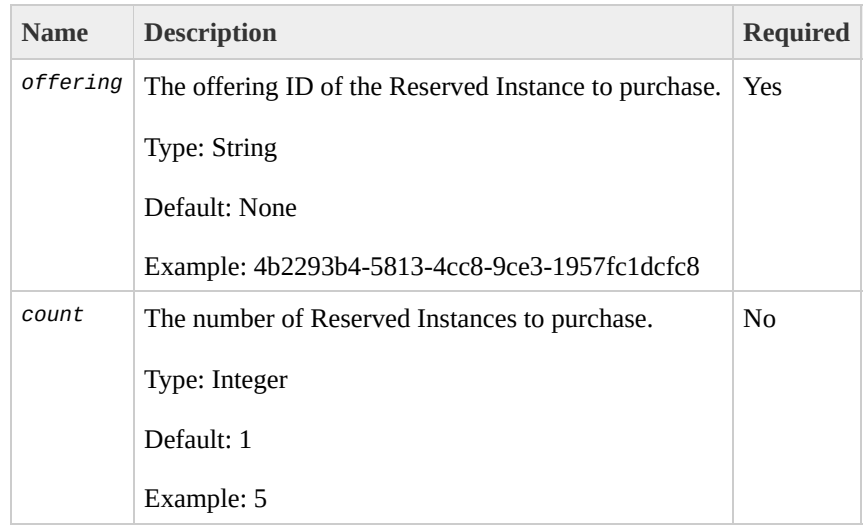

# **Output**

The command returns a table that contains the following information:

- RESERVEDINSTANCES identifier
- The ID(s) of the purchased Reserved Instances

Amazon EC2 displays errors on stderr.

#### **Examples**

#### **Example Request**

This example purchases Reserved Instances.

PROMPT>  $\sf ec2$ -purchase-reserved-instance-offering --off $\epsilon$ RESERVEDINSTANCES b847fa93-0c31-405b-b745-b6bf00032333 b847fa93-0c3

### **Related Operations**

- [ec2-describe-reserved-instances-offerings](#page-273-0)
- [ec2-describe-reserved-instances](#page-265-0)

# **ec2-reboot-instances**

#### **Description**

Requests a reboot of one or more instances. This operation is asynchronous; it only queues a request to reboot the specified instance(s). The operation will succeed if the instances are valid and belong to you. Requests to reboot terminated instances are ignored.

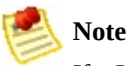

If a Linux/UNIX instance does not cleanly shut down within four minutes, Amazon EC2 will perform a hard reboot.

#### **Syntax**

**ec2-reboot-instances** *instance\_id* [*instance\_id* ...]

# **Options**

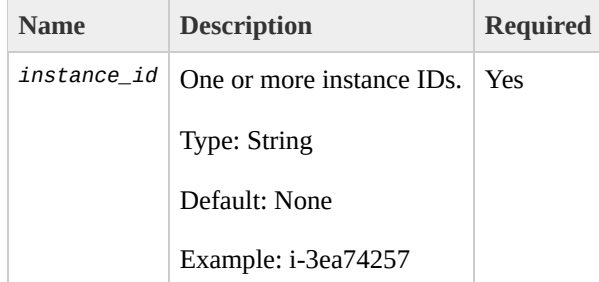

# **Output**

The command returns a table that contains the following information:

• This command displays no output on success

Amazon EC2 displays errors on stderr.

#### **Examples**

#### **Example Request**

This example reboots an instance.

PROMPT> **ec2-reboot-instances** &InstanceId.1=i-3ea74257

# **Related Operations**

 $\bullet$ 

[ec2-run-instances](#page-403-0)

# **ec2-register**

#### **Description**

Registers an AMI with Amazon EC2. Images must be registered before they can be launched. To launch instances, use the RunInstances operation.

Each AMI is associated with an unique ID which is provided by the Amazon EC2 service through the RegisterImage operation. During registration, Amazon EC2 retrieves the specified image manifest from Amazon S3 and verifies that the image is owned by the user registering the image.

The image manifest is retrieved once and stored within the Amazon EC2. Any modifications to an image in Amazon S3 invalidates this registration. If you make changes to an image, deregister the previous image and register the new image. To deregister an image, use the DeregisterImage operation.

#### **Syntax**

**ec2-register** *manifest*

### **Options**

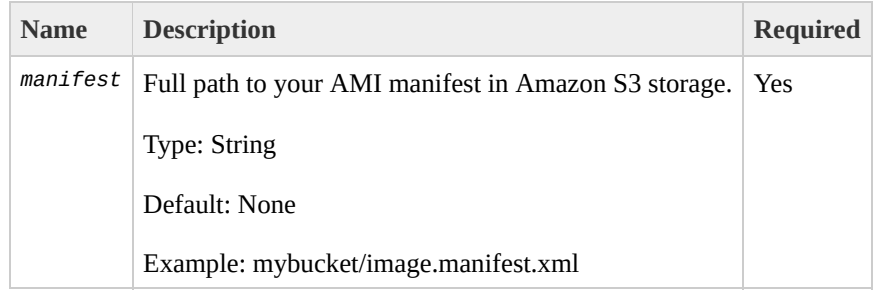

# **Output**

The command returns a table that contains the following information:

- IMAGE identifier
- Unique ID of the newly registered machine image

Amazon EC2 displays errors on stderr.

#### **Examples**

#### **Example Request**

This example registers the AMI specified in the image.manifest.xml manifest file.

```
PROMPT> ec2-register mybucket/image.manifest.xml
IMAGE ami-78a54011
```
#### **Related Operations**

 $\bullet$ 

[ec2-describe-images](#page-234-0)

[ec2-deregister](#page-191-0)

# **ec2-release-address**

#### **Description**

Releases an elastic IP address associated with your account.

If you run this operation on an elastic IP address that is already released, the address might be assigned to another account which will cause Amazon EC2 to return an error.

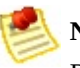

#### **Note**

Releasing an IP address automatically disassociates it from any instance with which it is associated. To disassociate an IP address without releasing it, use the DisassociateAddress operation.

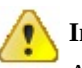

#### **Important**

After releasing an elastic IP address, it is released to the IP address pool and might no longer be available to your account. Make sure to update your DNS records and any servers or devices that communicate with the address.

#### **Syntax**

**ec2-release-address** *ip\_address*

### **Options**

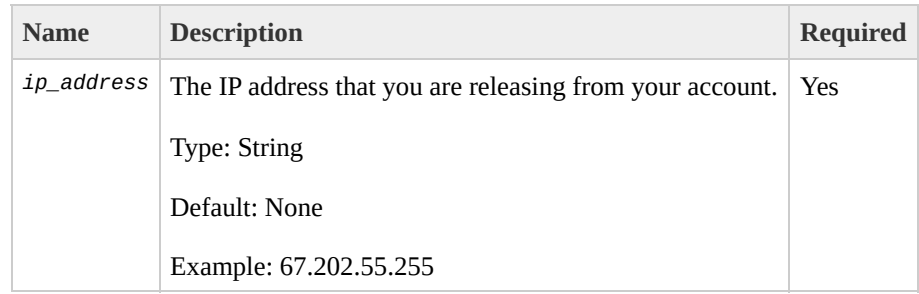

# **Output**

The command returns a table that contains the following information:

- Output type identifier ("ADDRESS")
- Elastic IP address that you are releasing

Amazon EC2 displays errors on stderr.

#### **Examples**

#### **Example Request**

This example releases an elastic IP address associated with the account.

```
PROMPT> ec2-release-address 67.202.55.255
ADDRESS 67.202.55.255
```
#### **Related Operations**

 $\bullet$ 

#### [ec2-allocate-address](#page-98-0)

- [ec2-describe-addresses](#page-198-0)
- [ec2-associate-address](#page-105-0)
- [ec2-disassociate-address](#page-301-0)

# **ec2-reset-image-attribute**

#### **Description**

#### Resets an attribute of an AMI to its default value.

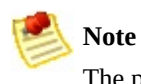

The productCodes attribute cannot be reset.

#### **Syntax**

**ec2-reset-image-attribute** *ami\_id* -l

### **Options**

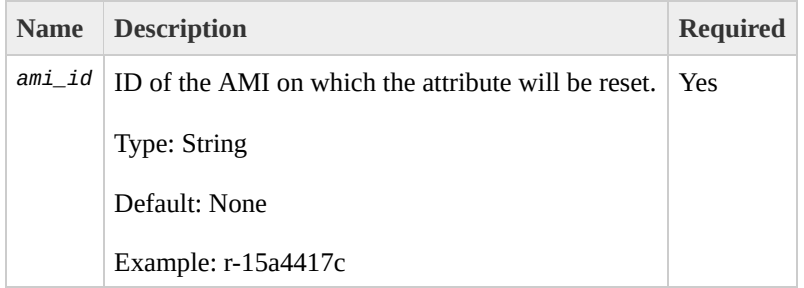

# **Output**

The command returns a table that contains the following information:

- Attribute type identifier
- ID of the AMI on which the attribute is being reset
- Action identifier ("RESET")

Amazon EC2 displays errors on stderr.

#### **Examples**

#### **Example Request**

This example resets the launchPermission attribute.

PROMPT> **ec2-reset-image-attribute** ami-6ba54002 -l launchPermission ami-6ba54002 RESET

#### **Related Operations**

 $\bullet$ 

[ec2-modify-image-attribute](#page-347-0)

[ec2-describe-image-attribute](#page-226-0)
# <span id="page-396-0"></span>**ec2-revoke**

### **Description**

Revokes permissions from a security group. The permissions used to revoke must be specified using the same values used to grant the permissions.

Permissions are specified by IP protocol (TCP, UDP, or ICMP), the source of the request (by IP range or an Amazon EC2 user-group pair), the source and destination port ranges (for TCP and UDP), and the ICMP codes and types (for ICMP).

Permission changes are quickly propagated to instances within the security group. However, depending on the number of instances in the group, a small delay is might occur.

### **Syntax**

**ec2-revoke** *group* [-P *protocol*] (-p *port\_range* | -t *icmp\_type\_code*) [-u *source\_group\_user* ...] [-o *source\_group* ...] [-s *source\_subnet* ...]

# **Options**

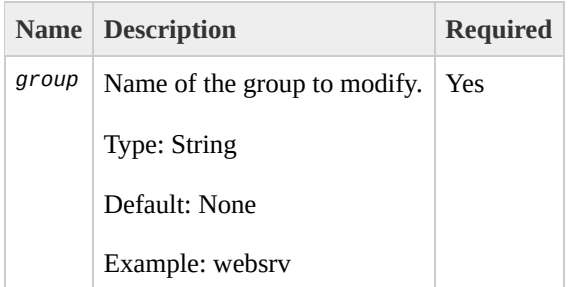

# **Output**

The command returns a table that contains the following information:

- Output type identifier ("GROUP" , "PERMISSION")
- Group name. Currently, this will report an empty string
- Type of rule. Currently, only ALLOW rules are supported
- Protocol to allow
- Start of port range
- End of port range
- FROM
- Source

Amazon EC2 displays errors on stderr.

### **Examples**

### **Example Request**

This example revokes TCP port 80 access from the 205.192.0.0/16 address range for the websrv security group.

```
PROMPT> ec2-revoke websrv -P tcp -p 80 -s 205.192.0.0/
GROUP websrv "" PERMISSION websrv ALLOWS tcp 80 80 FROM CIDR 205.19
```
### **Related Operations**

 $\bullet$ 

### [ec2-add-group](#page-84-0)

- [ec2-describe-group](#page-219-0)
- [ec2-authorize](#page-119-0)
- [ec2-delete-group](#page-163-0)

# <span id="page-403-0"></span>**ec2-run-instances**

### **Description**

Launches a specified number of instances of an AMI for which you have permissions.

If Amazon EC2 cannot launch the minimum number AMIs you request, no instances will be launched. If there is insufficient capacity to launch the maximum number of AMIs you request, Amazon EC2 launches the minimum number specified for each AMI and allocate the remaining available instances using round robin.

In the following example, Libby generates a request to launch two images (database and web\_server):

1. Libby runs the RunInstances operation to launch database instances (min. 10, max. 15) and web\_server instances (min. 30, max. 40).

Because there are currently 30 instances available and Libby needs a minimum of 40, no instances are launched.

2. Libby adjusts the number of instances she needs and runs the RunInstances operation to launch database instances (min. 5, max. 10) and web\_server instances (min. 20, max. 40).

Amazon EC2 launches the minimum number of instances for each AMI (5 database, 20 web\_server).

The remaining 5 instances are allocated using round robin.

3. Libby adjusts the number of instances she needs and runs the RunInstances operation again to launch database instances (min. 5, max. 10) and web\_server instances (min. 20, max. 40).

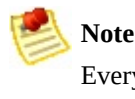

Every instance is launched in a security group (created using the CreateSecurityGroup operation.

You can provide an optional key pair ID for each image in the launch request (created using the CreateKeyPair operation). All instances that are created from images that use this key pair will have access to the associated public key at boot. You can use this key to provide secure access to an instance of an image on a per-instance basis. Amazon EC2 public images use this feature to provide secure access without passwords.

**Important** Launching public images without a key pair ID will leave them inaccessible.

The public key material is made available to the instance

at boot time by placing it in the openssh\_id.pub file on a logical device that is exposed to the instance as /dev/sda2 (the instance store). The format of this file is suitable for use as an entry within

~/.ssh/authorized\_keys (the OpenSSH format). This can be done at boot (e.g., as part of rc.local) allowing for secure access without passwords.

Optional user data can be provided in the launch request. All instances that collectively comprise the launch request have access to this data. For more information, go the

### Amazon Elastic Compute Cloud [Developer](http://docs.amazonwebservices.com/AWSEC2/2009-04-04/DeveloperGuide/) Guide.

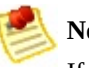

**Note**

If any of the AMIs have a product code attached for which the user has not subscribed, the RunInstances call will fail.

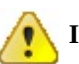

#### **Important**

We strongly recommend using the 2.6.18 Xen stock kernel with the c1.medium and c1.xlarge instances. Although the default Amazon EC2 kernels will work, the new kernels provide greater stability and performance for these instance types. For more information about kernels, go the **Amazon Elastic Compute Cloud [Developer](http://docs.amazonwebservices.com/AWSEC2/2009-04-04/DeveloperGuide/) Guide**.

### **Syntax**

**ec2-run-instances** *ami\_id* [-n *instance\_count*] [-g *group* [-g *group* ...]] [-k *keyname*] [-d *user\_data* | -f *user\_data\_file*] [ --addressing *addressing\_type*] [ - type *instance\_type*] [ --availability-zone *zone*] [ - kernel *kernel\_id*] [ --ramdisk *ramdisk\_id*] [ --blockdevice-mapping*block\_device\_mapping*]

### **Options**

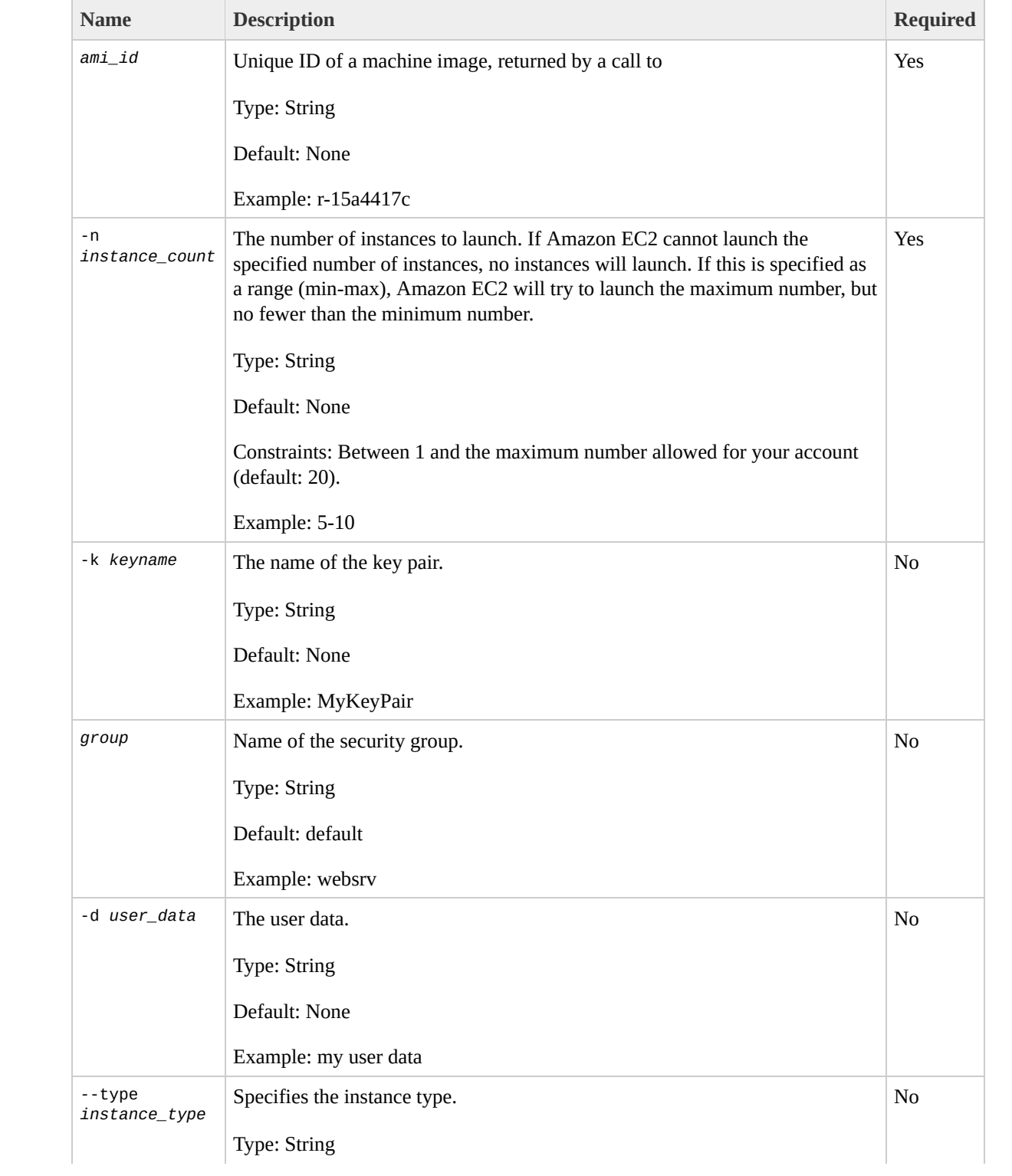

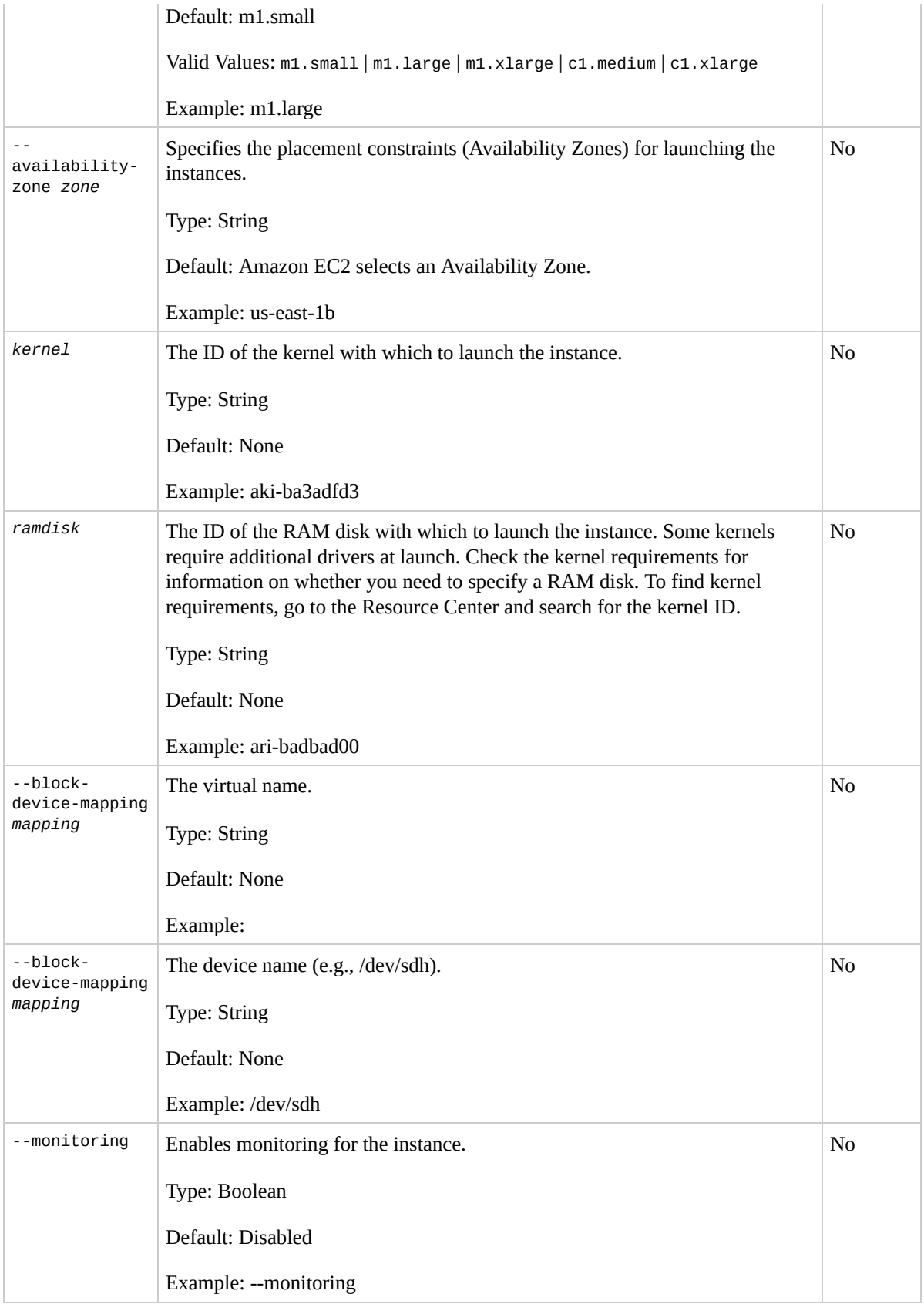

# **Output**

The command returns a table that contains the following information:

- Output type identifier ("INSTANCE")
- Instance ID which uniquely identifies each running instance
- AMI ID of the image on which the instance(s) are based
- DNS name associated with the instance (only present for instances in the running state)
- Instance state. This is usually pending, which indicates that the instance(s) are preparing to launch
- Key name. If a key was associated with the instance at launch its name is displayed
- AMI launch index
- Instance type. Specifies the instance type (CPU and memory configuration)
- Instance launch time. Specifies when the instance launched
- Availability Zone. Specifies the zone in which the instance launched

Amazon EC2 displays errors on stderr.

### **Examples**

### **Example Request**

This example launches three instances of the ami-60a54009 AMI.

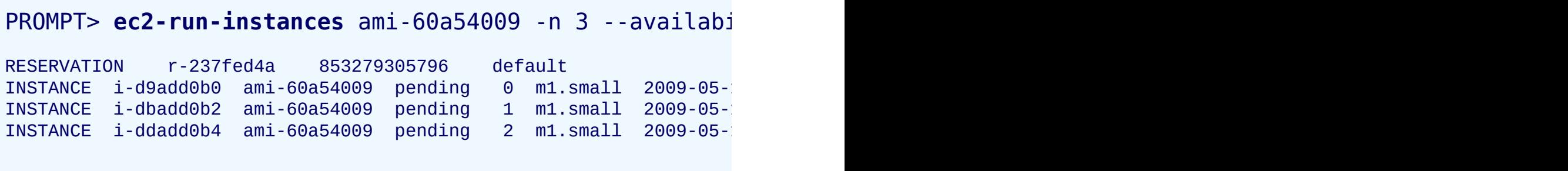

### **Related Operations**

- [ec2-describe-instances](#page-243-0)
- [ec2-terminate-instances](#page-414-0)
- [ec2-authorize](#page-119-0)
- [ec2-revoke](#page-396-0)
- [ec2-describe-group](#page-219-0)
- [ec2-add-group](#page-84-0)
- [ec2-add-keypair](#page-91-0)

# <span id="page-414-0"></span>**ec2-terminate-instances**

### **Description**

Shuts down one or more instances. This operation is idempotent; if you terminate an instance more than once, each call will succeed.

Terminated instances will remain visible after termination (approximately one hour).

### **Syntax**

**ec2-terminate-instances** *instance\_id* [*instance\_id* ...]

### **Options**

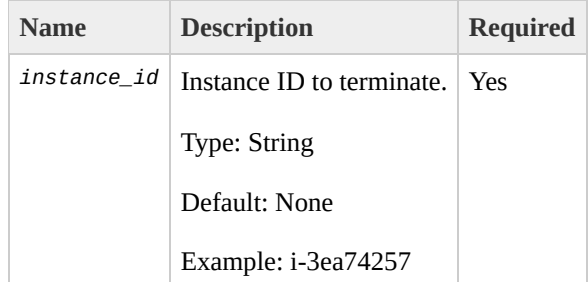

# **Output**

The command returns a table that contains the following information:

- INSTANCE identifier
- The instance ID of the instance being terminated
- The state of the instance prior to being terminated
- The new state of the instance

Amazon EC2 displays errors on stderr.

### **Examples**

### **Example Request**

This example terminates the i-3ea74257 instance.

PROMPT> **ec2-terminate-instances** i-3ea74257 INSTANCE i-3ea74257 running shutting-down

### **Related Operations**

 $\bullet$ 

[ec2-describe-instances](#page-243-0)

# **ec2-unmonitor-instances**

### **Description**

Disables monitoring for a running instance. For more information, refer to the *Amazon CloudWatch Developer Guide*.

### **Syntax**

**ec2-unmonitor-instances** *instance\_id* [*instance\_id*...]

### **Options**

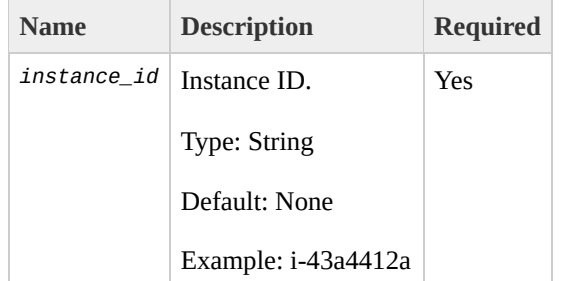

# **Output**

The command returns a table that contains the following information:

- Instance ID
- Monitoring state

Amazon EC2 displays errors on stderr.

### **Examples**

#### **Example Request**

This example disables monitoring for i-43a4412a and i-23a3397d.

```
PROMPT> ec2-unmonitor-instances i-43a4412a i-23a3397d
i-43a4412a monitoring-disabling
i-23a3397d monitoring-disabling
```
### **Related Operations**

 $\bullet$ 

[ec2-monitor-instances](#page-354-0)

• [ec2-run-instances](#page-403-0)

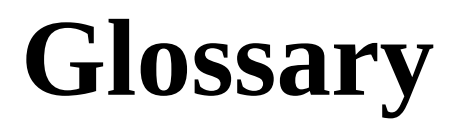

Amazon machine image (AMI)

An Amazon Machine Image (AMI) is an encrypted machine image stored in Amazon S3. It contains all the information necessary to boot instances of your software.

<span id="page-429-0"></span>Amazon EBS

A type of storage that enables you to create volumes that can be mounted as devices by Amazon EC2 instances. Amazon EBS volumes behave like raw unformatted external block devices. They have user supplied device names and provide a block device interface. You can load a file system on top of Amazon EBS volumes, or use them just as you would use a block device.

Availability Zone

A distinct location within a region that is engineered to be insulated from failures in other Availability Zones and provides inexpensive, low latency network connectivity to other Availability Zones in the same region.

compute unit

An Amazon-generated measure that enables you to evaluate the CPU capacity of different Amazon EC2 instance types.

EBS

See *[Amazon](#page-429-0) EBS*.

Elastic Block Store

See *[Amazon](#page-429-0) EBS*.

elastic IP address

A static public IP address designed for dynamic cloud computing. Elastic IP addresses are associated with your account, not specific instances. Any elastic IP addresses that you associate with your account remain associated with your account until you explicitly release them. Unlike traditional static IP addresses, however, elastic IP addresses allow you to mask instance or Availability Zone failures by rapidly remapping your public IP addresses to any instance in your account.

ephemeral store

See *instance store*.

explicit launch permission

Launch permission granted to a specific user.

group

See *[security](#page-435-0) group*.

instance store

Every instance includes a fixed amount of storage space on which you can store data. This is not designed to be a permanent storage solution. If you need a permanent storage system, use Amazon EBS.

instance type

A specification that defines the memory, CPU, storage capacity, and hourly cost for an instance. Some instance types are designed for standard applications while others are designed for CPU-intensive applications.

gibibyte (GiB)

a contraction of giga binary byte, a gibibyte is 2^30 bytes or 1,073,741,824 bytes. A gigabyte is 10^9 or 1,000,000,000 bytes. So yes, Amazon has bigger
bytes.

image

See *Amazon machine image*.

instance

Once an AMI has been launched, the resulting running system is referred to as an instance. All instances based on the same AMI start out identical and any information on them is lost when the instances are terminated or fail.

instance store

The disk storage associated with an instance. In the event an instance fails or is terminated (not simply rebooted), all content on the instance store is deleted.

group

Also known as a security group, groups define firewall rules that can be shared among a group of instances that have similar security requirements. The group is specified at instance launch.

launch permission

AMI attribute allowing users to launch an AMI

Linux

Amazon EC2 instances are available for many operating platforms, including Linux, Solaris, Windows, and others.

paid AMI

An AMI that you sell to other Amazon EC2 users. For more information, refer to the *Amazon DevPay Developer Guide*.

private IP address

All Amazon EC2 instances are assigned two IP addresses at launch: a private address (RFC 1918) and a public address that are directly mapped to each other through Network Address Translation (NAT).

public AMI

An AMI that all users have launch permissions for.

public data sets

Sets of large public data sets that can be seamlessly

integrated into AWS cloud-based applications. Amazon stores the data sets at no charge to the community and, like all AWS services, users pay only for the compute and storage they use for their own applications. These data sets currently include data from the Human Genome Project, the U.S. Census, Wikipedia, and other sources.

public IP address

All Amazon EC2 instances are assigned two IP addresses at launch: a private address (RFC 1918) and a public address that are directly mapped to each other through Network Address Translation (NAT).

region

A geographical area in which you can launch instances (e.g., US, EU).

reservation

A collection of instances started as part of the same launch request.

Reserved Instance

An additional Amazon EC2 pricing option. With

Reserved Instances, you can make a low one-time payment for each instance to reserve and receive a significant discount on the hourly usage charge for that instance.

security group

A security group is a named collection of access rules. These access rules specify which ingress (i.e., incoming) network traffic should be delivered to your instance. All other ingress traffic will be discarded.

shared AMI

AMIs that developers build and make available for other AWS developers to use.

Solaris

Amazon EC2 instances are available for many operating platforms, including Linux, Solaris, Windows, and others.

snapshot

Amazon EBS provides the ability to create snapshots or backups of your Amazon EBS volumes and store them in Amazon S3. You can use these snapshots as

the starting point for new Amazon EBS volumes and to protect your data for long term durability.

supported AMIs

These AMIs are similar to paid AMIs, except that you charge for software or a service that customers use with their own AMIs.

tebibyte (TiB)

a contraction of tera binary byte, a tebibyte is  $2^{\wedge}40$ bytes or 1,099,511,627,776 bytes. A terabyte is 10^12 or 1,000,000,000,000 bytes. So yes, Amazon has bigger bytes.

#### UNIX

Amazon EC2 instances are available for many operating platforms, including Linux, Solaris, Windows, and others.

Windows

Amazon EC2 instances are available for many operating platforms, including Linux, Solaris, Windows, and others.

# <span id="page-437-0"></span>**Document Conventions**

This section lists the common typographical and symbol use conventions for AWS technical publications.

# **Typographical Conventions**

 $\sim$ 

#### This section describes common typographical use conventions.

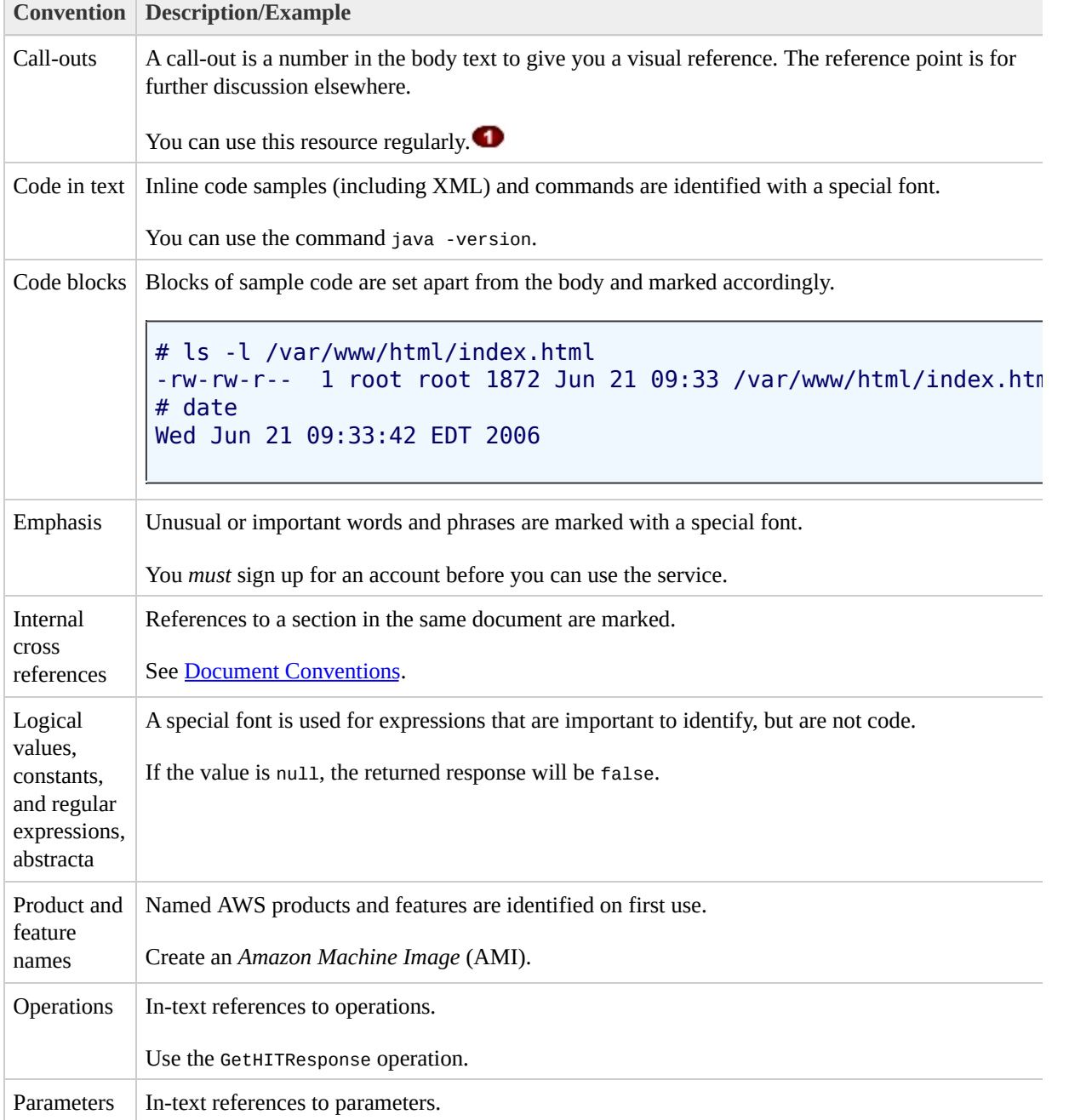

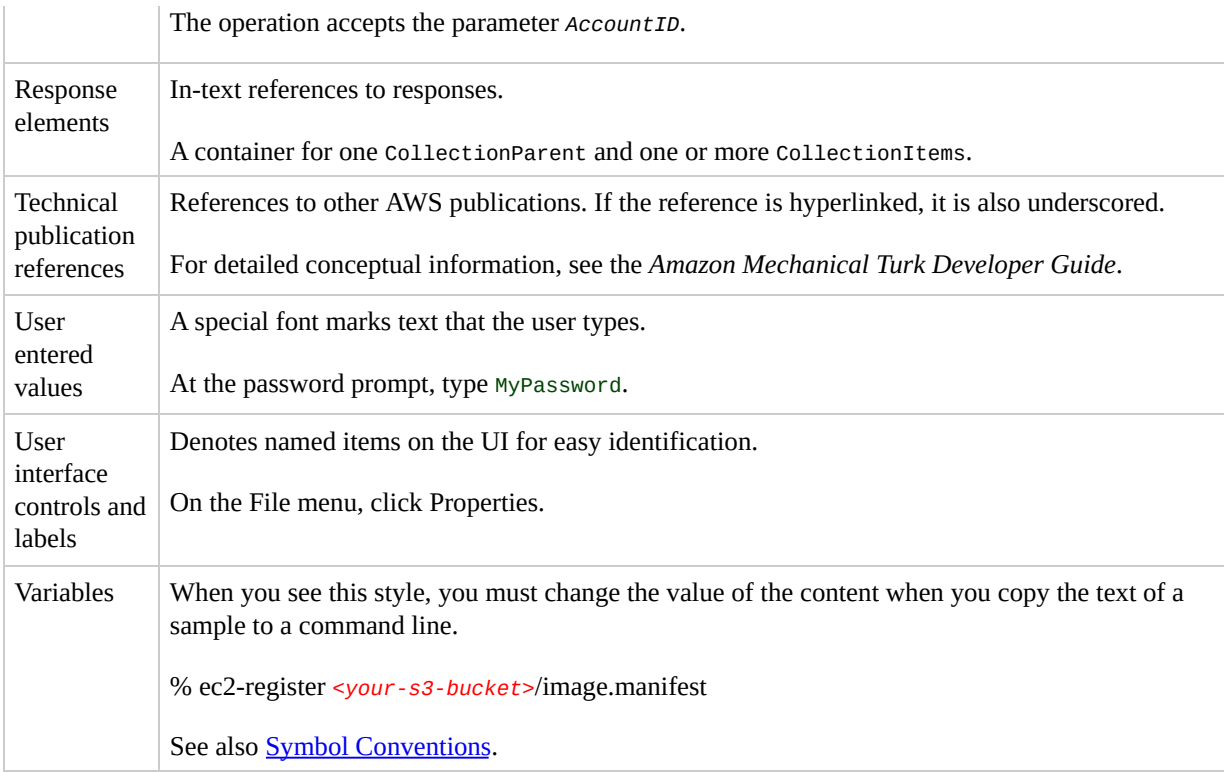

## <span id="page-440-0"></span>**Symbol Conventions**

#### This section describes the common use of symbols.

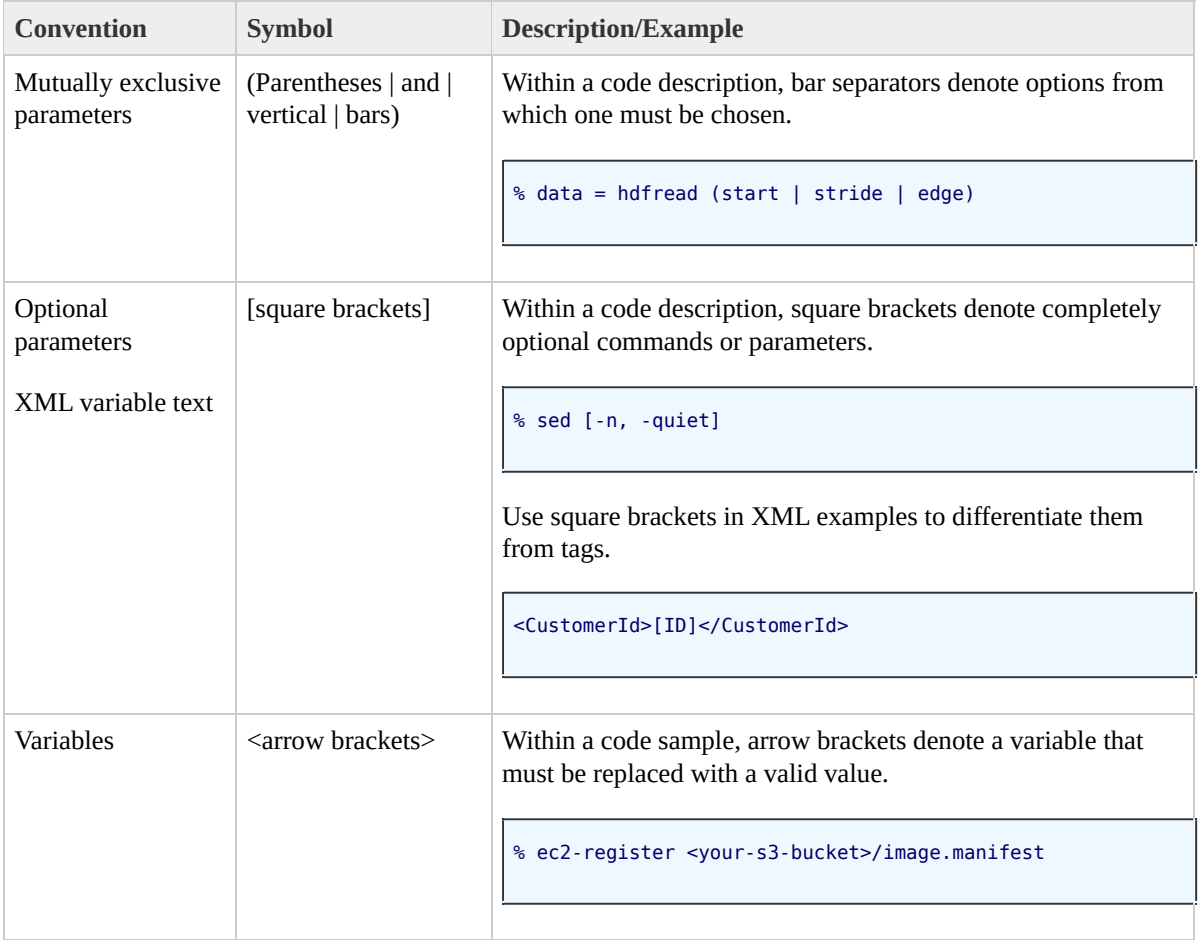

# **Index**

## **A**

adding key pairs, [ec2-add-keypair](#page-91-0) adding security groups, [ec2-add-group](#page-84-0) AllocateAddress

Command Line, [ec2-allocate-address](#page-98-0) AMI tools

ec2-add-keypair, [ec2-upload-bundle](#page-66-0)

ec2-bundle-image, [ec2-bundle-image](#page-11-0)

[ec2-bundle-vol](#page-19-0), ec2-bundle-vol

[ec2-delete-bundle](#page-29-0), ec2-delete-bundle

ec2-download-bundle, [ec2-download-bundle](#page-36-0)

[ec2-migrate-bundle](#page-43-0), ec2-migrate-bundle

[ec2-migrate-manifest](#page-51-0), ec2-migrate-manifest

ec2-unbundle, [ec2-unbundle](#page-59-0)

AMIs

deregistering, [ec2-deregister](#page-191-0)

d[e](#page-79-0)scribing attributes, e[c2-describe-image-attribut](#page-226-0)e describing images, [ec2-describe-images](#page-234-0)

migrating, [ec2-migrate-bundle,](#page-329-0) [ec2-migrate-image](#page-338-0) registering, [ec2-register](#page-375-0)

resetting attributes, [ec2-reset-image-attribute](#page-389-0)

API list

Command Line, List of Command Line Operations by

#### Function

AssociateAddress

Command Line, [ec2-associate-address](#page-105-0) attaching volumes, [ec2-attach-volume](#page-112-0) **AttachVolume** 

Command Line, [ec2-attach-volume](#page-112-0) audience, Who [Should](#page-1-0) Read This Guide AuthorizeSecurityGroupIngress Command Line, [ec2-authorize](#page-119-0) authorizing security group ingress, [ec2-authorize](#page-119-0) Availability Zones describing, [ec2-describe-availability-zones](#page-205-0)

### **B**

block storage create snapshot, [ec2-create-snapshot,](#page-177-0) ec2-deletesnapshot bundle task canceling, [ec2-cancel-bundle-task](#page-135-0) describing, [ec2-describe-bundle-tasks](#page-212-0) BundleInstance Command Line, [ec2-bundle-instance](#page-127-0) bundling Windows password, [ec2-bundle-instance](#page-127-0)

**C**

Calls

Command Line, List of Command Line [Operations](#page-79-0) by Function

CancelBundleTask

Command Line, [ec2-cancel-bundle-task](#page-135-0) canceling Windows bundling, [ec2-cancel-bundle-task](#page-135-0) changes to Amazon EC2, [What's](#page-6-0) New CLI

ec2-add-keypair, [ec2-upload-bundle](#page-66-0) ec2-bundle-image, [ec2-bundle-image](#page-11-0) [ec2-bundle-vol](#page-19-0), ec2-bundle-vol ec2-delete-bundle, [ec2-delete-bundle](#page-29-0) ec2-download-bundle, [ec2-download-bundle](#page-36-0) [ec2-migrate-bundle](#page-43-0), ec2-migrate-bundle [ec2-migrate-manifest](#page-51-0), ec2-migrate-manifest ec2-unbundle, [ec2-unbundle](#page-59-0)

Command Line

AllocateAddress, [ec2-allocate-address](#page-98-0) AssociateAddress, [ec2-associate-address](#page-105-0) AttachVolume, [ec2-attach-volume](#page-112-0) AuthorizeSecurityGroupIngress, [ec2-authorize](#page-119-0) BundleInstance, [ec2-bundle-instance](#page-127-0) CancelBundleTask, [ec2-cancel-bundle-task](#page-135-0) [ConfirmProductInstance,](#page-142-0) ec2-confirm-productinstance

CreateKeyPair, [ec2-add-keypair](#page-91-0) CreateSecurityGroup, [ec2-add-group](#page-84-0) CreateSnapshot, [ec2-create-snapshot](#page-149-0) CreateVolume, [ec2-create-volume](#page-156-0) DeleteKeyPair, [ec2-delete-keypair](#page-170-0) DeleteSecurityGroup, [ec2-delete-group](#page-163-0) DeleteSnapshot, [ec2-delete-snapshot](#page-177-0) DeleteVolume, [ec2-delete-volume](#page-184-0) DeregisterImage, [ec2-deregister](#page-191-0) DescribeAddresses, [ec2-describe-addresses](#page-198-0) [DescribeAvailabilityZones,](#page-205-0) ec2-describe-availabilityzones

DescribeBundleTasks, [ec2-describe-bundle-tasks](#page-212-0) DescribeImageAttribute, [ec2-describe-image-attribute](#page-226-0) DescribeImages, [ec2-describe-images](#page-234-0) DescribeInstances, [ec2-describe-instances](#page-243-0) DescribeKeyPairs, [ec2-describe-keypairs](#page-251-0) DescribeRegions, [ec2-describe-regions](#page-258-0) [DescribeReservedInstances,](#page-265-0) ec2-describe-reservedinstances

[DescribeReservedInstancesOfferings,](#page-273-0) ec2-describereserved-instances-offerings

DescribeSecurityGroups, [ec2-describe-group](#page-219-0) DescribeSnapshots, [ec2-describe-snapshots](#page-280-0) DescribeVolumes, [ec2-describe-volumes](#page-287-0) DetachVolume, [ec2-detach-volume](#page-294-0) DisassociateAddress, [ec2-disassociate-address](#page-301-0) FingerprintKey, [ec2-fingerprint-key](#page-308-0) GetConsoleOutput, [ec2-get-console-output](#page-315-0)

GetPassword, [ec2-get-password](#page-322-0) list of [operations,](#page-79-0) List of Command Line Operations by Function MigrateBundle, [ec2-migrate-bundle](#page-329-0) MigrateImage, [ec2-migrate-image](#page-338-0) ModifyImageAttribute, [ec2-modify-image-attribute](#page-347-0) MonitorInstances, [ec2-monitor-instances](#page-354-0) [PurchaseReservedInstancesOffering,](#page-361-0) ec2-purchasereserved-instance-offering RebootInstances, [ec2-reboot-instances](#page-368-0) RegisterImage, [ec2-register](#page-375-0) ReleaseAddress, [ec2-release-address](#page-382-0) ResetImageAttribute, [ec2-reset-image-attribute](#page-389-0) RevokeSecurityGroupIngress, [ec2-revoke](#page-396-0) RunInstances, [ec2-run-instances](#page-403-0) TerminateInstances, [ec2-terminate-instances](#page-414-0) UnmonitorInstances, [ec2-unmonitor-instances](#page-421-0) confirming instances, [ec2-confirm-product-instance](#page-142-0) ConfirmProductInstance

Command Line, [ec2-confirm-product-instance](#page-142-0) console output

getting, [ec2-get-console-output](#page-315-0) **CreateKeyPair** 

Command Line, [ec2-add-keypair](#page-91-0) CreateSecurityGroup Command Line, [ec2-add-group](#page-84-0)

**CreateSnapshot** 

Command Line, [ec2-create-snapshot](#page-149-0) **CreateVolume** 

Command Line, [ec2-create-volume](#page-156-0) creating EBS snapshots, [ec2-create-snapshot,](#page-177-0) ec2-deletesnapshot

creating key pairs, [ec2-add-keypair](#page-91-0) creating security groups, [ec2-add-group](#page-84-0) creating volumes, [ec2-create-volume](#page-156-0)

## **D**

DeleteKeyPair Command Line, [ec2-delete-keypair](#page-170-0)

DeleteSecurityGroup

Command Line, [ec2-delete-group](#page-163-0) DeleteSnapshot

Command Line, [ec2-delete-snapshot](#page-177-0)

DeleteVolume

Command Line, [ec2-delete-volume](#page-184-0) deleting

key pairs, [ec2-delete-keypair](#page-170-0) security groups, [ec2-delete-group](#page-163-0) deleting volumes, [ec2-delete-volume](#page-184-0) DeregisterImage

Command Line, [ec2-deregister](#page-191-0) deregistering AMIs, [ec2-deregister](#page-191-0) DescribeAddresses

Command Line, [ec2-describe-addresses](#page-198-0) DescribeAvailabilityZones

Command Line, [ec2-describe-availability-zones](#page-205-0) DescribeBundleTasks

Command Line, [ec2-describe-bundle-tasks](#page-212-0) DescribeImageAttribute

Command Line, [ec2-describe-image-attribute](#page-226-0) DescribeImages

Command Line, [ec2-describe-images](#page-234-0) **DescribeInstances** 

Command Line, [ec2-describe-instances](#page-243-0) DescribeKeyPairs

Command Line, [ec2-describe-keypairs](#page-251-0) DescribeRegions

Command Line, [ec2-describe-regions](#page-258-0)

DescribeReservedInstances

Command Line, [ec2-describe-reserved-instances](#page-265-0)

DescribeReservedInstancesOfferings

Command Line, [ec2-describe-reserved-instances](#page-273-0)**offerings** 

DescribeSecurityGroups

Command Line, [ec2-describe-group](#page-219-0)

DescribeSnapshots

Command Line, [ec2-describe-snapshots](#page-280-0) DescribeVolumes

Command Line, [ec2-describe-volumes](#page-287-0) describing AMI attributes, [ec2-describe-image-attribute](#page-226-0) describing Availability Zones, [ec2-describe-availability](#page-205-0)zones

describing elastic IP addresses, [ec2-describe-addresses](#page-198-0) describing images, [ec2-describe-images](#page-234-0)

describing instances, [ec2-describe-instances](#page-243-0)

describing key pairs, [ec2-describe-keypairs](#page-251-0)

describing regions, [ec2-describe-regions](#page-258-0)

describing Reserved Instance offerings, ec2-describe[reserved-instances-offerings](#page-273-0)

describing Reserved Instances, [ec2-describe-reserved-](#page-265-0)

instances

describing security groups, [ec2-describe-group](#page-219-0)

describing snapshots, [ec2-describe-snapshots](#page-280-0)

describing volumes, [ec2-describe-volumes](#page-287-0)

describing Windows bundling tasks, [ec2-describe-bundle](#page-212-0)tasks

detaching volumes, [ec2-detach-volume](#page-294-0) DetachVolume

Command Line, [ec2-detach-volume](#page-294-0) DisassociateAddress

Command Line, [ec2-disassociate-address](#page-301-0) disassociating elastic IP addresses, [ec2-disassociate](#page-301-0)address

#### **E**

ec2-add-keypair, [ec2-upload-bundle](#page-66-0)

[ec2-bundle-image](#page-11-0), ec2-bundle-image [ec2-bundle-vol](#page-19-0), ec2-bundle-vol [ec2-delete-bundle](#page-29-0), ec2-delete-bundle [ec2-download-bundle](#page-36-0), ec2-download-bundle ec2-migrate-bundle, [ec2-migrate-bundle](#page-43-0) [ec2-migrate-manifest](#page-51-0), ec2-migrate-manifest ec2-unbundle, [ec2-unbundle](#page-59-0) elastic block storage cr[e](#page-177-0)ate snapshot, e[c2-create-snapshot](#page-149-0)[,](#page-177-0) ec2-deletesnapshot elastic IP addresses associating, [ec2-associate-address](#page-105-0) describing, [ec2-describe-addresses](#page-198-0) disassociating, [ec2-disassociate-address](#page-301-0) releasing, [ec2-reboot-instances](#page-368-0), [ec2-release-address](#page-382-0) EU migrating AMIs, [ec2-migrate-bundl](#page-329-0)[e,](#page-338-0) ec2-migrateimage

#### **F**

fingerprint key, [ec2-fingerprint-key](#page-308-0) FingerprintKey

Command Line, [ec2-fingerprint-key](#page-308-0) firewall, [ec2-add-group](#page-84-0) function list Command Line, List of Command Line Operations by

#### **Function**

## **G**

GetConsoleOutput Command Line, [ec2-get-console-output](#page-315-0) **GetPassword** Command Line, [ec2-get-password](#page-322-0) getting console output, [ec2-get-console-output](#page-315-0) getting password, [ec2-get-password](#page-322-0) glossary, [Glossary](#page-428-0) groups creating, [ec2-add-group](#page-84-0) describing, [ec2-describe-group](#page-219-0) revoking access, [ec2-revoke,](#page-396-0) [ec2-run-instances](#page-403-0)

## **I**

image attributes describing, [ec2-describe-image-attribute](#page-226-0) images deregistering, [ec2-deregister](#page-191-0) describing, [ec2-describe-images](#page-234-0) modifying attributes, [ec2-modify-image-attribute](#page-347-0) registering, [ec2-register](#page-375-0) resetting attributes, [ec2-reset-image-attribute](#page-389-0) instance

bundling Windows, [ec2-bundle-instance](#page-127-0) instances

accessing, [ec2-allocate-address](#page-98-0) confirming, [ec2-confirm-product-instance](#page-142-0) describing, [ec2-describe-instances](#page-243-0) monitoring, [ec2-monitor-instances](#page-354-0) disabling, [ec2-unmonitor-instances](#page-421-0) rebooting, [ec2-reboot-instances](#page-368-0) terminating, [ec2-terminate-instances](#page-414-0) IP addresses associating, [ec2-associate-address](#page-105-0) describing, [ec2-describe-addresses](#page-198-0) disassociating, [ec2-disassociate-address](#page-301-0) releasing, [ec2-release-address](#page-382-0)

## **K**

key

fingerprint, [ec2-fingerprint-key](#page-308-0) key pairs creating, [ec2-add-keypair](#page-91-0) deleting, [ec2-delete-keypair](#page-170-0) describing, [ec2-describe-keypairs](#page-251-0) killing instances, [ec2-terminate-instances](#page-414-0)

**M**

MigrateBundle

Command Line, [ec2-migrate-bundle](#page-329-0) MigrateImage

Command Line, [ec2-migrate-image](#page-338-0) migrating AMIs, [ec2-migrate-bundle](#page-329-0), [ec2-migrate-image](#page-338-0) ModifyImageAttribute

Command Line, [ec2-modify-image-attribute](#page-347-0) modifying image attributes, [ec2-modify-image-attribute](#page-347-0) monitoring instances, [ec2-monitor-instances](#page-354-0)

disabling, [ec2-unmonitor-instances](#page-421-0) MonitorInstances Command Line, [ec2-monitor-instances](#page-354-0)

#### **N**

new features, [What's](#page-6-0) New

#### **O**

operation list

Command Line, List of Command Line [Operations](#page-79-0) by Function

#### **P**

password

getting Windows, [ec2-get-password](#page-322-0) PurchaseReservedInstancesOffering

Command Line, [ec2-purchase-reserved-instance](#page-361-0)**offering** purchasing Reserved Instances, [ec2-purchase-reserved](#page-361-0)instance-offering

### **R**

rebooting instances, [ec2-reboot-instances](#page-368-0) RebootInstances

Command Line, [ec2-reboot-instances](#page-368-0) regions

describing, [ec2-describe-regions](#page-258-0) RegisterImage

Command Line, [ec2-register](#page-375-0)

registering AMIs, [ec2-register](#page-375-0)

ReleaseAddress

Command Line, [ec2-release-address](#page-382-0) releasing elastic IP addresses, [ec2-release-address](#page-382-0) Remote Desktop, [ec2-allocate-address](#page-98-0) required knowledge, Required [Knowledge](#page-1-1) and Skills Reserved Instances

describing, [ec2-describe-reserved-instances](#page-265-0) describing offerings, [ec2-describe-reserved-instances](#page-273-0)**offerings** 

purchasing, [ec2-purchase-reserved-instance-offering](#page-361-0) ResetImageAttribute

Command Line, [ec2-reset-image-attribute](#page-389-0)

resetting image attributes, [ec2-reset-image-attribute](#page-389-0) resources, Amazon EC2 [Resources](#page-4-0) RevokeSecurityGroupIngress

Command Line, [ec2-revoke](#page-396-0) revoking access, [ec2-revoke,](#page-396-0) [ec2-run-instances](#page-403-0) **RunInstances** 

Command Line, [ec2-run-instances](#page-403-0)

## **S**

security groups authorizing ingress, [ec2-authorize](#page-119-0) creating, [ec2-add-group](#page-84-0) deleting, [ec2-delete-group](#page-163-0) describing, [ec2-describe-group](#page-219-0) revoking access, [ec2-revoke,](#page-396-0) [ec2-run-instances](#page-403-0) shutting down instances, [ec2-terminate-instances](#page-414-0) snapshots describing, [ec2-describe-snapshots](#page-280-0)

#### **T**

TerminateInstances

Command Line, [ec2-terminate-instances](#page-414-0) terminating instances, [ec2-terminate-instances](#page-414-0)

**U**

#### UnmonitorInstances

Command Line, [ec2-unmonitor-instances](#page-421-0)

### **V**

verifying instances, [ec2-confirm-product-instance](#page-142-0) volumes

attaching, [ec2-attach-volume](#page-112-0) creating, [ec2-create-volume](#page-156-0) deleting, [ec2-delete-volume](#page-184-0) describing, [ec2-describe-volumes](#page-287-0) detaching, [ec2-detach-volume](#page-294-0)

#### **W**

Windows

bundling instance, [ec2-bundle-instance](#page-127-0) canceling bundle task, [ec2-cancel-bundle-task](#page-135-0) describing bundle tasks, [ec2-describe-bundle-tasks](#page-212-0) getting password, [ec2-get-password](#page-322-0)

## **Z**

#### zones

describing, [ec2-describe-availability-zones](#page-205-0)